*Universidad del Bío-Bío. Sistema de Bibliotecas - Chile*

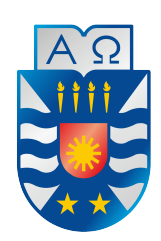

## **UNIVERSIDAD DEL BÍO-BÍO**

Facultad de ciencias empresariales Departamento de sistemas de información

# Navegación asistida mediante detección y evasión de obstáculos para vehículos aéreos no tripulados.

Memoria para optar al título de Ingeniero Civil en Informática.

Jorge Lucas Maximiliano Torres Faúndez

Profesor guía: Roberto Mercado Cuevas *Universidad del Bío-Bío. Sistema de Bibliotecas - Chile*

#### Jorge Lucas Maximiliano Torres Faúndez

Concepción - Chile jlmax.torres@gmail.com

 $\odot$  2018 Lucas Torres

Se autoriza la reproducción parcial o total de esta obra, con fines académicos, por cualquier forma, medio o procedimiento, siempre y cuando se incluya la cita bibliográfica del documento.

*Universidad del Bío-Bío. Sistema de Bibliotecas - Chile*

A los que confiaron, y esperaron...

# Abstract

The convergence in use of information systems and personal electronic devices has led to the fact that it is present in virtually all aspects of daily life, the concept of computing in the ubiquitous or internet of things, where the interconnection of these results in drastically improve our lives.This work is intended to be inserted in this context with the aim to develop and implement a software solution that uses python, embedded in a Raspberry  $pi \leftrightarrow$ Ardupilot Mega system, to equip an UAV with ultrasonic sensors to detect and evade obstacles automatically, assisting the operator on the flight.

The python libraries GPIOZERO and RPI.GPIO are used for the handling of five sensors on board of UAV, a Raspberry is used to process information and the action commands are sent to the Ardupilot Mega through MAVLink protocol, so that the drone can react in front of the data received by the sensors. This project also presents a series of tests and results of distance's diagnosis algorithms with ultrasound sensors, evasion algorithms and communication algorithms in  $RPi \leftrightarrow APM$  via MAVLink Protocol.

# Resumen

La convergencia en el uso de sistemas de información y dispositivos electrónicos digitales, ha llevado a que estén presentes en prácticamente todos los aspectos de la vida cotidiana, el concepto de computación ubicua o internet de las cosas, donde la interconexión de estos proporciona mejoras sustanciales a nuestras actividades es el contexto en el que este trabajo es desarrollado. Con el objetivo de desarrollar e implementar una solución de software utilizando python, embebida en un sistema Raspberry pi↔Ardupilot Mega, para dotar a un drone de un conjunto sensores de ultrasonido para detectar y evadir obstáculos de forma autónoma, asistiendo al operador durante el vuelo.

Se utilizan las librerías python GPIOZERO y RPI.GPIO para el manejo de cinco sensores a bordo del drone, se utiliza una Raspberry pi para procesar la información y enviar comandos de acción al Ardupilot mega mediante el uso del protocolo MAVLink, para que el drone pueda reaccionar frente a los datos recibidos por los sensores. Este proyecto también presenta una serie de pruebas y resultados de los algoritmos de medición de distancia para los sensores de ultrasonido, algoritmos de evasión y comunicación  $RPi \leftrightarrow APM$  vía serial con protocolo MAVLink.

# $\operatorname{\hat{Indice}}$

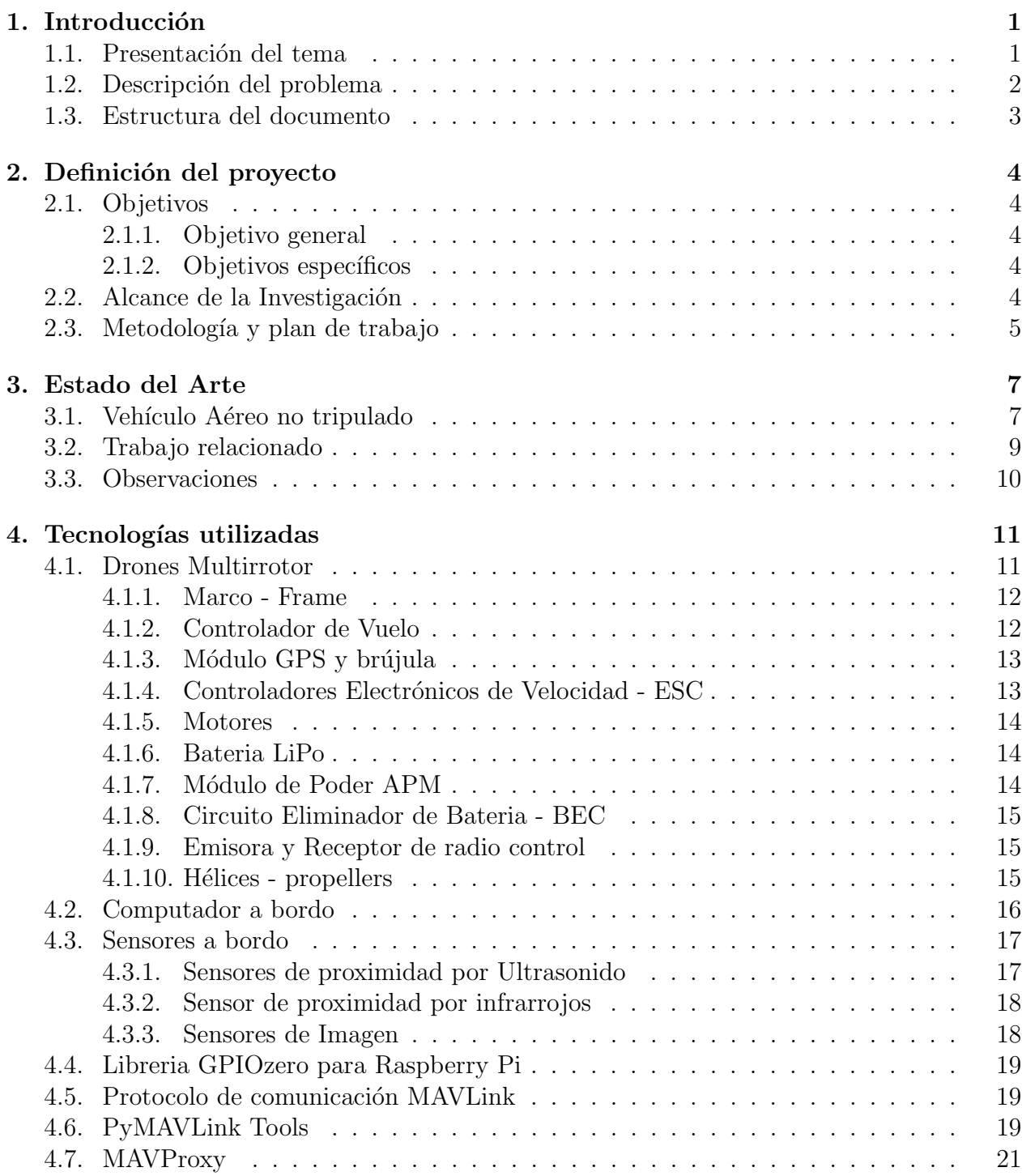

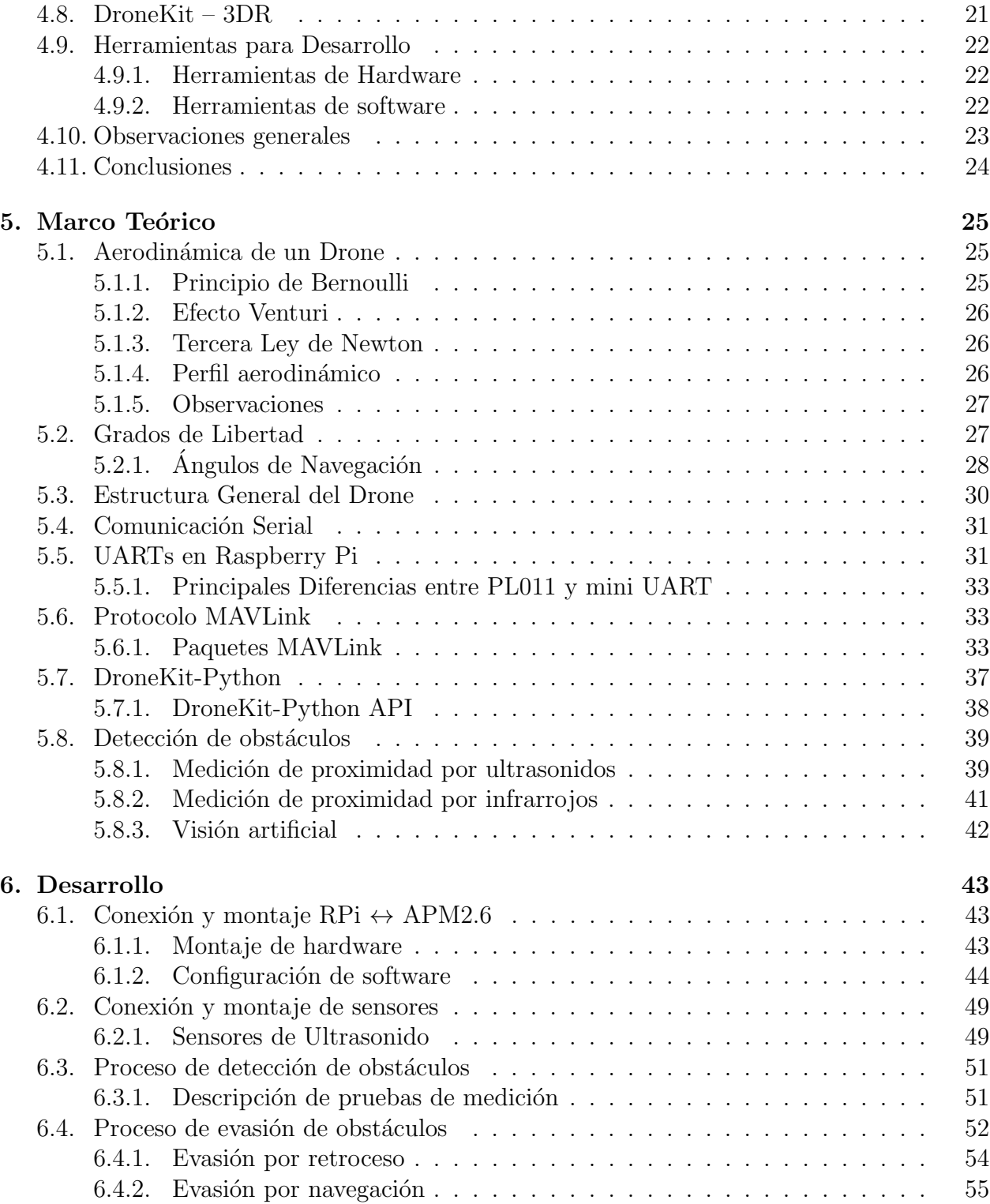

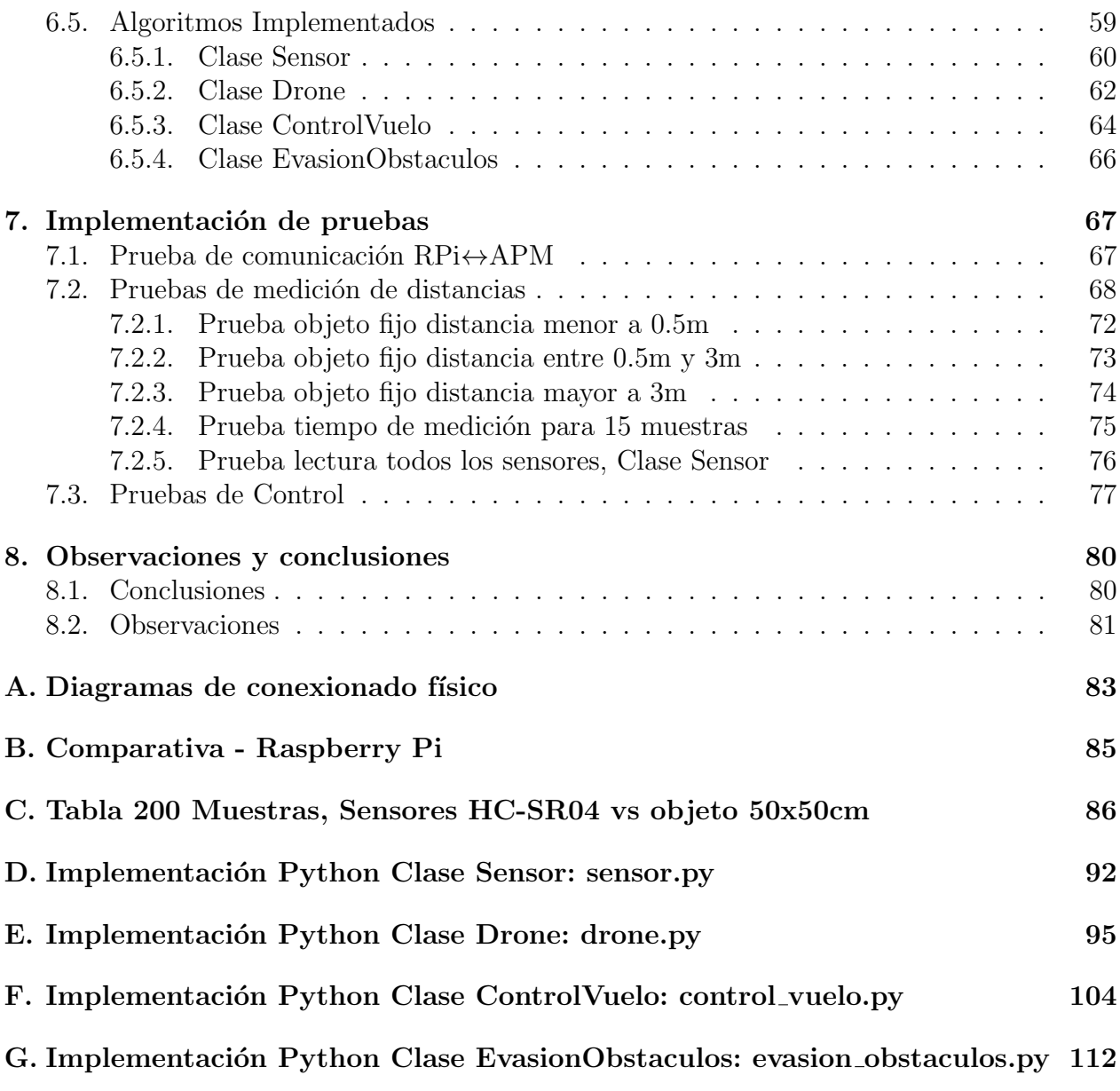

# $\acute{\rm{1}}$ ndice de algoritmos

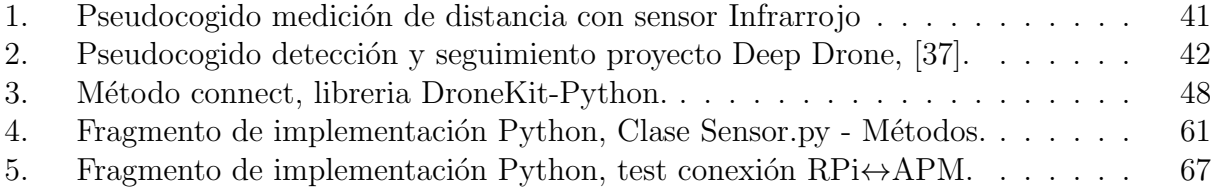

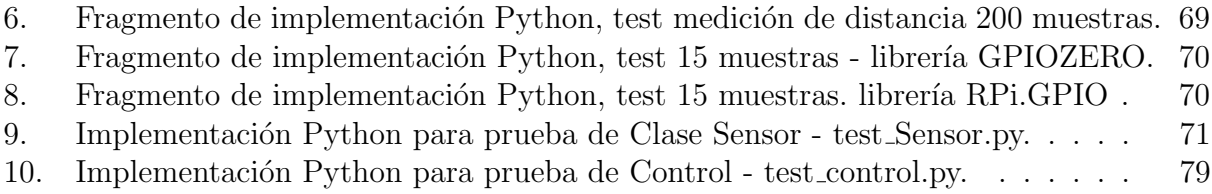

# Índice de tablas

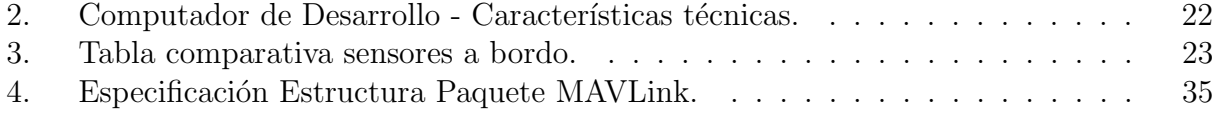

# $\operatorname{\sf Indice}$  de figuras

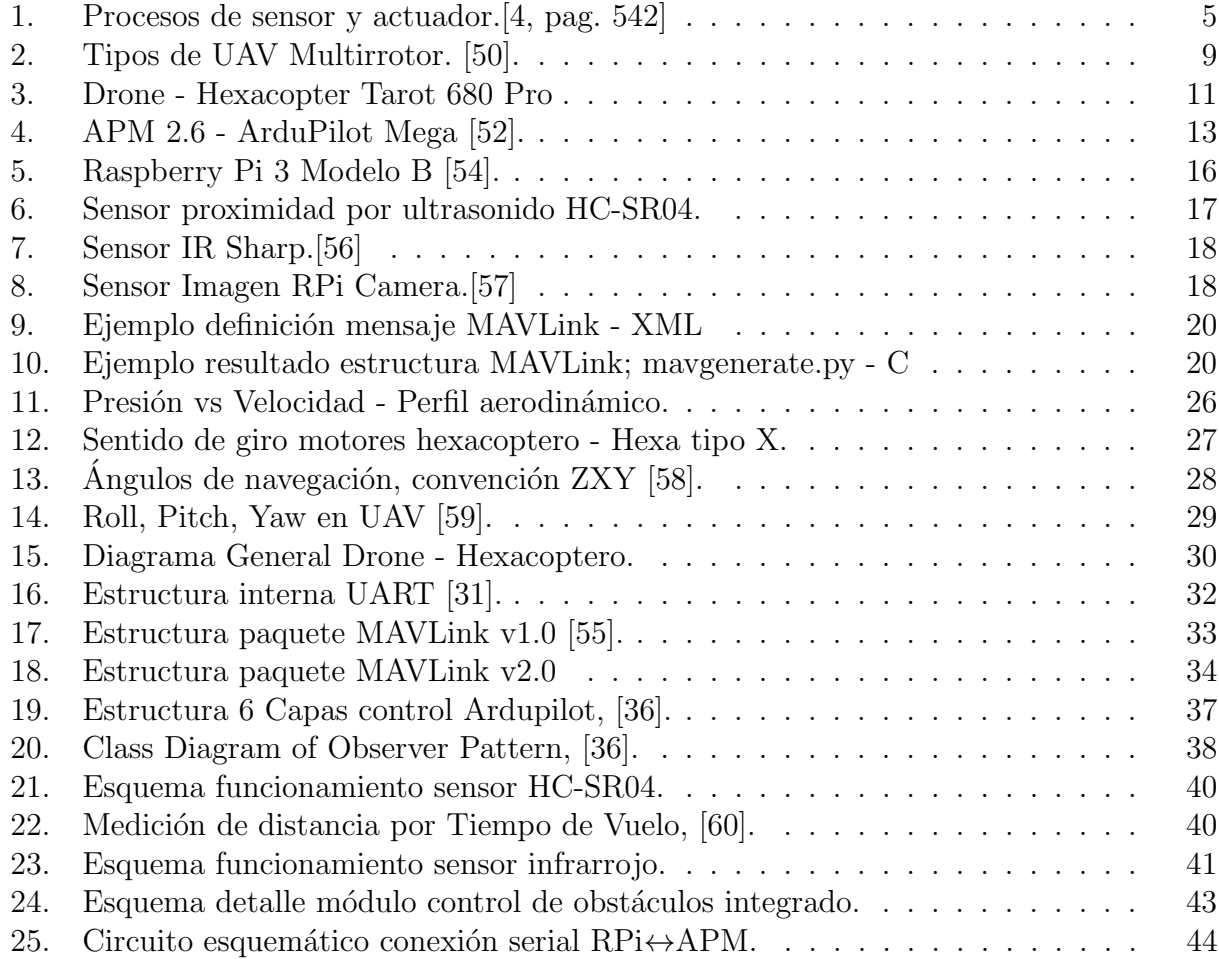

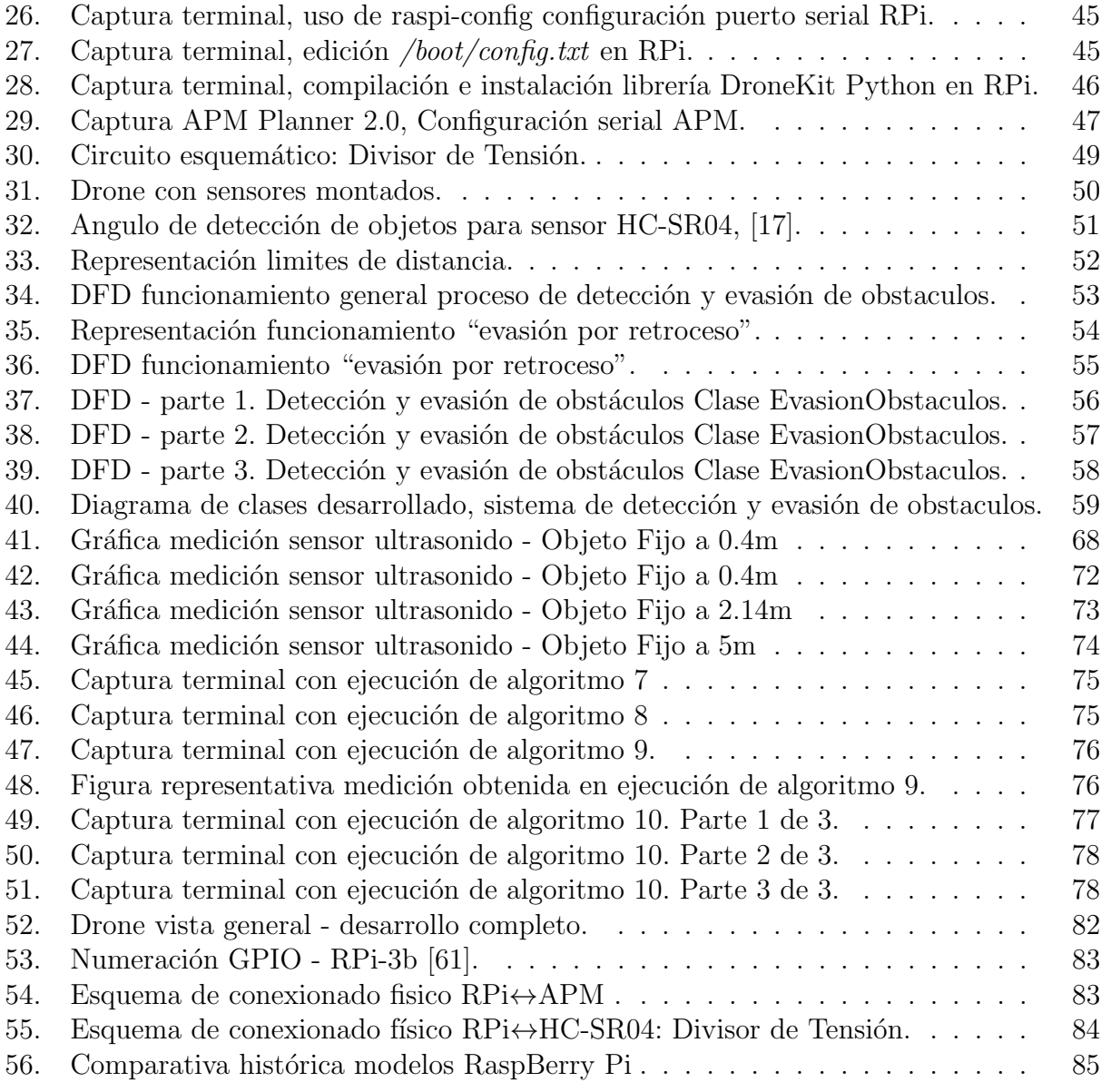

# Nomenclatura

Siglas Generales

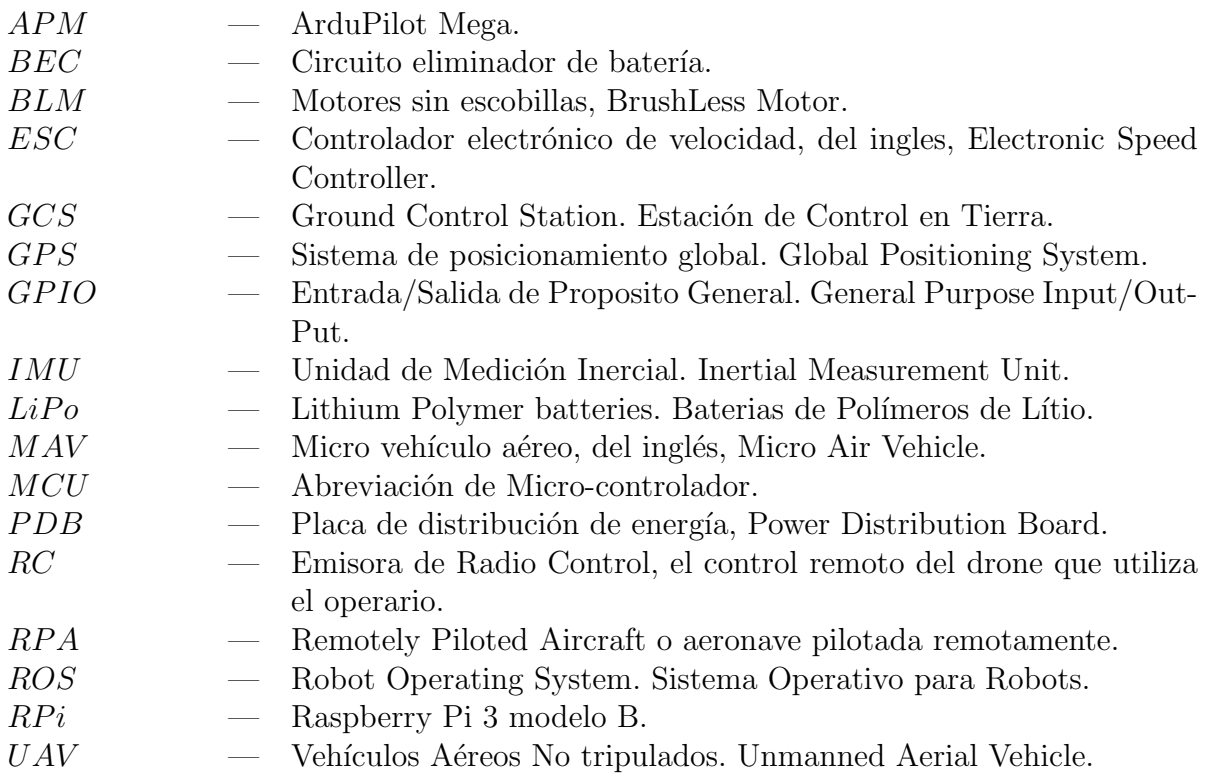

Modos de Vuelo

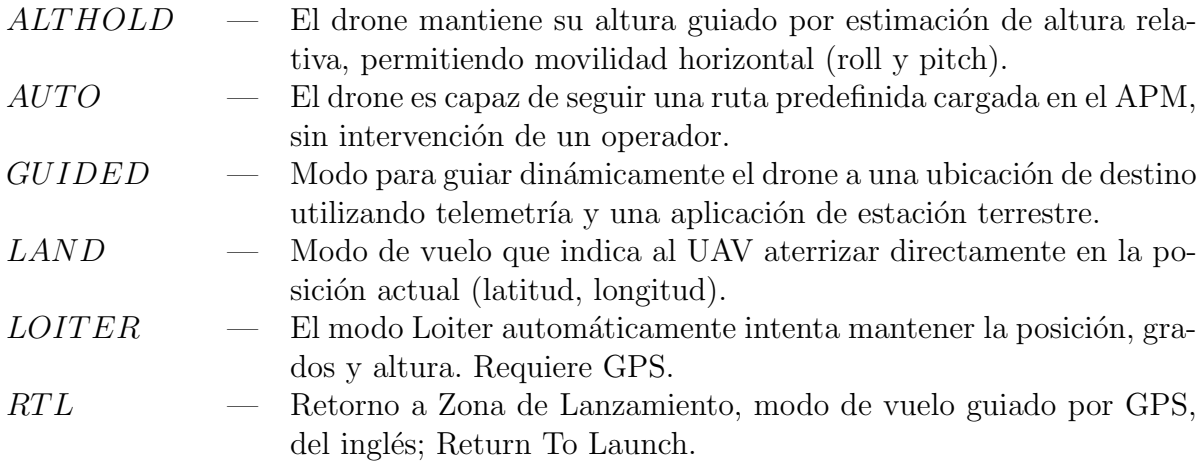

# 1. Introducción

#### 1.1. Presentación del tema

Debido al rápido avance de las tecnologías UAV (Unmanned aerial vehicle), conocidos popularmente como "drones", y al incremento de su uso comercial, aparecen nuevas propuestas en el mercado para el uso de estas tecnologías específicas en diversas áreas, entre las que destacan fotograf´ıa profesional, cine, carreras de velocidad, estudio de suelos agroindustriales y forestales, trabajos de inspección, entre otros.

Para el manejo de vehículos aéreos no tripulados se requiere de una alta experiencia y habilidad, es por esto, que para disminuir la dificultad de operación y mejorar la experiencia de vuelo son requeridos sistemas que asistan al piloto durante el vuelo, obteniendo mejores resultados en las tareas que se realizarán.

En el área de fotografía profesional y amateur, probablemente el tipo de uso más común que se le da a los drones en la actualidad, los vehículos aéreos no tripulados presentan una ventaja frente a otras tecnologías, ya que, estos permiten un acercamiento a lugares de difícil acceso y proveen diversos tipos de tomas aéreas donde, por medios convencionales, se requiere de una importante inversión de recursos y personal especializado para lograrlo. Por otro lado, la inspección de suelos agroindustriales mediante drones que tienen la posibilidad de planificaci´on de rutas de vuelo aut´onomas, el uso de sistemas FPV para pilotaje de drones de carreras, entre otras áreas, han aumentado el interés por desarrollar soluciones innovadoras utilizando este tipo de tecnología.

Según Martínez-Carranza et al. [1], el vuelo autónomo es una capacidad deseada en los drones por diversas razones. Discutiblemente, quiz´as la m´as importante es que el dron pueda tomar control de su propio vuelo en caso de que el piloto pierda comunicación con el vehículo, en cuyo caso ser´ıa deseable que el dron tuviera la capacidad de identificar dicho evento y por lo tanto volar de manera autónoma hacia algún punto de aterrizaje fuera de riesgo.

Dado esto, un UAV que permita no solo facilidad para acceder a lugares específicos, sino también una reacción semi-autónoma frente al entorno, detectando y evitando posibles obstáculos, enviando información pertinente al operador es altamente eficiente y recomendado. Actualmente la solución para lograr esto es mediante el uso de sensores para cálculo de posición basado en datos de GPS y barómetro, entre otros sensores logrando autonomía en modos de vuelo como RTL, loiter o alt hold. Esta solución responde bien en exteriores donde se tiene una buena recepción de señales satelitales y espacios libres de obstáculos.

Sin embargo esta tecnología es propensa a fallar en ambientes con obstáculos o en interiores donde no existe señal suficiente para que el sistema de GPS funcione, siendo esto el punto de partida para esta investigación.

En Chile, existen normativas que regulan la operación y registro de drones. La Dirección General de Aeronáutica Civil (DGAC) es el organismo que regula la actividad aérea en el país y, por ende, la operación de drones o RPAS, para cual desde abril del año 2015 cuenta con dos normativas aeronáuticas la DAN 151 y DAN 91[2]. Según datos oficiales de la DGAC, hasta abril de 2017 hay registrados 367 drones, una cifra no menor, considerando que la normativa esta vigente desde el año 2015.

## 1.2. Descripción del problema

Las amplias posibilidades de desarrollo que presentan los UAVs y el uso que se puede aplicar en diversos campos son en si un ventaja importante frente a otras tecnolog´ıas, pero el alto costo de drones aplicados a funcionalidades especificas provocan un disuasivo en el corto y mediano plazo para organizaciones pequeñas o individuos que necesitan una mejora en sus procesos comerciales e incluso solo para entretenimiento.

Por otro lado, el desarrollo privativo de soluciones de software/hardware por parte de las empresas pioneras en el campo de diseño y construcción de drones, provocan una creciente brecha de desarrollo competitivo. Es por esta razón que cada vez mas desarrolladores, makers entusiastas y usuarios se unen en comunidades como Dronecode Foundation[3] que fomenta el desarrollo de software de código abierto para la construcción de UAVs, apoyando a desarrolladores, proporcion´andoles los recursos y herramientas para ayudarlos a innovar.

Precisamente esta es la idea fuerza que enmarca este provecto, **plantear una solución** de software/hardware libre de bajo costo para detección y evasión de obstáculos durante el vuelo de un UAV. Permitiendo entre otras cosas la posibilidad de que la comunidad en general pueda hacer mejoras continuas y agregar nuevas funcionalidades al proyecto.

## 1.3. Estructura del documento

El desarrollo de esta memoria de título presenta una estructura de capítulos y anexos, los cuales son descritos brevemente a continuación.

- 1. Capítulo 1. Introducción: Contiene una breve presentación general del tema que se desarrolla, incluyendo una descripción de la problemática que se busca resolver.
- 2. Capítulo 2. Definición del Proyecto: Contiene una descripción clara y directa de los objetivos, tanto general como espec´ıficos, que se planifican alcanzar durante el desarrollo del proyecto. También se plantea la metodología de desarrollo utilizada, restricciones y alcance determinados.
- 3. Capítulo 3. Estado del Arte: Capítulo destinado a contextualizar el área de desarrollo del proyecto, presenta estudios similares y trabajo relacionado a los objetivos del proyecto.
- 4. Capítulo 4. Tecnologías utilizadas: Describe tanto las herramientas de software como hardware y diversas opciones disponibles para ser utilizadas en el proyecto. Por último se presentan conclusiones y observaciones sobre las distintas tecnologías implementadas.
- 5. Capítulo 5. Marco Teórico: Definición de conceptos teóricos necesarios para el correcto desarrollo de la memoria de titulo, a fin de comprender y estudiar la estructura y funcionamiento de un UAV y los procesos de detección y evasión de obstáculos.
- 6. Capítulo 6. Desarrollo. En este capitulo se desarrolla toda la experiencia de construcción y montaje de los componentes que conforman el "Módulo detección/evasión  $\bf{de~O}$ bstáculos". Considerando algoritmos de detección/evasion de obstaculos y comunicación bi-direccional  $RPi \leftrightarrow APM$ .
- 7. Capítulo 7. Implementación pruebas de funcionamiento Capítulo dedicado a pruebas generales de los algoritmos para detección/evasión de obstáculos y comunicación RPi⇔APM.
- 8. Capítulo 8. Observaciones y Conclusiones Capítulo que presenta las conclusiones, comentarios, observaciones y proyección de trabajo futuro de la memoria de título desarrollada.

# 2. Definición del proyecto

## 2.1. Objetivos

En este Capítulo, se exponen las metas a cumplir durante el desarrollo de la presente memoria de título, identificando así un objetivo claramente diferenciado como principal y cinco objetivos específicos necesarios para alcanzar el desarrollo de este.

### 2.1.1. Objetivo general

Desarrollar una solución de software/hardware que permita implementar algoritmos de detección de obstáculos mediante el uso de sensores a bordo y establecer métodos de evasión mediante instrucciones de control integrándolos en las plataformas de hardware de control de vuelo de un vehículo aéreo no tripulado.

#### 2.1.2. Objetivos específicos

- 1. Establecer comunicación entre controlador de vuelo y dispositivo de procesamiento a bordo, mediante protocolo MAVLink.
- 2. Capturar datos de entorno mediante uso de sensores a bordo.
- 3. Implementar algoritmos de control de vuelo en lenguajes de alto nivel.
- 4. Desarrollar algoritmos de detección de obstáculos/entorno en lenguajes de alto nivel.
- 5. Ensamblar y Conectar componentes de hardware a bordo de vehículo aéreo no tripulado.

# 2.2. Alcance de la Investigación

El proyecto se enmarca de la siguiente forma:

- No se contempla el uso de algoritmos para replaneamiento de rutas predefinidas.
- Para el manejo y operación de un drone será necesario contar con un piloto con licencia valida emitida por la DGAC.
- Uso exclusivo de hardware y herramientas se software libre (open source) para el funcionamiento del proyecto.

El uso de tecnologías de hardware y software libre, definido como alcance para este proyecto estimula el desarrollo continuo y abierto a la comunidad y permite reducir costos de implementación y desarrollo para el cumplimiento de los objetivos.

Para el cumplimiento de cada uno los objetivos planteados es necesario el estudio previo de las distintas tecnologías disponibles a utilizar en el proyecto, pruebas de compatibilidad y uso en ambientes controlados.

Ante las pruebas de vuelo y control sobre el drone, que implican el armado de motores del drone, se considera necesario desmontar previamente las h´elices para evitar cualquier tipo de accidentes durante el desarrollo y así reducir también el posible daño a los materias y equipos utilizados, también reduciendo al mínimo los vuelos de prueba en exteriores.

# 2.3. Metodología y plan de trabajo

Este proyecto presenta una serie de características que lo hacen difícil de definir dentro de una metodología de desarrollo de software tradicional, dado su naturaleza y la información disponible. Por tanto, considerando los objetivos definidos del proyecto, se propone una metodología de desarrollo de software iterativo incremental para diseño de sistemas embebidos.

Somerville expone: "Puesto que los sistemas embebidos son sistemas reactivos que reaccionan a los eventos en su entorno, el enfoque más general al diseño de software embebido de tiempo real se basa en un modelo estímulo-respuesta. [...] Los estímulos provienen de sensores en el entorno del sistema y las respuestas se envían a actuadores."[4, pag.540]

La figura 1 muestra el modelo general para procesos entre un sensor y un actuador frente a la dualidad estimulo/respuesta.

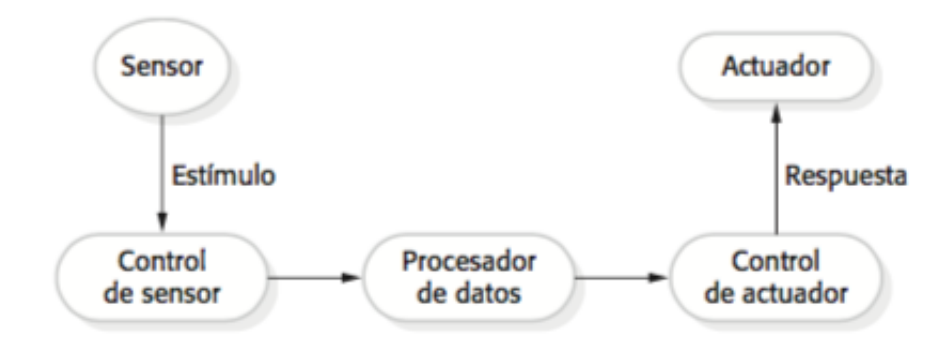

Figura 1: Procesos de sensor y actuador.[4, pag. 542]

La metodología de desarrollo incremental se basa en entregas segmentadas de funcionalidad permitiendo la prueba y evaluación de cada etapa de desarrollo. Considerando las características que propone este modelo sumado al diseño de sistemas embebidos, se considera que es el adecuado para desarrollar este proyecto.

Como Somerville afirma, no existe un proceso de diseño del sistema embebido estándar. En vez de ello, se usan diferentes procesos que dependen del tipo de sistema (es decir, el hardware y el sistema operativo de tiempo real a utilizar).[4, pag.542] Considerando esto, el plan de trabajo que se propone esta dividido en 5 etapas, cada una centrada en cumplir cada uno de los objetivos espec´ıficos planteados anteriormente.

Finalmente, en cada etapa se estima cumplir con una entrega de hitos, basado en las siguientes tareas:

- Primera etapa: Conexión funcional de componentes del UAV (hardware).
- Segunda etapa: Comunicación mediante protocolo MAVLink entre dispositivos hardware.
- Tercera etapa: Desarrollo de algoritmos de control de vuelo.
- Cuarta etapa: Desarrollo de algoritmos de detección de obstáculos.
- Quinta etapa: Prueba de captura de datos y control de vuelo.

# 3. Estado del Arte

Para situar el contexto de este proyecto, se han consultado variadas fuentes de información, considerando temas de hardware para construcción de drones basado en Hardware/Software Open source, artículos de investigación enfocados en visión artificial monocular y estéreo, replanteamiento de rutas aplicadas en UAVs, protocolos de comunicación para vehículos aéreos no tripulados y documentación relacionada a productos comerciales que coincidan en alguna medida con el objetivo general de este proyecto.

## 3.1. Vehículo Aéreo no tripulado

Los vehículos aéreos no tripulados, son conocidos por variados nombres y siglas, siendo "drone" uno de los términos más utilizados en el ámbito civil actualmente. Pero para poder hablar de drones, es necesario, recurrir a una definición concisa y clara sobre que características debe poseer un drone para ser considerado como tal.

En el Diccionario de T´erminos Militares y Asociados del Departamento de Defensa de Estados Unidos<sup>1</sup> se define UAV como un vehículo aéreo motorizado que no transporta a un operador humano, utiliza fuerzas aerodinámicas para proporcionar elevación del vehículo, puede volar de forma autónoma o ser piloteado a distancia, puede ser prescindible o recuperable, y puede transportar una carga útil letal o no letal. Vehículos balísticos o semi balísticos, misiles crucero y proyectiles de artillería no son considerados vehículos aéreos no tripulados. También llamados UAV.

"Drone" y "UAV" son solo dos entre mas de una decena de términos que se han utilizado para describir este tipo de aeronaves desde su concepción. En Chile, la DGAC describe a los drones utilizando el término "RPAs" (Aeronave Pilotada Remotamente) y su uso esta normado según DAN 151 y DAN 91 [2].

Considerando la definición descrita anteriormente, es necesario clasificar los drones de acuerdo a diversos parámetros como tipo de ala y aplicación, entre otros. para agruparlos e identificarlos de forma clara y sencilla.

<sup>&</sup>lt;sup>1</sup>Fuente Original, Inglés: https://fas.org/irp/doddir/dod/jp1\_02-april2010.pdf

Dentro de los diversos tipos de clasificación general de un UAV, se puede considerar como los mas relevantes, los siguientes:

- **Funcionalidad:** De acuerdo a que área de funcionamiento están destinados; militar, fotografía, carreras, transporte, entre otros.
- **Tamaño:** Naturalmente una clasificación útil es según el tamaño del drone, pudiendo variar desde unos centímetros (como drones de juguete) hasta UAVs del tamaño de naves tripuladas (uso exclusivamente militar).
- Tipo de ala: de acuerdo a como es su estructura, tipo y funcionamiento de sus alas.

Considerando la clasificación por tipo de alas, se tiene:

- Drones de Ala fija: alas unidas/encastradas con el resto de elementos de la aeronave y no poseen movimiento propio.
- Drones de Ala rotatoria: alas denominadas "palas", giran alrededor de un eje, de esta forma consiguen sustentación.
- Drones Híbridos: Drones capaces de despegar/aterrizar de forma vertical (como aeronaves de ala rotatoria) y realizar vuelos de alta velocidad (como aeronaves de ala fija).

Dentro de la categoría de drones de ala rotatoria tenemos a los multirrotores, aeronaves que poseen tres o m´as motores y que se pueden subclasificar de acuerdo a su estructura. Dependiendo del número, y de la configuración espacial de sus motores, se pueden dividir en diferentes tipos, ver figura 2:

- **Tricopter:** drone con tres motores., configuración "Y".
- **QuadCopter:** drone con cuatro motores, configuración "X", "I"/"+" y "H".
- Hexacopter: drone con seis motores, configuración "Y", "IY", "V" e "I".
- OctaCopter: drone con ocho motores, mismas configuraciones espaciales que los Hexacopteros.

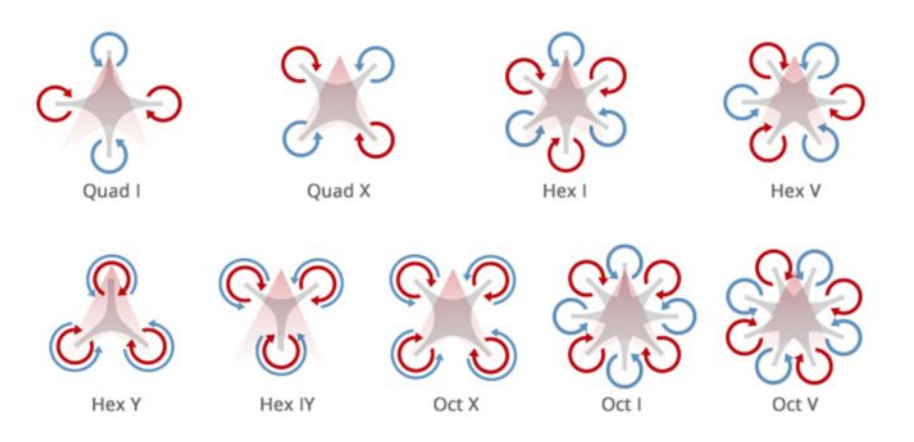

Figura 2: Tipos de UAV Multirrotor. [50].

#### 3.2. Trabajo relacionado

Una de las tareas principales cuando se navega usando características autónomas/semi--autónomas con un dron es la detección y evasión de obstáculos. En la actualidad empresas como DJI<sup>2</sup> están a la vanguardia en temas de navegación asistida para sus drones comerciales, ejemplo de esto es el drone DJI Phantom 4 Pro que posee sensores de ultrasonido e infrarrojos que le permiten analizar el entorno y evitar obstáculos dinámicamente mientras cumple su misión de vuelo.

Investigaciones que hacen uso de sensores inerciales (giroscopios) y de flujo óptico a bordo de los UAVs han permitido determinar estimación de distancias y cálculo de altura, entre otros estados del drone con respecto a su entorno, como se puede encontrar en [5] y [6].

Por otro lado, Martínez-Carranza et al. [1] proponen una metodología para realizar navegación autónoma estimando la posición del UAV y obteniendo simultáneamente un mapeo de puntos en  $\mathbb{R}^3$  que representan su entorno. Utilizando, como único sensor para capturar datos, una cámara a bordo del drone. De manera similar, Heng et al. [7], plantean un sistema de evasión de obstáculos para un MAV (micro air vehicle) capaz de realizar maniobras totalmente autónomas en entornos desconocidos y dinámicos, utilizando algoritmos que se ejecutan exclusivamente en la computadora de a bordo del MAV.

<sup>2</sup>www.dji.com

También, la detección de obstáculos mediante algoritmos de procesamiento de imagen utilizando librerías para procesamiento de video de OpenCV sobre datos de video en tiempo real, que permiten la detección y seguimiento objetos basados en su color aplicado en un quadcoptero ha sido ampliamente investigado y aplicado por Kadouf y Mustafah [8].

Meier *et al.*[9] plantean una investigación en el campo de la robótica MAV que se enfoca en permitir que esta clase de sistemas opere a altitudes más bajas cerca de obstáculos y humanos, con un controlador PIXHAWK sobre un cuadrotor<sup>3</sup> y visión artificial mediante cámaras estéreo y computador abordo.

#### 3.3. Observaciones

Como resultado de la investigación y lectura de información relacionada, se puede observar que la mejora de sistemas UAV para vuelo en lugares con obstáculos ha sido ampliamente discutido, logrando soluciones comerciales de muy buen nivel, aunque a costos que pueden considerarse altos como en el caso de los drones de la Empresa DJI con el modelo Phantom 4 Pro (CLP\$1.630.000, según web oficial [10]), equipados con sistemas capaces de reconocer el entorno, hacer seguimiento activo y múltiples modos de vuelo para diversos tipos de tomas audiovisuales a´ereas. Por otro lado, el desarrollo para sistemas open source como PIXHAWK y APM, entre otros, no se queda atrás aunque el desarrollo se enfoca en el área experimental, permitiendo a la comunidad proponer diversas formas de obtener resultados con el objetivo de detectar obstáculos, esto observado en la notable cantidad de artículos de investigación relacionados al tema y la variedad de enfoques que se presentan.

Por tanto, el planteamiento de una solución para detección de obstáculos basada en hardware/software libre presente en este proyecto es una base para un desarrollo futuro de aplicaciones modulares para UAVs y otro tipo de veh´ıculos no tripulados, ofreciendo un enfoque simplista al problema de la detección de obstáculos, con el uso de componentes y sensores de bajo costo.

<sup>3</sup>quadcoptero, drone de 4 motores.

# 4. Tecnologías utilizadas

### 4.1. Drones Multirrotor

Los multicopteros o multirrotores son un tipo de drone aerodinámicamente inestable, por lo tanto para volar requieren, aparte de la fuerza bruta de sus múltiples motores, un controlador a bordo para lograr estabilidad de vuelo y sustentación en el aire. Un controlador a bordo o controlador de vuelo es, en esencia, un microcontrolador cargado con un firmware especifico para un drone, permite el funcionamiento en conjunto de los diversos componentes que lo conforman (ESCs, radio Rx, sensores externos, servos y telemetría, entre otros.).

El controlador de vuelo combina datos de GPS, giroscopios y acelerómetros para mantener una estimación precisa de su posición y orientación. Gracias a los controladores de vuelo, algunos drones pueden ser capaces de tener rutinas de vuelo autónomo, estas rutinas se pueden cargar desde una estación en tierra, conectada mediante telemetría al drone, o ser cargadas con anterioridad en el controlador de vuelo mediante conexión cableada.

Para este trabajo se utiliza un hexacoptero personalizado (ver figura 3). Como su nombre lo indica, posee seis motores. Sus principales ventajas frente a un cuadcoptero (con características similares) son; su estabilidad en vuelo, precisión de manejo y capacidad de levantar mayor peso/carga. A continuación se exponen los componentes utilizados de forma detallada.

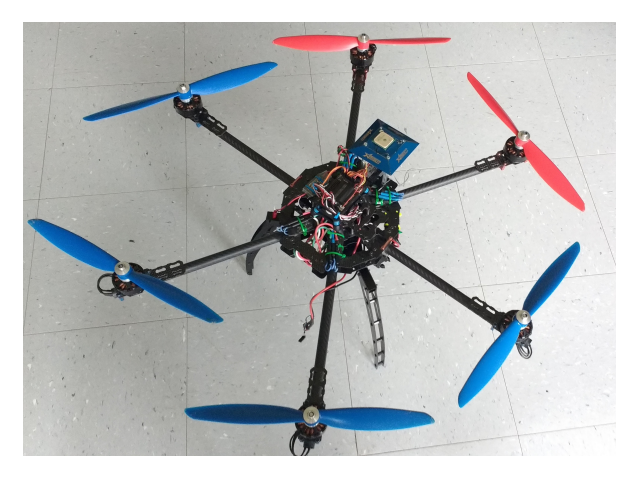

Figura 3: Drone - Hexacopter Tarot 680 Pro

#### 4.1.1. Marco - Frame

Es el esqueleto del multirotor, la estructura que le da la forma y en donde todas las otras partes se instalan y aseguran. Existen diferentes diseños y materiales. Para este proyecto se utiliza el Frame TAROT Iron Man 680, Hexacopter.

Características:

- Diametro base circular: 680mm.
- Soporta hélices de 10" hasta 13".
- peso:  $600qr$ .
- 6 x  $\odot$  16mm., tubos fibra de carbono 3K (333MM), diseño mate.

#### 4.1.2. Controlador de Vuelo

El controlador de vuelo que se utiliza en el proyecto es un APM 2.6 (ArduPilot Mega, ver figura 4). El APM 2.6 es un sistema autopiloto completamente Open Source basado en el micro-controlador (MCU) Arduino Mega (ATMEGA A2560[11]), con las siguientes características:

- Compatible con Arduino y protocolo MAVLink.
- $\blacksquare$  IMU<sup>4</sup> Acelerómetro/Giroscopio 6 DOF<sup>5</sup> MPU-6000 de 3 ejes.
- Sensor de presión barométrica modelo MS5611-01BA03.
- MCU Atmel ATMEGA2560 y ATMEGA32U-2.
- Interfaces para Telemetria 3DR Radio, GPS, I2C, UART<sup>6</sup>, SPI y APM Power Module.

El controlador APM2.6 actualmente a sido actualizado a la unidad PIXHAWK, desarrollado por 3D Robotics, ambos utilizan el mismo firmware para operar y, por tanto, son compatibles con MAVLink, pero se opta por utilizar APM 2.6 dado la disponibilidad logística de este controlador a la fecha de realización de este proyecto.

<sup>4</sup> Inertial Measurement Unit.

<sup>5</sup>Degrees of freedom.

<sup>6</sup>Universal Asynchronous Receiver/Transmitter

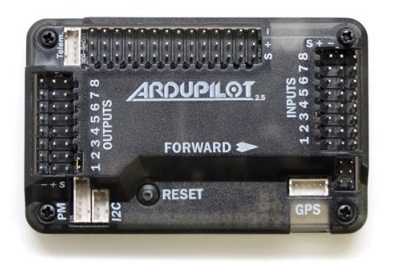

Figura 4: APM 2.6 - ArduPilot Mega [52].

### 4.1.3. Módulo GPS y brújula

El módulo GPS con compás que se utiliza en conjunto con el APM es el u-blox 6Neo GPS Modulo.

Este posee sistema de posicionamiento de 50 canales con Time-To-First-Fix<sup>7</sup> de menos de 1 segundo [12]. Compatible con Arduino, utiliza los puertos ??I2C" y "GPS port" del Controlador de vuelo APM 2.6. Normalmente el GPS y Brújula vienen integrados y se deben conectar lo mas lejos posible de los ESC y Motores para evitar interferencias electromagn´eticas producidas por esos componentes.

### 4.1.4. Controladores Electrónicos de Velocidad - ESC

Un ESC es un dispositivo electrónico que sirve para controlar la velocidad de los motores tipo brushless (sin escobillas) del drone. Un ESC recibirá la señal PWM<sup>8</sup> del APM y dependiendo de la longitud del ancho de pulso, entregará mayor o menor potencia al motor. Se utiliza un total de 6 ESCs (uno para cada motor) marca HobbyWing, Platinum-30A-OPTO-PRO [13].

Principales Características:

- Voltaje de entrada: 2-6S Baterias LiPo.
- $\blacktriangleright$  Velocidad Máxima: 210,000rpm 2 Polos BLM, 70,000rpm 6 polos BLM, 35,000rpm - 12 polos BLM.
- Tasa de refresco de la señal de throttle: 50Hz to 432Hz.

<sup>&</sup>lt;sup>7</sup>(TTFF) Medida del tiempo requerido para que un receptor de GPS adquiera señales de satélite y datos de navegación, y calcule una solución de posición (llamada fix).

<sup>&</sup>lt;sup>8</sup>Modulación por ancho de pulso

#### 4.1.5. Motores

En el Hexacoptero se montan 6 motores brushless marca LOK LM4010SM-450KV. Se puede estimar las revoluciones por minuto (RPM) con carga (hélices) para cada motor según:

 $KV * S * \% NLS = RPM$ 

Donde  $KV$  es el numero de RPM del motor por cada  $Volt$  que recibe,  $S$  es la tensión nominal de la batería LiPo (en volts) y %NLS<sup>9</sup> es el porcentaje de velocidad sin carga para un motor.

Características:

- 6Kg torque total.
- $\blacksquare$  soporta 2-6s baterías de LiPo.
- Motor diameter : 46mm.
- Stator diameter: 40mm.
- Stator length: 10mm.
- $\bullet$  KV value: 450.

#### 4.1.6. Bateria LiPo

Para energizar todos los componentes del drone, se utiliza una batería LiPo (Polímeros de Litio) recargable marca Wild Scorpion 30C 3S de 5500 mAh (miliAmperios/hora). Al ser una batería  $3S$ , posee 3 celdas con una tensión nominal total de 11.1V.

#### 4.1.7. Módulo de Poder APM

Todos los componentes del dron no funcionan con la misma tensión, y es por esto que se necesita un regulador de voltaje para proveer a cada componente de la tensión necesaria para que funcione. El APM power module proporciona de forma estable 5.37V - 2.25A y soporta baterías de hasta 4S (18V) y corriente máxima de 90A [14].

<sup>&</sup>lt;sup>9</sup>Se considera que no debe ser menor a  $70\%$ .

#### 4.1.8. Circuito Eliminador de Bateria - BEC

Por otro lado también existe un componente que se puede usar en paralelo al APM power module, y que en este proyecto se usa para obtener 5V de forma estable, para alimentar componentes extras en el drone. B´asicamente, un BEC es un regulador de electricidad, en este caso, un UBEC Henge 6A 5-6V [15].

Características:

- Salida:  $5/6V$ , selección con jumper.
- $\blacksquare$  Entrada: baterias LiPo de 2-6 $S$
- Corriente continua de salida:  $6A$

#### 4.1.9. Emisora y Receptor de radio control

Para controlar al drone es necesario tener una emisora de radio control y su par receptor, en este caso, una Walkera Devention Tx Devo-7 con un receptor Devention Rx701 ambos de 7 canales [16].

#### 4.1.10. Hélices - propellers

Por último, es necesario tener las hélices adecuadas para el tipo de vuelo, considerando  $t_{\text{amaño}}$ , material, forma, pitch<sup>10</sup>, entre otros. Para este proyecto las helices seleccionadas son: hélices ABS bipalas  $13x4.5$  3CW/3CCW<sup>11</sup> genéricas.

 $10$ distancia que recorre la hélice al dar una vuelta completa.

<sup>11</sup>CW: ClockWise. - CCW: Counter-ClockWise.

### 4.2. Computador a bordo

Para volar y realizar tareas simples como estimar posición, altura, inclinación, entre otros parametros, un UAV necesita de un controlador de vuelo, pero en términos de capacidad de computo, estos no son capaces de realizar tareas que requieran mayor poder de procesamiento, como por ejemplo realizar tareas de reconocimiento de imagen, donde es requerido gran capacidad de almacenamiento y computo.

El APM 2.6 posee un microcontrolador ATMEGA2560 y 4MB para datalogging[11], por tanto, es necesario la utilización de un computador a bordo que, en permanente comunicación con el APM, permita enviar y recibir información de este, procesar datos y ejecutar algoritmos para detección de obstáculos mediante uso de sensores. Para este fin se utiliza la placa de desarrollo Open Source Raspberry Pi 3 Modelo B.

Características:

- Quad Core 1.2GHz Broadcom BCM2837 64bit CPU.
- 1GB RAM.
- BCM43438 WLAN y Bluetooth Low Energy (BLE) integrados.
- $\blacksquare$  40-pin extended GPIO<sup>12</sup>
- 4 Puertos USB.
- Puerto tarjeta SD para almacenamiento y carga de sistema operativo.

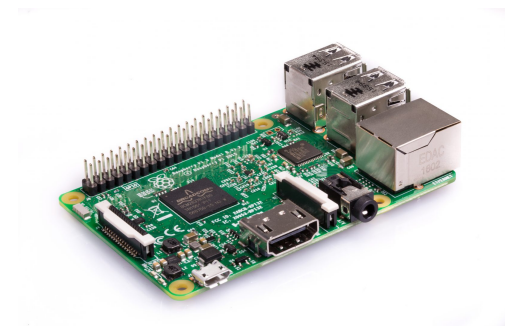

Figura 5: Raspberry Pi 3 Modelo B [54].

 $12$ General Purpose Input/Output. Su numeración, distribución de pines BROADCOM y tipo de uso se puede ver en anexo A, figura 53.

## 4.3. Sensores a bordo

Para lograr que un drone pueda cumplir con distintos modos de vuelo (Acro, Loiter, RTL, entre otros) es necesario que el controlador de vuelo obtenga diversos datos de estado, como altitud relativa, georreferencia, inclinación, estado de batería, entre otros. Para ello, el controlador cuenta con sensores internos, como IMU y bar´ometro, y sensores externos, como GPS y brújula. Para obtener datos del entorno es requerido otro tipo de sensores a bordo del drone, para este proyecto se consideran principalmente tres tipos:

- Sensores de proximidad por ultrasonido.
- Sensores de proximidad por ráfaga de pulsos infrarrojos.
- Sensores de captura de imagen.

#### 4.3.1. Sensores de proximidad por Ultrasonido

Para obtener medidas de distancia se utiliza el sensor de proximidad por ultrasonido HC-SR04 (ver imagen 6), este provee una medición sin contacto con rango de  $2cm$  - 400cm, con una precisión de  $3mm$ .[17]. Mayormente es usado en proyectos de robótica móvil y etapas de prototipado de proyectos comerciales, dado su buen comportamiento en ambientes controlados. Sus pines ordenados de izquierda a derecha, vista frontal son:  $V_{cc}$ , Trigger, Echo y GND. Su funcionamiento se basa en la emisión/recepción de señales de sonido en alta frecuencia.

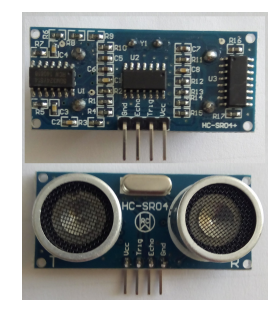

Figura 6: Sensor proximidad por ultrasonido HC-SR04.

#### 4.3.2. Sensor de proximidad por infrarrojos

Otro tipo de sensor que permite medir proximidad a una superficie (obstáculos) son los sensores de radiación infrarroja. El sensor para robótica IR Sharp GP2Y0A02YK0F (ver imagen 7), tiene una taza de refresco de unos 40ms, una salida analógica que varía entre  $2.8V$  a  $15cms$  y  $0.4V$  a  $150cms$  cuando se alimenta con voltajes entre 4.5 y  $5.5WDC$ . El principio de funcionamiento de los sensores de proximidad por infrarrojos se basa en un sistema de emisión/recepción de radiación lumínica en el espectro de los infrarrojos.

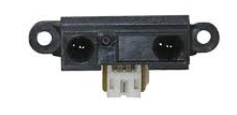

Figura 7: Sensor IR Sharp.[56]

#### 4.3.3. Sensores de Imagen

Un sensor que presenta variados usos es una cámara (para fotografías  $y/\text{o}$  video), en este caso puede ser una cámara con conexión USB o una RPi Camera (ver imagen 8), una cámara creada específicamente para funcionar con una RPi. El uso de una cámara web USB o una RPi Camera sirve para obtener imágenes que pueden ser procesadas por RPi, obteniendo datos del entorno mediante diversos métodos de procesamiento de imágenes en tiempo real.

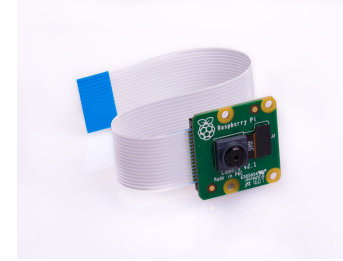

Figura 8: Sensor Imagen RPi Camera.[57]

#### 4.4. Libreria GPIOzero para Raspberry Pi

GPIOzero es una librería open source desarrollada en python por integrantes de Raspberry Pi Foundation, que permite utilizar los GPIO de una RPi de forma sencilla con una multiple gama de dispositivos de entrada/salida como sensores, convertidores analógico a digital, LEDs, kits de robótica y más.[18]

### 4.5. Protocolo de comunicación MAVLink

MavLink es un protocolo de comunicación para MAVs, de ahí su nombre. Permite comunicación bidireccional entre un controlador de vuelo (APM2.6) y un GCS como el software Mission Planner, también para comunicación entre un AMP2.6 y cualquier otro dispositivo que pueda implementar el protocolo MAVLink a través de puertos serial, en nuestro caso, un Raspberry Pi.

Se puede extraer de la documentación oficial en [19], que cada archivo XML define mensajes que son soportados por un sistema MAVLink en particular, referido como "dialecto". Un conjunto de mensajes de referencia común para la mayoría de los GCS, sistemas Ardupilot y a información completa del protocolo esta disponible a través de la plataforma GitHub<sup>13</sup>. Se pueden empaquetar estructuras en lenguaje C (Implementación de referencia de MAVLink) y otros lenguajes como Java o Python sobre canales seriales con alta eficiencia y enviar estos paquetes al GCS. MavLink ha probado exhaustivamente en las plataformas PX4, PIXHAWK, APM y Parrot AR.Drone. Y sirve allí como red troncal de comunicación para la comunicación  $MCU/IMU<sup>14</sup>$ , así como para comunicación interprocesos de Linux y el enlace de tierra.

### 4.6. PyMAVLink Tools

La implementación en Python para trabajar con el protocolo MAVLink es la libreria Py-MAVLink, provee una serie de herramientas gráficas y de línea de comandos para la medición y análisis de datos en tiempo real y fuera de linea. Admite stream logs de MAVLink, así como los formatos de registro autodescriptivo de PX4 y APM [20].

El protocolo MAVLink se distribuye con algunos paquetes de mensajes generales, pero es posible generar mensajes personalizados e incluirlos al proyecto. Para el proceso de creación de un mensaje MAVLink se necesita tener un archivo XML con el mensaje estructurado (ver figura 9) y gracias a una de las herramientas en PyMavLink Tools, "mavgen c.py"<sup>15</sup>, es posible obtener una estructura en C (ver imagen 10) listo para agregarlo a las cabeceras de un proyecto.

Los mensajes del protocolo MAVLink estructurado en un archivo XML, contienen:

<sup>13</sup>https://github.com/mavlink

<sup>14</sup>Microcontroller/Inertial Measurement Unit.

 $15$ Implementación en python para generar cabeceras C de paquetes MAVLink.

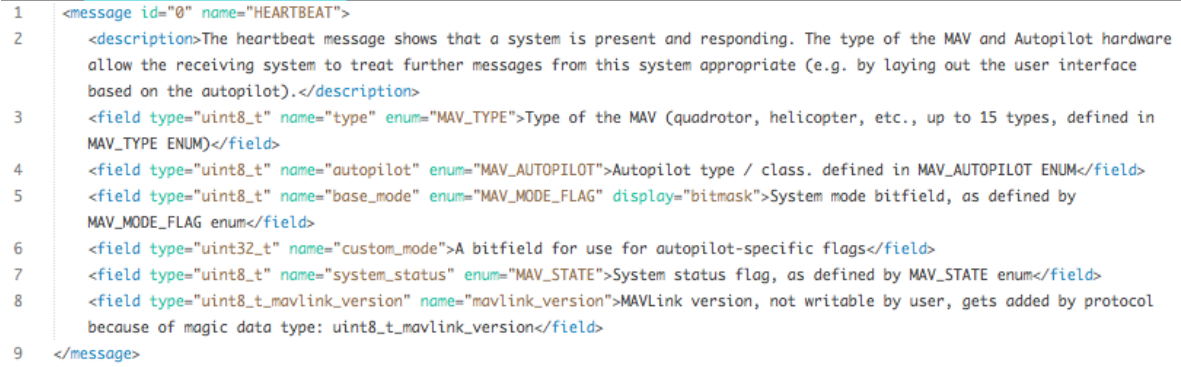

Figura 9: Ejemplo definición mensaje MAVLink - XML

- Identificación del mensaje, "id" único.
- Encapsulamiento del mensaje con etiquetas  $\langle$  message  $\rangle$
- Un nombre que identifica el mensaje dentro del protocolo, "name"
- Funcionalidad del mensaje, o descripción, dentro de las etiquetas  $\langle$  description  $\rangle$ /description >
- Las etiquetas  $\langle field \rangle \langle field \rangle$ encapsula los parámetros, tipo de dato y descripción de cada campo del mensaje.
- Los parametros "type" y "name" indica el tipo de dato, descritos anteriormente, y su nombre.

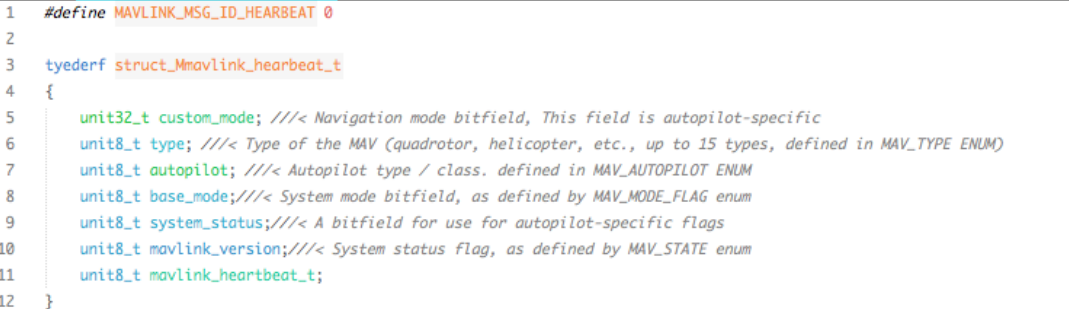

Figura 10: Ejemplo resultado estructura MAVLink; mavgenerate.py - C

#### 4.7. MAVProxy

MAVProxy es una estación de control de tierra con funcionalidad completa para UAVs. La intención es tener una Estación de Control de Tierra (GCS) minimalista, portable y extensible para cualquier UAV que soporte el protocolo MAVLink.[21, MAVProxy] Es una aplicación de linea de comandos, por tanto, es útil para ejecutarla en el entorno Raspbian Stretch Lite que se utiliza en la RPi de este proyecto.

#### 4.8. DroneKit – 3DR

DroneKit es un API open source desarrollado por 3DR (3D Robotics) que permite a los desarrolladores crear aplicaciones que se ejecutan en una computadora de a bordo y comunicarse con el controlador de vuelo ArduPilot utilizando un enlace de baja laténcia [22], mediante protocolo MAVLink. El desarrollo de aplicaciones mediante esta API facilita agregar mayor inteligencia al comportamiento del veh´ıculo y realizar tareas que son intensivas o sensibles al tiempo, como visión artificial, modelado 3D o planificación de rutas, entre otros.

DroneKIt es compatible con equipos desarrollados por 3DR y por los miembros de Droncode Foundation.

Características del API DroneKit:

- conexión a vehículos (UAV, Rover, Plane, entre otros) mediante scripts.
- recibir y configurar estados/telemetría e información de parámetros del vehículo.
- sobrescribir canales de radio control.

# 4.9. Herramientas para Desarrollo

#### 4.9.1. Herramientas de Hardware

Para hacer posible el desarrollo de este proyecto, se utiliza el computador personal del alumno tesista, tanto para generar documentación como para la implementación de la lógica del proyecto, control y configuración por ssh de RPi y configuración de firmware APM 2.6. Las características técnicas se pueden observar en la tabla 2.

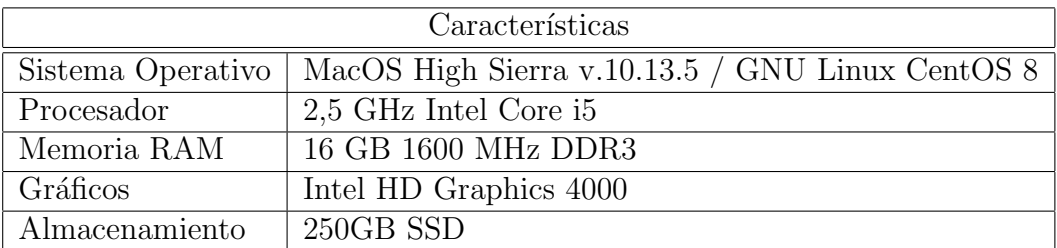

Tabla 2: Computador de Desarrollo - Características técnicas.

#### 4.9.2. Herramientas de software

Dentro de las herramientas de software utilizadas para el desarrollo de la presente memoria de título destacan:

- SublimeText / Atom: Dos poderosos editores de texto, con diversos grados de personalización.
- Nano / Vi / Vim: Editores de texto para consola/terminal, utilizados principalmente en entornos sin interfaz gráfica.
- **Distribución MacTex:** Paquete que contiene editor, compilador y vizualizador PDF para trabajar con LATEX sobre un entorno macOS.
- **ET<sub>EX</sub>:** sistema de composición tipográfica de alta calidad; incluye características diseñadas para la producción de documentación técnica y científica[23].
- APM Planner: Software para estación en tierra compatible con APM2.6.
- **Python 2.7/3.6:** Lenguaje de programación poderoso, de alto nivel, interpretado, con tipado dinámico y que presenta gran cantidad de librerías útiles al proyecto.
- $\blacksquare$  Otros Lenguajes de programación: En menor medida se hace uso de otros lenguajes/metalenguajes que incluyen C/C++ (adaptaciones de avr-libc, para micros Atmel) y XML.

## 4.10. Observaciones generales

Para este proyecto se utilizan tecnologías de hardware/software libre, como el proyecto ArduPilot para el controlador de vuelo, el protocolo y las herramientas desarrolladas por 3DR, contenido de la plataforma Dronecode en [3], entre otros, gracias a la importante comunidad detrás de estos proyectos permitiendo constantemente añadir mejoras y nuevos desarrollos a diversos productos.

Por otro lado, el uso de sensores planteados principalmente para robótica móvil permite una construcción modular y prototipado de bajo costo para desarrollo experimental en el drone y que luego se puede extrapolar a desarrollos en comerciales de mayor presupuesto.

Los sensores a bordo aportan una mejora importante a las capacidades de un drone, cada uno dota al drone de distintas capacidades. En este trabajo se presentan tres tipos enfocados en un mismo objetivo; detección de obstáculos. Es importante encontrar métodos de comparación para definir que tipos de sensores se utilizan. La figura 3 muestra una comparación de los tres tipos de sensores mencionados en este proyecto.

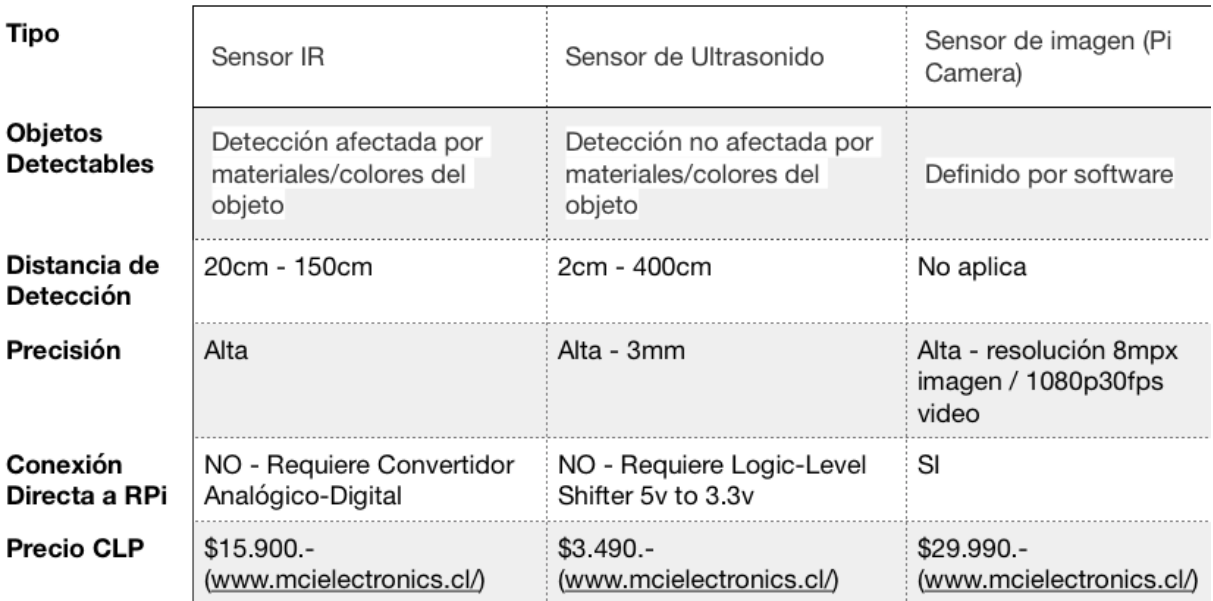

Tabla 3: Tabla comparativa sensores a bordo.

### 4.11. Conclusiones

En conclusión, la amplia gama de posibilidades que permiten estas tecnologías para desarrollo experimental y prototipado de productos, en este caso un UAV con sistema de sensores de entorno, la compatibilidad para trabajar sobre el hardware/software utilizando lenguajes de alto nivel e implementación de tecnologías de la información son las principales razones para avalar su uso en este proyecto.

Por tanto, en adición al drone utilizado, se opta por usar una RPi modelo 3B, como computador a bordo dado su sistema operativo Linux Raspbian con soporte oficial de la fundación Raspberry Pi Foundation, tamaño reducido (850mm x 530mm), chipset Wifi y Bluetooth integrados, capacidad de ejecutar paquetes ROS[24] y compatibilidad con el protocolo MAVlink mediante sus puertos USB y GPIO. Siendo esta versión de RPi la más potente disponible en el marcado (Chile) durante el desarrollo de este proyecto, a pesar de que la versión RPi 3B+ ya se presentó por parte de la fundación RaspBerry, ver figura 56 en anexo B.

Finalmente basado en las comparaciones de los tres tipos de sensores de entorno descritos, se selecciona como sensor a bordo para detección de obstáculos el sensor de proximidad por ultrasonido, debido a su bajo costo, alta precisión y mayor rango de detección en comparación a los otros sensores.

# 5. Marco Teórico

En esta sección se definen los conceptos teóricos relevantes con el área de estudio para este proyecto. Tales como, comunicación serial y protocolos de comunicación, funcionamiento de sensores, esquemas generales del drone utilizado en el proyecto, entre otros.

Al igual que la distinción sobre componentes de hardware básicos necesarios para que un multirrotor funcione, los principios básicos de sustentación en el aire y los fenómenos físicos que lo explican también deben tomarse en consideración.

#### 5.1. Aerodinámica de un Drone

Como se ha mencionado antes, un drone es aerodinámicamente inestable y para comprender como se sustenta en el aire, se deben considerar algunos principios de la aerodinámica, aplicables a cualquier objeto moviéndose a través del aire, que explican como objetos pesados puedan sustentarse en el aire. Para el estudio del vuelo de drones, aviones, helicópteros y otros, es lo mismo considerar que es el objeto el que se mueve a través del aire, como que este objeto esté inmóvil y es el aire (fluido) el que se mueve.

#### 5.1.1. Principio de Bernoulli

Considerando velocidades subsónicas, Bernoulli comprobó experimentalmente que cuando en un fluido ideal se produce una corriente estacionaria horizontal, a lo largo de la l´ınea de corriente, la velocidad del fluido se relaciona con su presión, de acuerdo a la siguiente ecuación:

$$
p + dgh + 1/2dv2 = k;
$$
  

$$
1/2dv2 = pd;
$$

Donde  $p$  es la presión en un punto dado,  $d$  es la densidad del fluido,  $v$  es la velocidad en dicho punto, q aceleración de gravedad, h la altura respecto a un nivel de referencia común a todos los puntos del fluido y  $pd$  es lo que se denomina presión dinámica.[25]

Enfocando este teorema desde otro punto de vista, se puede afirmar que en un fluido en movimiento la suma de la presión estática (pe) más la presión dinámica (pt) denominada presión total, es constante:

$$
pd = pe + v;
$$

de donde se infiere que si la velocidad del fluido se incrementa, la presión estática disminuye. Se considera el efecto a bajas velocidades (subsónicas), dado que un UAV, como el utilizado en este proyecto, no supera la velocidad del sónido.
### 5.1.2. Efecto Venturi

Otro efecto aerodinámico importante a considerar lo comprobó experimentalmente Venturi como un caso particular del principio de Bernoulli, indicando que al pasar por un estrechamiento, las partículas de un fluido (en este caso, el aire) aumentan su velocidad y disminuye su presión de forma proporcional [26].

### 5.1.3. Tercera Ley de Newton

La tercera Ley de Newton establece: Siempre que un objeto ejerce una fuerza sobre un segundo objeto, el segundo objeto ejerce una fuerza de igual magnitud y dirección opuesta sobre el primero. Con frecuencia se enuncia como "A cada acción siempre se opone una reacción igual" $[27]$ .

$$
F_{12}=-F_{21}
$$

#### 5.1.4. Perfil aerodinámico

El concepto de perfil aerodinámico implica un cuerpo que tiene un diseño determinado para aprovechar al máximo las fuerzas que se originan por la variación de velocidad y presión, cuando este perfil se sitúe en una corriente de aire. Un Drone no posee alas con un perfil aerodinámico, pero si se puede ver este tipo de estructura en las hélices montadas sobre sus múltiples motores, ver Figura 11.

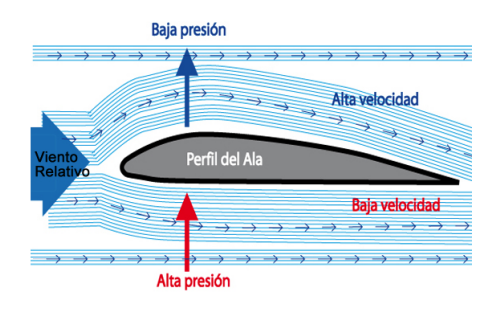

Figura 11: Presión vs Velocidad - Perfil aerodinámico.

En términos de perfil aerodinámico, el aire que fluye por arriba del perfil tendrá una velocidad mayor (efecto Venturi), dado el ángulo o curvatura del perfil (a mayor ángulo del perfil, mayor estrechamiento en la parte superior de este) y el aire que fluye por abajo del perfil (helices de un UAV) tendrá una velocidad menor, implicando que a mayor velocidad del flujo de aire en la parte superior, menor presión (teorema de Bernoulli). Todo este flujo de aire, considerando sus variaciones de velocidad y presión forman en su totalidad la acción, por lo que se genera una reacción idéntica y en sentido opuesto (tercera ley de Newton) que se denomina sustentación.

#### 5.1.5. Observaciones

Si la posición de los motores en un UAV es simétrica y los motores generan la misma fuerza, entonces la sumatoria de fuerzas será únicamente vertical. De esto se puede entender la importancia de controlar el centro de gravedad, la velocidad de los motores, el tipo de helices que utiliza, entre otros componentes que permiten al dron sustentarse en el aire.

Los multirotores tienen la particularidad que sus motores no giran todos en el mismo sentido, sino que giran en sentido opuesto alternadamente, evitando que el UAV gire de forma descontrolada, esto se aprecia en la imagen 12, donde los motores en verde (1, 3, 6) giran en sentido horario y los motores en azul (2, 4, 5) giran en sentido antihorario.

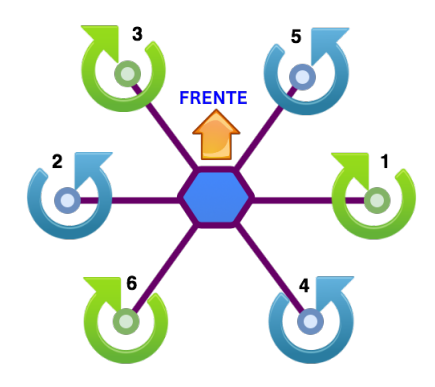

Figura 12: Sentido de giro motores hexacoptero - Hexa tipo X.

## 5.2. Grados de Libertad

En [28] se describe que el n´umero de variables de coordenadas independientes necesarias para determinar simultáneamente la posición de cada partícula en un sistema dinámico se denomina número de grados de libertad de ese sistema.

En un conjunto N de partículas interrelacionadas moviéndose en un espacio d-dimensional con un número k de ligaduras entre las partículas, el número de grados de libertad del sistema será:

$$
GL = 2d*N-k \leq 2d*N
$$

Para este proyecto se tiene un solido rígido, UAV hexacoptero. De esto, se puede decir decir que un UAV como partícula libre sin ligaduras, tiene 6 grados de libertad:

$$
GL = 6N - k = 6, N = 1, k = 0
$$

Los seis grados de libertad hacen referencia a 3 ejes de traslación combinados con 3 ángulos de rotación, el movimiento de traslación es creado por el cambio de dirección en ejes perpendiculares  $(x, y, z)$ . Para el movimiento de rotación es necesario inclinar el vector de empuje, esto se lleva a cabo cambiando la velocidad de rotación de los motores individualmente.

# $5.2.1.$  Ángulos de Navegación

Una forma de ángulos Eulerianos que describen traslación y rotación de objetos en espacios tridimensionales, son los ángulos de navegación. Utilizados frecuentemente en aeronáutica para determinar la posición de una aeronave en un momento dado respecto a un sistema fijo de coordenadas, ver figura 13.

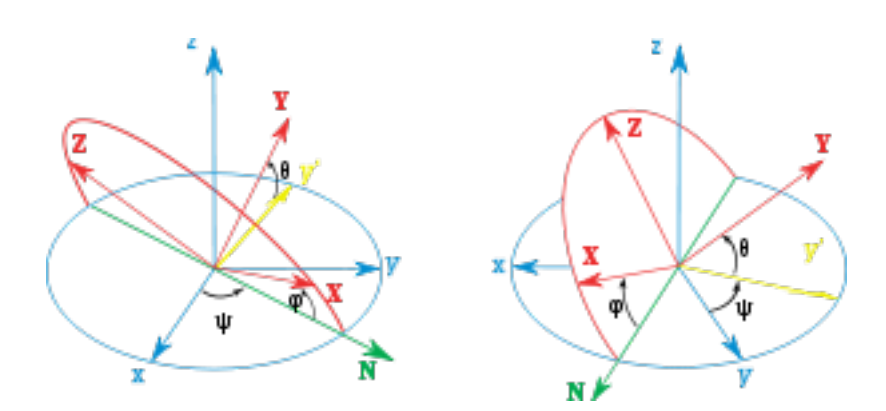

Figura 13: Ángulos de navegación, convención ZXY [58].

Los tres ángulos de navegación, con mismo nombre que el eje sobre el que realiza la rotación son; dirección o alabeo (yaw), elevación o cabeceo (pitch) y ángulo de guiñada (roll). Ademas, hay que considerar una cuarta variable que permite al drone sustentarse en el aire, al proveer de la misma potencia a todos los motores; throttle o acelerador de potencia, variando la altitud y velocidad del UAV, ver figura 14.

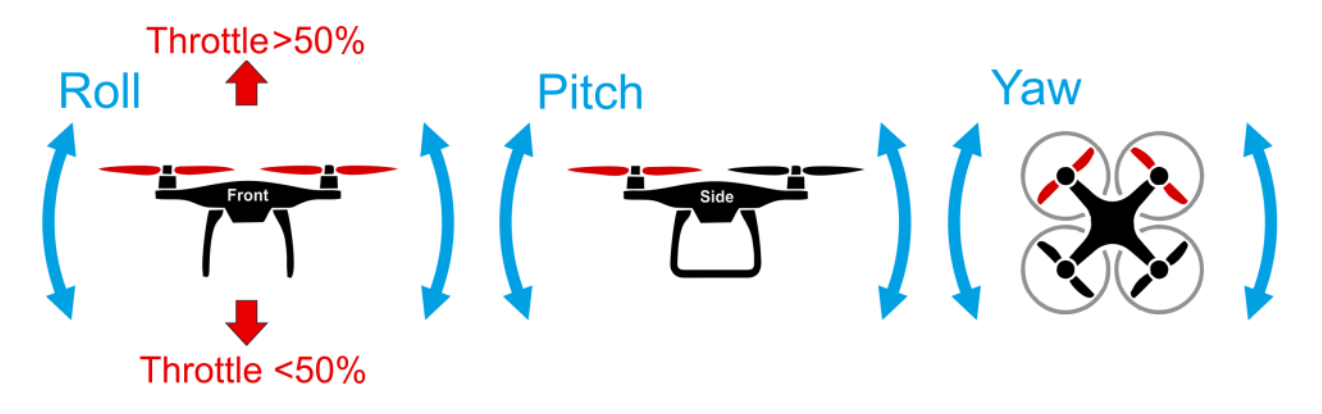

Figura 14: Roll, Pitch, Yaw en UAV [59].

Descripción de los ángulos de navegación:

- yaw (guiñada), permite al drone rotar sobre el eje z, perpendicular al controlador de vuelo en el centro del frame, mediante la diferencia de velocidad de los motores diametralmente opuestos (estos motores tienen el mismo sentido de giro).
- pitch.- (cabeceo), permite al drone inclinarse hacia adelante o atrás para avanzar o retroceder mediante la diferencia de velocidad entre los motores delanteros y traseros.
- roll (alabeo), permite al drone inclinarse haca izquierda o derecha para movimiento lateral, mediante diferencia de velocidad entre motores laterales.

## 5.3. Estructura General del Drone

Los componentes de un UAV pueden variar de acuerdo a las necesidades de uso, aunque se mantiene una estructura básica general para todos los multirrotores, y a partir de ahí, agregar componentes mas específicos como cámaras, gimbal, sistemas FPV, entre otros. Para este proyecto se denominó "Módulo Control de Obstáculos" al conjunto de elementos que en conforman una solución a la problemática presentada.

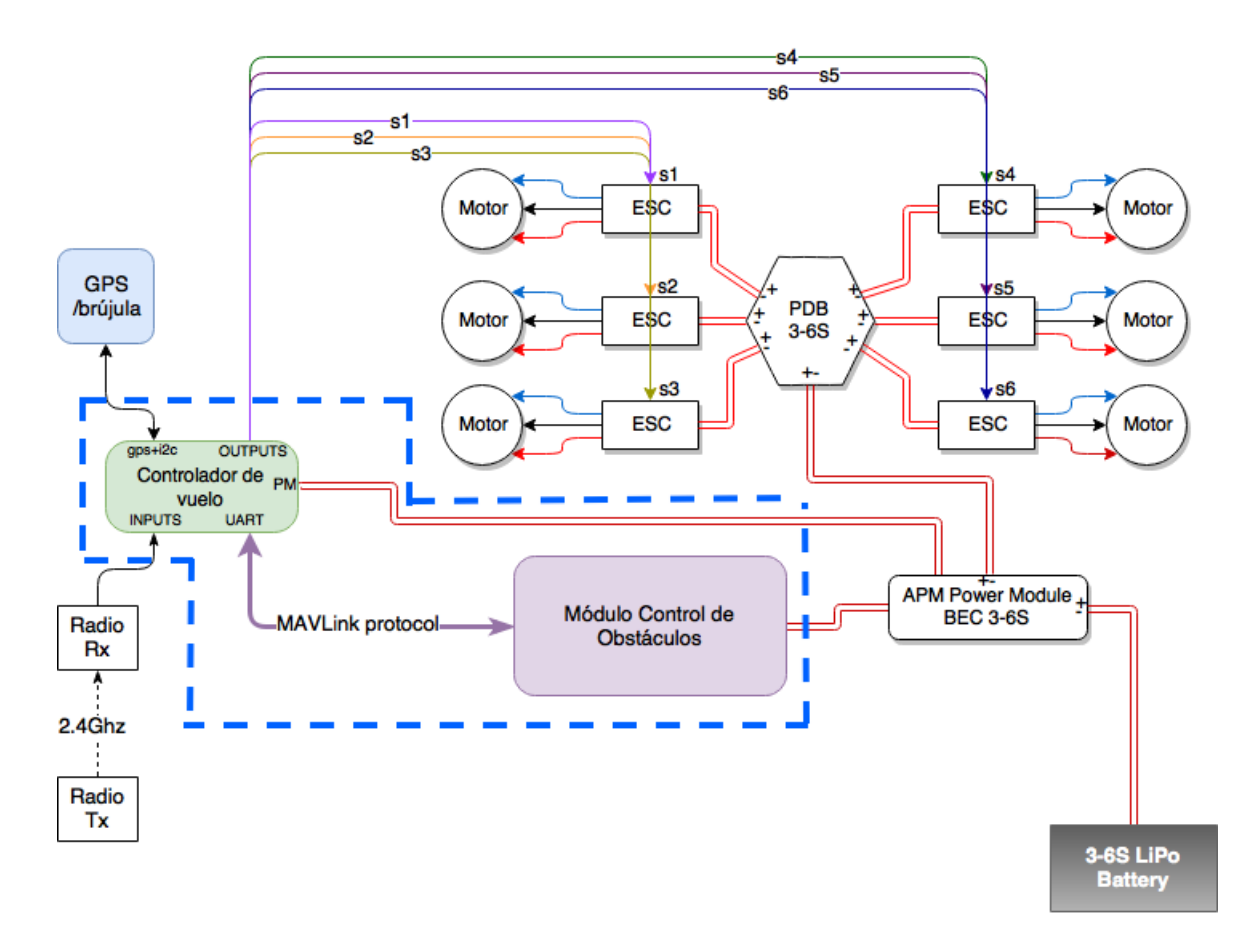

Figura 15: Diagrama General Drone - Hexacoptero.

A partir de este punto se propuso el montaje de los siguientes componentes; RPi como computador a bordo y sensores necesarios para detección de obstáculos (sensor de ultrasónido), encapsulando el desarrollo dentro de la zona delimitada por cuadro segmentado, como enfoque principal para desarrollo, ver figura 15.

# 5.4. Comunicación Serial

La comunicación serial es un protocolo ampliamente utilizado para establecer comunicación entre dispositivos electrónicos y que se incluye de forma estándar en prácticamente todos los equipos computacionales. El concepto de este tipo de comunicación es que el puerto serial envía y recibe bytes de información un bit a la vez.

De este tipo de comunicación, las características mas importantes que se requieren sean iguales en ambos extremos del canal de comunicación son:

- Velocidad de transmisión: Es número de veces por segundo que una señal (bits) cambia de estado, se mide en baudios.
- Bits de Datos: Se refiere a la cantidad de bits en la transmisión. El tamaño de un paquete no necesariamente será de 8 bits. Para un paquete ASCII extendido, el rango es de 0 a 255, lo que utiliza 8 bits. Un paquete se refiere a una transferencia de byte, incluyendo los bits de inicio/parada, bits de datos, y paridad. Debido a que el número actual de bits depende en el protocolo que se seleccione, el término paquete se usa para referirse a todos los casos como se ve en [30].
- Bits de parada: Usado para indicar el fin de la comunicación de un solo paquete.
- **Paridad:** Es una forma sencilla de verificar si hay errores en la transmisión serial.

En [30] se expone que típicamente, la comunicación serial se utiliza para transmitir datos en formato ASCII. Para realizar la comunicación se utilizan 3 líneas de transmisión: (1) Tierra (o referencia), (2) Transmitir, (3) Recibir. Debido a que la transmisión es asincrónica, es posible enviar datos por un línea mientras se reciben datos por otra. Existen otras líneas disponibles para realizar handshaking, o intercambio de pulsos de sincronización, pero no son requeridas.

# 5.5. UARTs en Raspberry Pi

Divya et al.[31] describen un UART como un dispositivo de hardware que se utiliza para la comunicación de datos en serie, este traduce entre bits de datos paralelos y bits de serie. UART suele ser un SoC<sup>16</sup> embebido en otros sistemas, controlando los puertos serie. Para reducir gastos de enlaces se comunicación que transportan varios bits en paralelo, un UART lo reduce a envíos en secuencia. En la figura 16 se ve un esquema de funcionamiento interno de un UART.

Los últimos modelos Raspberry Pi tienen dos UART incorporados, un UART PL011; SoC desarrollado por ARM, datasheet en [32], y un mini UART.

<sup>16</sup>System-on-Chip

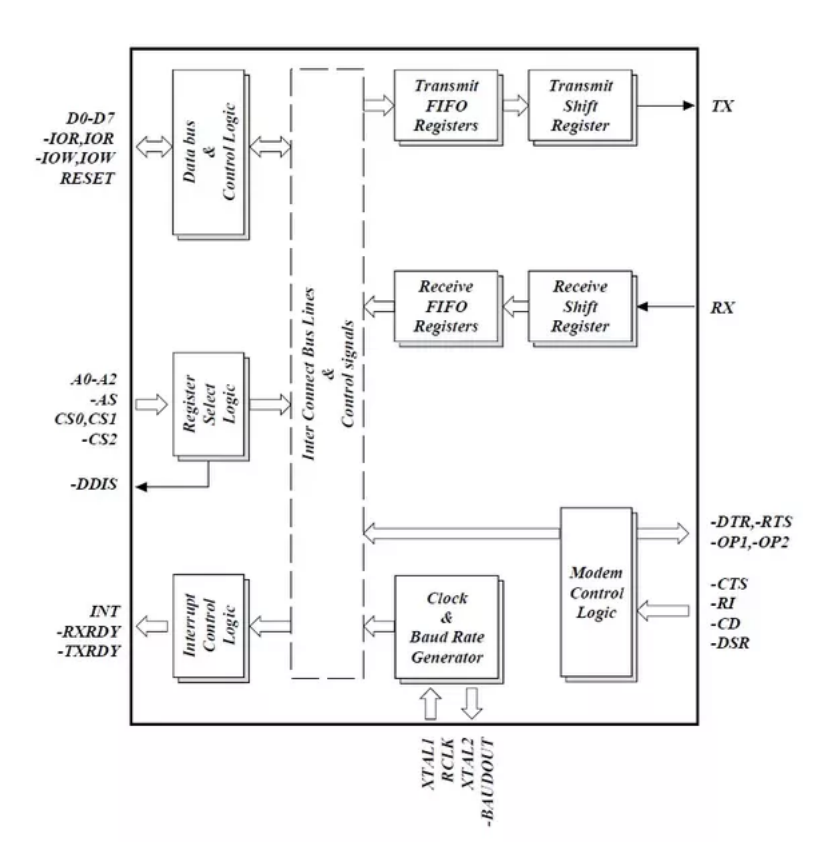

Figura 16: Estructura interna UART [31].

Los Raspberry Pi 3 (b/b+) y Raspberry Pi ZeroW están equipados con un módulo Wifi/-Bluetooth, por tanto el UART PL011 está conectado a este, mientras que el mini UART se utiliza para la salida de la consola Linux. En todos los demás modelos de RPi, el UART PL011 se usa para la salida de la consola Linux. El baudrate del mini UART está vinculado directamente a la frecuencia de funcionamiento del VPU en la GPU VC4 de la RPi, esto produce que el baudrate del mini UART no sea lo suficientemente estable debido a su dependencia de la carga sobre la GPU, limitando su uso. Además, por software se puede activar o desactivar el uso del mini UART y como consecuencia de que el mini UART esté desactivado, la consola también se desactiva.

En términos de Linux, por defecto /dev/ttyS0 hace referencia al mini Uart y /dev/tty/AMA0 hace referencia al UART PL011. La consola de Linux puede ser utilizada via serial a través de /dev/serial0.

## 5.5.1. Principales Diferencias entre PL011 y mini UART

Se deben considerar las diferencias entre los UARTs que posee el RPi para determinar el uso que se puede dar, las principales diferencias entre el mini UART PL011 y el UART PL011 es que el primero tiene una cola FIFO mas pequeña y menor control de flujo provocando una mayor perdida de datos a altas tasas de velocidad (baudrate), en general, es menor potente que el UART PL011 principalmente producto de su dependencia de la carga sobre la GPU, variando su baudrate.

# 5.6. Protocolo MAVLink

Para comprender el funcionamiento del protocolo MAVLink es necesario manejar el concepto de paquetes MAVLink, fundamental para el concepto de encapsulamiento de un mensaje para comunicación.

## 5.6.1. Paquetes MAVLink

MAVLink package es básicamente una secuencia de bytes codificados y enviados a través de un transductor (a través de USB, radio frecuencia, WiFi, GPRS, etc.). Mediante la codificación se ordena la información en un estructura de datos de manera inteligente añadiendo checksums (suma de control) y número de secuencia que luego se envía a través del canal.[21, MAVLink]

En [33] se expone que los paquetes MAVLink deben seguir una estructura especifica. Existen dos lineas de desarrollo del protocolo; v1.0 y v2.0, que es retrocompatible (la implementación de la versión v.2.0 puede parsear<sup>17</sup> y enviar paquetes v1.0).

Por tanto, referente a las versiones de MAVLink; la versión v2.0 (ver en la figura 18) contiene las cabeceras de la versión v1.0 (ver figura 17).

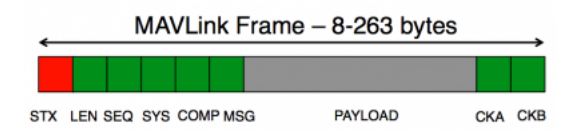

Figura 17: Estructura paquete MAVLink v1.0 [55].

<sup>17</sup>Analizar gramaticalmente.

Gracias a esta característica, se puede implementar la comunicación bidireccional entre una RPi enviando paquetes MAVLink v2.0 al APM compatible con MAVLink v1.0, y proporciona la libertad de trabajar con ambas versiones del protocolo. Se debe considerar que al enviar los paquetes al APM mediante USB, este tiene prioridad sobre el UART para telemetría, por tanto, ambas conexiones no se pueden usar a la vez de forma predeterminada.

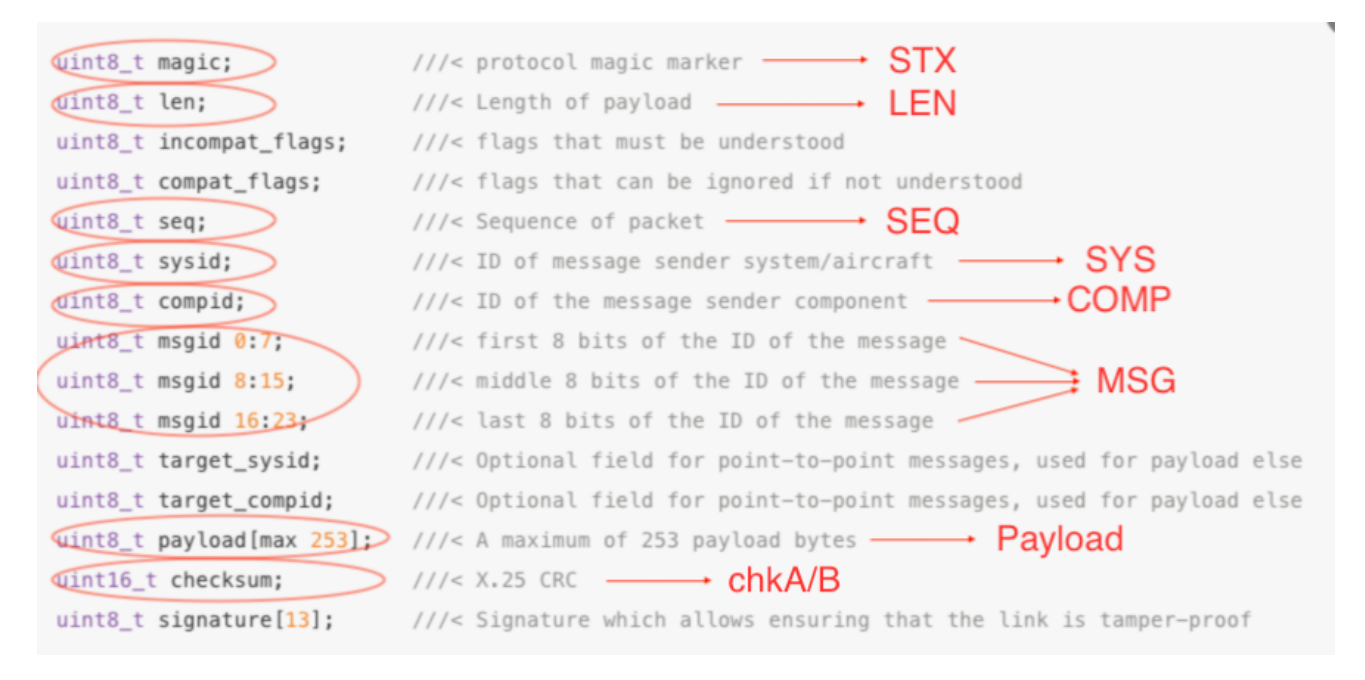

Figura 18: Estructura paquete MAVLink v2.0

En términos generales, el 'mensaje' es un paquete de datos que contiene un número especifico de bytes. El APM obtiene bytes de transmisión y decodifíca el mensaje enviando una respuesta, en caso de solicitud de información o ejecutando acciones, en caso de envío de instrucciones.

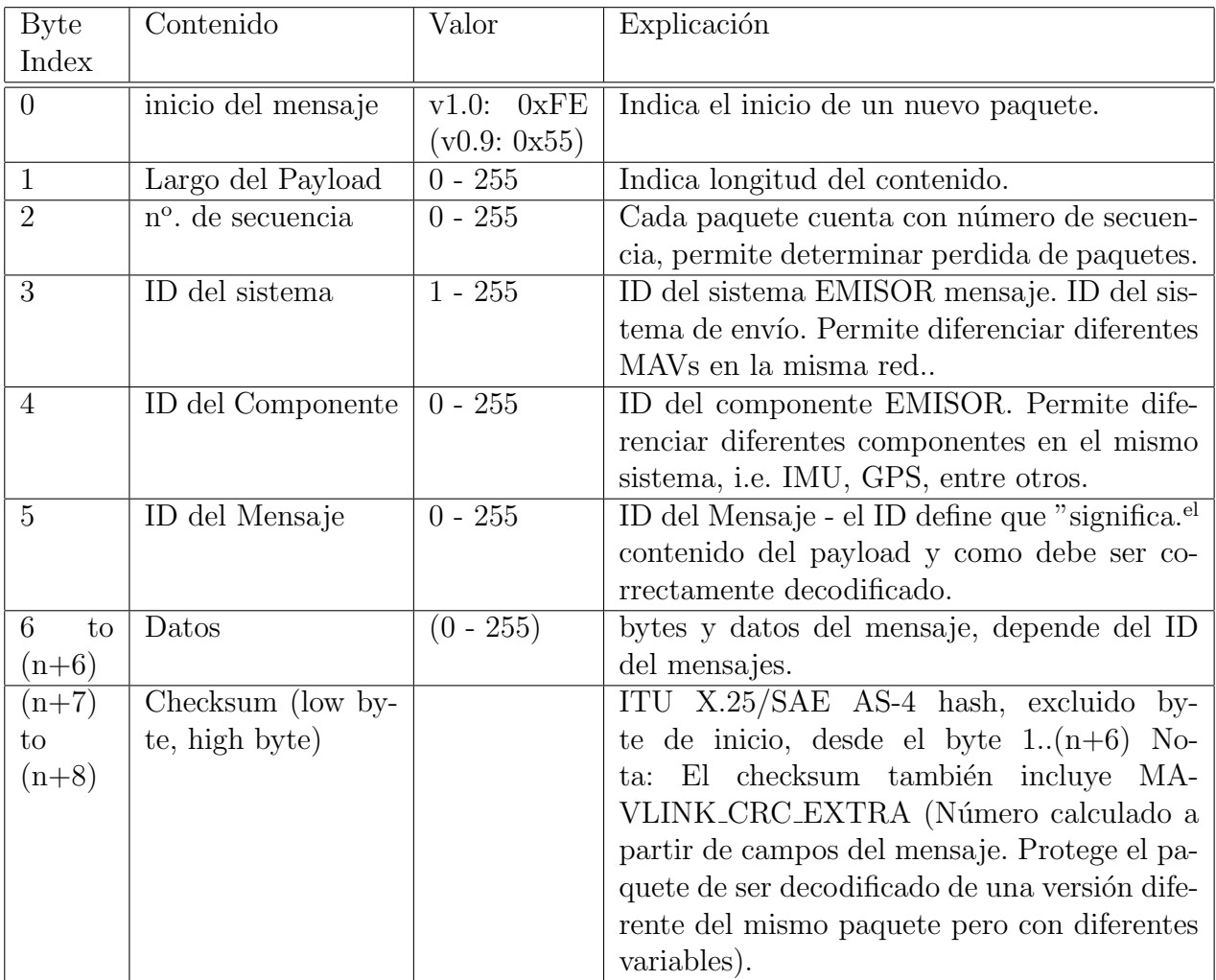

Se puede observar en la tabla 4 una especificación completa de cada parte de un paquete del protocolo MAVLink v1.0

Tabla 4: Especificación Estructura Paquete MAVLink.

- El largo mínimo de un paquete sin payload es 8 bytes.
- La longitud máxima es de 263 bytes con el máximo contenido.
- La suma de control (checksum) es la misma que utilizan los estandares ITU<sup>18</sup> X.25 (ver [34]) y SAE<sup>19</sup> AS-4 (CRC-16-CCITT), documentados en SAE AS5669A, ver [35].

 $^{18}{\rm Union}$ Internacional de Telecomunicaciones.

<sup>19</sup>Aerospace Standard.

MAVLink soporta distintos tipos de datos; enteros de tamaño fijo, IEEE 754 flotantes de precisión simple, arrays, el campo especial mavlink version que es añadido automáticamente al protocolo, entre otros.

Tipos de dato que soporta el protocolo:

- char Characters / Strings.
- uint $8_t$  Unsigned 8 bit.
- int8<sub>-t</sub> Signed 8 bit.
- $\blacksquare$  uint 16\_t Unsigned 16 bit.
- int16<sub>-t</sub> Signed 16 bit.
- $\blacksquare$  uint 32\_t Unsigned 32 bit.
- int $32$ <sub>-t</sub> Signed 32 bit.
- uint $64_t$  Unsigned 64 bit.
- int $64$ <sub>-t</sub> Signed 64 bit.
- **float** IEEE 754 single precision floating point number.
- **double** IEEE 754 double precision floating point number.
- uint8\_t\_mavlink\_version Unsigned 8 bit. El campo se rellena automáticamente con la versión actual de MAVLink - no puede ser escrito, solo se puede leer del paquete como un tipo de dato  $uint8_t$ .

La velocidad de transmisión de datos puede ser ajustada de acuerdo al medio de comunicación entre dispositivos. Por defecto, si la conexión es mediante serial USB, la velocidad de transmisión es de 115.200 baudios<sup>20</sup>. Por otro lado, si la conexión es inalámbrica (telemetría 3DR, por ejemplo), la velocidad de transmisión de datos debe ser ajustada a 57.600 baudios.

 $^{20}$ número de veces por segundo que una señal de comunicaciones serie cambia de estado - un baudio equivale a un bit por segundo (bps).

# 5.7. DroneKit-Python

El componente DroneKit-Python y su soporte de cómputo a bordo a través de plataformas como RPi es útil para comunicarse directamente con el controlador de vuelo, proporcionar planificación de rutas, vuelo autónomo e interfaces de telemetría en tiempo real. DroneKit-Python utiliza Pymavlink, una implementación en Python de MAVLink.

DroneKit-Python corresponde a la capa API, formando un bloque con la capa de interfaz de usuario en una estructura funcional de 6 capas para comunicación y control de dispositivos Ardupilot (Rover, Drone, Plane, entre otros), ver imagen 19.

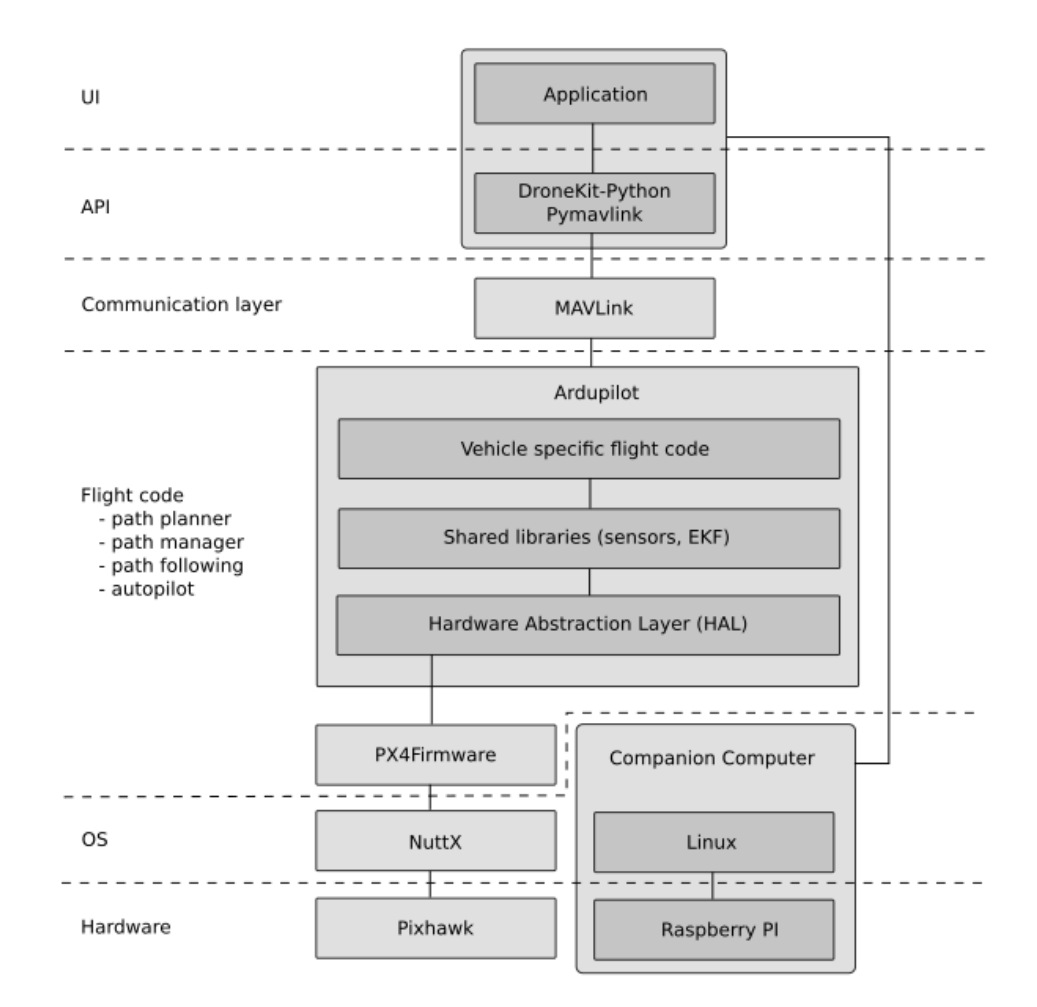

Figura 19: Estructura 6 Capas control Ardupilot, [36].

### 5.7.1. DroneKit-Python API

Según [36], el funcionamiento del API es muy simple y directo. Su principal responsabilidad es manejar los mensajes de MAVLink y obtener los cambios de estado en el vehículo.

El nivel principal de abstracción es la clase **Vehicle**, contiene atributos generales a todos los vehículos Ardupilot, proporcionando la mayoría de la información de estado del vehículo. Las configuraciones del vehículo están disponibles a través de *Parametros*. Todos los atributos pueden leerse, y adem´as algunos son editables, tales como, "Vehicle.mode", "Vehicle.armed" y "Vehicle.home location".

Para reaccionar o controlar los cambios de estado del vehículo se utilizan elementos denominados "getters y setters", esto permite observar cualquiera de los atributos del objeto vehículo, ya que lo parámetros están en caché, por lo que las funciones "callback" o retrollamadas solo se invocan cuando los valores de los parámetros varían, como se puede encontrar en la documentación  $[22]$ .

También se plantea que la forma de controlar y reaccionar a los cambios de estado es a través del denominado "**patrón de observadores**" en el que un objeto, llamado sujeto (el veh´ıculo en este caso), mantiene una lista de sus dependientes, llamados observadores, y los notifica automáticamente sobre cualquier cambio de estado, generalmente llamando a uno de sus métodos, ver imagen 20.

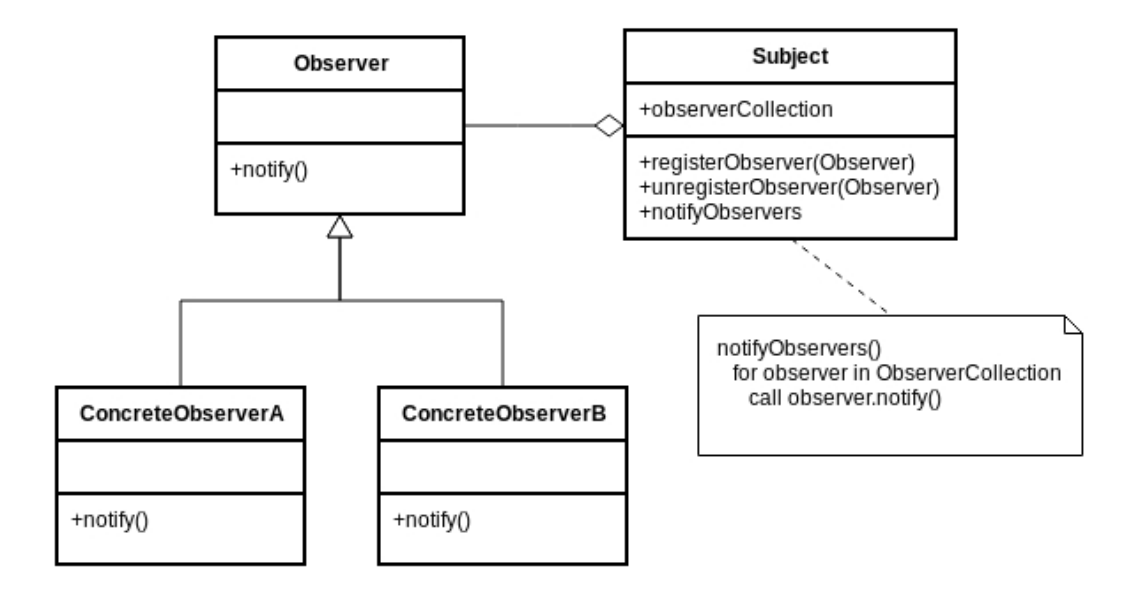

Figura 20: Class Diagram of Observer Pattern, [36].

## 5.8. Detección de obstáculos

La detección de obstáculos es primordial, dado que si se logra detectar un obstáculo, es posible reaccionar frente a este.

La información capturada por los sensores es procesada en el computador a bordo y se ejecutan las respuestas correspondientes. Se pueden considerar dos sistemas activos para medir proximidad o distancia sin contacto físico, los ópticos y los ultrasónicos. Los principios físicos de funcionamiento pueden ser fotoeléctricos, electromagnéticos, acústicos, capacitívos, entre otros.

La longitud de onda utilizada por sensores ópticos es del orden de la radiación infrarroja<sup>21</sup> y presentan menos Los sistemas ópticos ofrecen mejor precisión y como temperatura y presión afectan a que la longitud de onda involucrada es más corta y a que presentan menor sensibilidad a condiciones ambiéntales como por ejemplo la presión y la temperatura.

Los sensores de proximidad pueden basarse en diferentes principios físicos como es el caso de los sensores fotoeléctricos, electromagnéticos, acústicos y capacitivos, entre otros.

#### 5.8.1. Medición de proximidad por ultrasonidos

El sensor de proximidad por ultrasonido utilizado en robótica móvil, HC-SR04, requiere para funcionar un pulso  $TTL^{22}$  en su pin "TRIGGER" durante  $10\mu S$  permitiendo que el módulo envíe un tren de pulsos de ultrasonido (8 ciclos, señal de disparo) a  $40kHz$  y espera por su se˜nal de eco (al rebotar con una superficie), como se aprecia la figura 21. De esto se puede calcular la distancia a través del intervalo de tiempo que hay entre el envío de la señal de disparo (trigger signal) y la recepción de la señal de eco (como salida en su pin "ECHO"), según la ecuación:

## $distanceia = (t/2) * v$

Donde t es el tiempo entre la señal de envío y su señal de eco (en segundos), y  $v$  es la velocidad del sonido (343,2 $m/s$  a 20<sup>o</sup>C). A este método de medición de distancia se le llama "Medición por Tiempo de Vuelo", ver figura 22.

Los sensores pueden verse afectados por el fenómeno cross-talking: la onda de un sensor es recibida por otro sensor o un mismo sensor puede recibir su propia onda de un disparo previo si los tiempos de espera entre disparo y disparo no son adecuados, y la disposición física de los sensores producen superposición de sus ángulos de medición (30<sup>o</sup> en el sensor HC-SR04).

<sup>&</sup>lt;sup>21</sup>La radiación infrarroja (IR) tiene longitudes de ondas entre 1 milímetro y 750 nanometros.

 $^{22}$ transistor-transistor logic"- tensión de alimentación característica:  $5V$ .

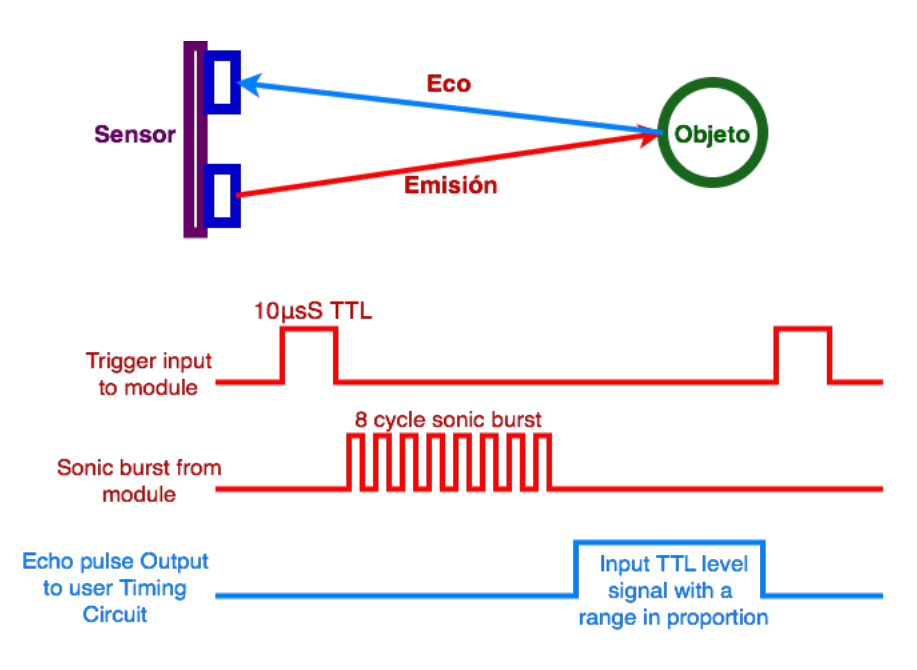

Figura 21: Esquema funcionamiento sensor HC-SR04.

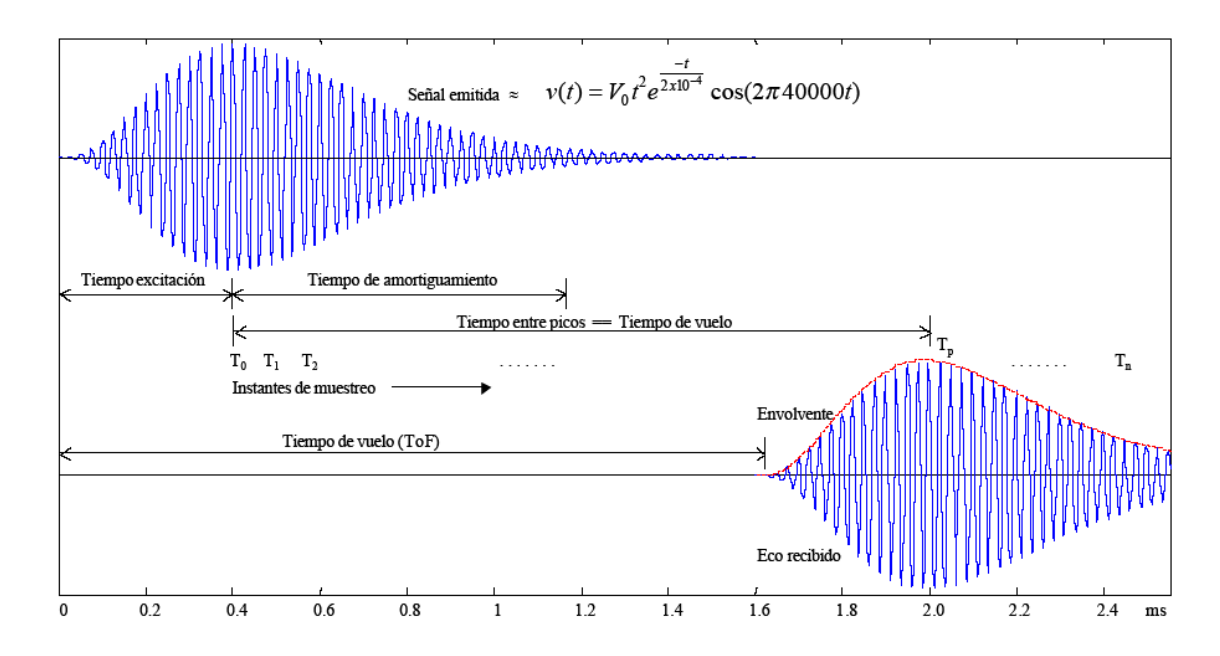

Figura 22: Medición de distancia por Tiempo de Vuelo, [60].

### 5.8.2. Medición de proximidad por infrarrojos

La forma más usada para medir proximidad utilizando un sensor de infrarrojos es mediante la triangulación de luz que rebota sobre una superficie. Un haz de luz emitido desde el módulo incide sobre la superficie y es reflejado en un ángulo distinto en función de la distancia a la que esta del sensor (ver figura 23).

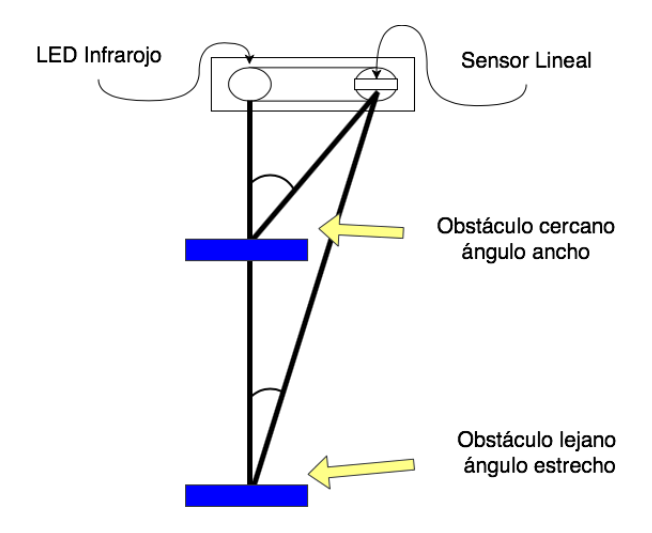

Figura 23: Esquema funcionamiento sensor infrarrojo.

Los sensores IR dedicados a robótica móvil, se dividen principalmente en dos tipos; los que integran circuitos integrados para comparación de tension y respuesta digital, y los que solo entregan valores de tension de forma análoga. El primer tipo enfocado en detección de obstáculos bajo un umbral de distancia, el segundo enfocado en medición de distancia a un objeto.

En el algoritmo 1, se puede observar la lógica para medir distancia con un sensor del tipo infrarrojo/óptico con salida analógica.

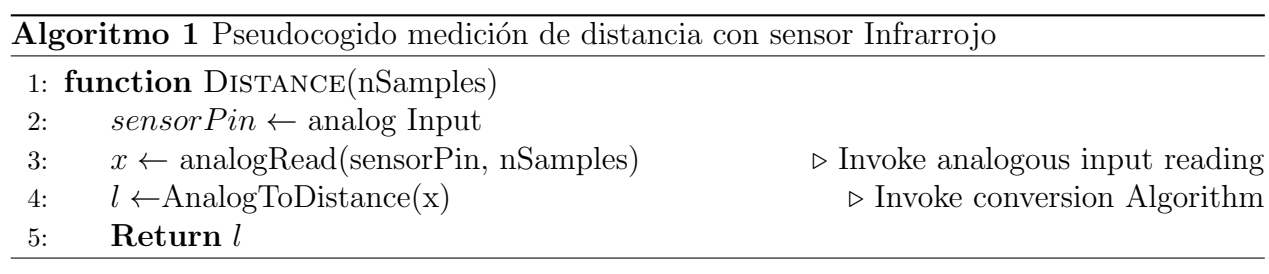

## 5.8.3. Visión artificial

Un sistema de visión artificial aplicado a robótica tiene como objetivo determinar la posición y orientación de un robot móvil (aplicable al caso de un UAV), así como la ubicación y dimensión de los obstáculos.

Para lograr este objetivo es necesario un sensor que permita capturar imágenes a tazas de refresco altas (cámaras y sensores de flujo óptico) y la aplicación de variadas técnicas aplicadas a visión aritficial, tales como redes neuronales profundas, reconocimiento y seguimiento de patrones, entre otros. Siendo estas técnicas ampliamente desarrolladas en el proyecto Deep Drone en [37], donde se plantea un marco de desarrollo embebido para proveer a drones de vision artificial.

En el algoritmo 2 se muestra el proceso del ciclo principal de detección y seguimiento planteado en el proyecto *Deep Drone* aplicando técnicas de visión artificial.

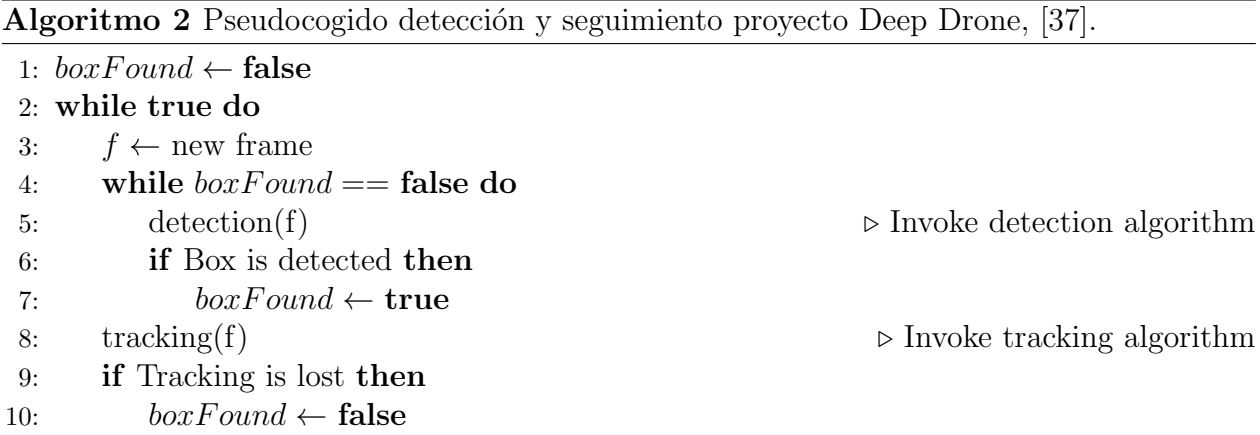

# 6. Desarrollo

En este capitulo se expone toda la experiencia de construcción y montaje de los componentes que conforman el "Módulo Control de Obstáculos", sus diagramas de conexionado y desarrollo e implementación de los algoritmos de detección y evasión de obstáculos que conforman el sistema embebido para asistencia de navegación integrada al UAV.

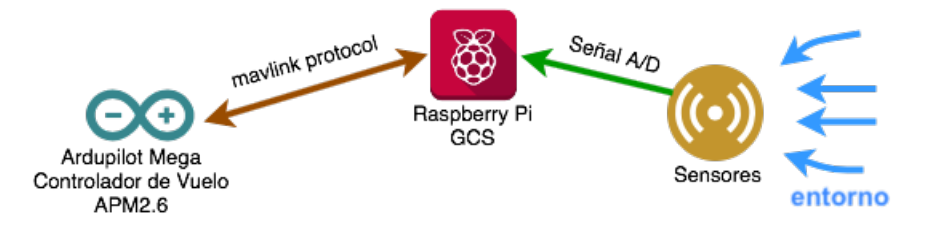

Figura 24: Esquema detalle módulo control de obstáculos integrado.

# 6.1. Conexión y montaje RPi  $\leftrightarrow$  APM2.6

El computador a bordo, Rapsberry Pi 3b, es el encargado de recibir la señal obtenida por los sensores, procesarla, obtener resultados y mediante comunicación bidireccional, enviar instrucciones de navegación al controlador de vuelo y obteniendo de este los parámetros de estado interno del drone. Por tanto, por un lado la RPi tomará el rol de GCS para el APM y por otro lado, como centro de procesamiento para se˜nales de sensores externos al drone, ver figura 24.

### 6.1.1. Montaje de hardware

Para lograr comunicación entre el computador a bordo (RPi) y el controlador de vuelo  $(APM2.6)$  se utiliza una conexión serial cableada entre ambos equipos con MAVLink como protocolo de comunicación.

Se utiliza el puerto para telemetría del APM2.6; pines  $+5V$ ,  $Tx$ ,  $Rx$ , vacío y GND. Y los GPIO del RPi; pines VCC, GND, UART0-GPIO-14 $(T_x)$  y UART0-GPIO15 $(R_x)$  (ver figura 54 en anexo A).

En la figura 25, se indica el circuito esquemático del conexionado cruzado para  $T_x \leftrightarrow R_x^{23}$ entre los dispositivos, logrando así una comunicación bidireccional que permite enviar y recibir mensajes bajo el protocolo MAVlink.

 $23$ Transmisión/Recepción de información

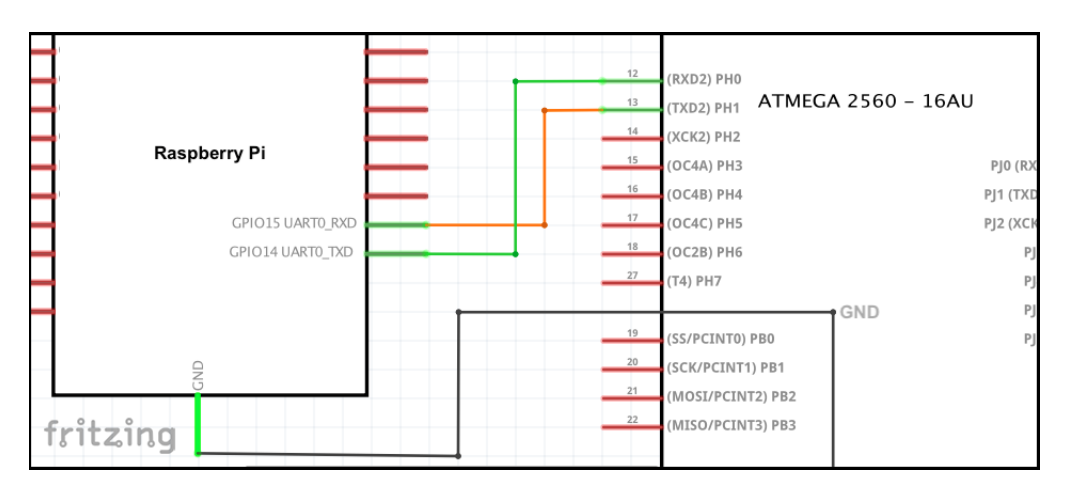

Figura 25: Circuito esquemático conexión serial RPi $\leftrightarrow$ APM.

## 6.1.2. Configuración de software

Para que efectivamente exista comunicación entre RPi y el APM, es necesario configurar una serie de pre requisitos de software, tanto en el Raspberry Pi como en el Ardupilot:

- Raspberry Pi
	- UART Habilitar uso de UART0/UART1, desactivar Bluetooth.
	- Serial Port Deshabilitar inicio de sesión por puerto serial.
	- X11 tunneling Activar la opción túnel X11.
	- Python Packages Instalar paquetes/librerías necesarias en python para uso de DroneKit y MAVProxy.
- Ardupilot Mega
	- Baudrate Ajustar velocidad de transmisión de datos para comunicación serial con RPi.

El único puerto serie disponible en un RPi esta en los GPIO  $14T_x$  y GPIO  $15R_x$  pero por defecto est´a configurado para ser usado por la consola de linux, por tanto es necesario desactivarlo para esta función, también se desactiva el Bluetooth para ajustar el UART0 como UART para comunicación serial en pines GPIO  $14T_x$  y GPIO  $15R_x$  dado que usa el SoC PL011.

En la imagen 26 se puede observar como a través de la aplicación raspi-config disponible en Raspbian, se desactiva el uso de serial para consola Linux y se habilita el uso por hardware. Se edita el archivo config.txt en Raspbian para deshabilitar Bluetooth y comprobar que UART0 esta habilitado, ver imagen 27.

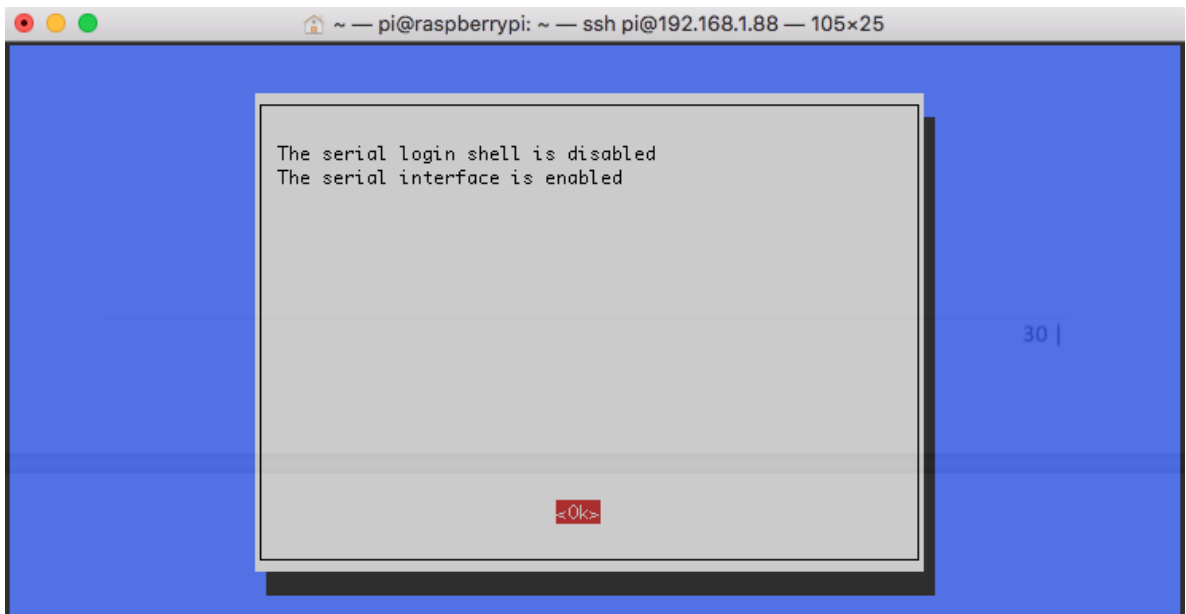

Figura 26: Captura terminal, uso de raspi-config configuración puerto serial RPi.

```
sirlucas — pi@raspberrypi: ~ — ssh pi@192.168.1.88 — 92×23
GNU nano 2.7.4
                                      File: /boot/config.txt
#dtoverlay=lirc-rpi
# Additional overlays and parameters are documented /boot/overlays/README
# Enable audio (loads snd_bcm2835)
dtparam=audio=on
gpu_mem=128
enable_uart=1 #habilita uso de ttyAMA0
init_uart_clock=64000000
dtoverlay=pi3-disable-bt #deshabilita bluetooth
start_x=0
```
Figura 27: Captura terminal, edición /boot/config.txt en RPi.

Según la documentación, DroneKit se puede instalar mediante *pip* utilizando el comando:

\$ pip install dronekit dronekit-sitl

Otra opción es clonar el repositorio Git de la librería, compilar e instalar directamente en el Raspberry Pi, ver imagen 28. DroneKit solo esta disponible para Python 2.7.

```
a sirlucas - pi@raspberrypi: ~/dronekit-git/dronekit-python - ssh pi@192.168.1.88 - 114×44
 \bullet \circ \circpi@raspberrypi:~/dronekit-git $ clear
pi@raspberrypi:~/dronekit-git $ cd dronekit-python/
[pi@raspberrypi:~/dronekit-git/dronekit-python $ sudo python setup.py build
running build
running build_py
pi@raspberrypi:~/dronekit-git/dronekit-python $ sudo python setup.py install
running install
running bdist_egg
Installed /usr/local/lib/python2.7/dist-packages/future-0.15.2-py2.7.egg
Searching for pymavlink==2.2.8
Best match: pymavlink 2.2.8
Adding pymavlink 2.2.8 to easy-install.pth file
Using /usr/local/lib/python2.7/dist-packages
Searching for lxml==4.1.1
Best match: 1xml 4.1.1
Adding 1xml 4.1.1 to easy-install.pth file
Using /usr/local/lib/python2.7/dist-packages
Finished processing dependencies for dronekit==2.9.1
pi@raspberrypi:~/dronekit-git/dronekit-python $
```
Figura 28: Captura terminal, compilación e instalación librería DroneKit Python en RPi.

Una vez lista la configuración previa del Raspberry Pi, se configura el APM, estableciendo velocidad de transmisión en 115200Baudios y protocolo MAVLink a través del puerto serial para telemetría, utilizando la aplicación para macOS; APM Planner 2.0, mediante conexión USB con el APM, ver imagen 29.

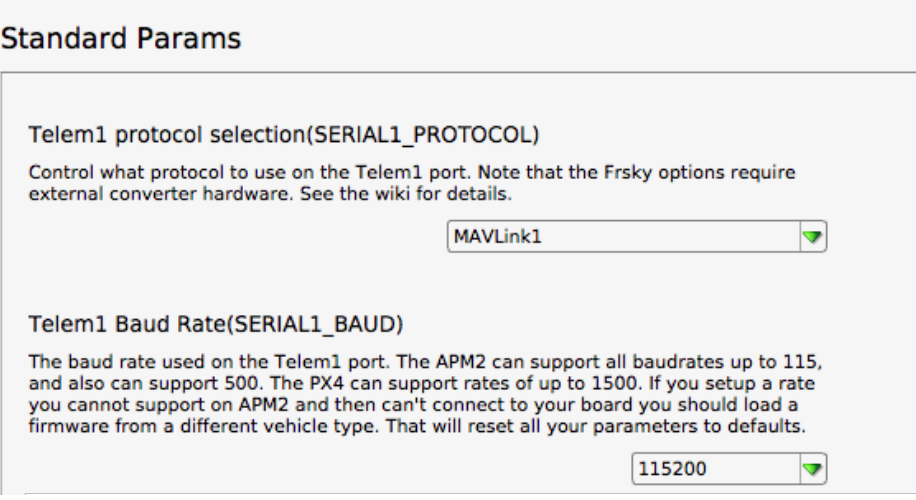

Figura 29: Captura APM Planner 2.0, Configuración serial APM.

Al completar la configuración de hardware y software del RPI y APM, se comienza a utilizar su interconexión para enviar/recibir mensajes entre los componentes. La primera acción que se realiza es un "hola Drone" ejecutando un algoritmo escrito en Python que utiliza la librería DroneKit para crear un objeto de la clase Vehicle (ver algoritmo 5, Cap. 7).

El algoritmo 3, muestra como se utiliza *connect*( $\ell$ ) para obtener una instancia de un vehículo conectado, en este caso, APM $\leftrightarrow$ RPi con los siguientes parámetros:

- **connection\_string:** Este parámetro especifica la dirección del objetivo de conexión hacia el vehículo, en este caso usando puerto serial  $/dev/ttyAMA0$  desde RPi.
- **baud:** El valor de *baud\_rate* depende del tipo de conexión, en este caso  $115200$ baudios.
- vait ready: Atributo booleano, que determina si la conexión se retorna inmediatamente, o se espera a que los parámetros del vehículo estén completamente cargados antes de retornar (por defecto es False).

#### Algoritmo 3 Método connect, libreria DroneKit-Python.

```
1 from dronekit import connect
```

```
2 apm = connect (connection_string, baud=baud_rate, wait_ready=True)
```
La información de estado del APM, se obtiene consultado distintos atributos del objeto apm, entre los mas relevantes para este proyecto estan:

- **apm.gps 0:** Retorna el número de satélites disponibles y cuantos esta utilizando para triangular su posición actual.
- **apm.attitude:** Retorna los parámetros: Yaw, Pitch y Roll que presenta el vehiculo.
- apm.mode.name: Retorna el atributo "name" correspondiente al modo de vuelo actual del vehículo.
- **apm.last\_heartbeat:** Retorna el tiempo a la ultima conexión via MAVLink con el vehículo, en segundos.
- **apm.is\_armable:** Devuelve un booleano (True/False) según el objeto pueda armar motores, luego de ejecutar la rutina "pre-arm check"<sup>24</sup> del vehículo.
- apm.system status.state: Retorna el atributo "state", indicando el estado actual del drone (stand-by, armed, disarmed).

<sup>&</sup>lt;sup>24</sup>Rutina previa al armado de motores, comprueba estado de triangulación GPS, calibrado inicial de barómetro, brújula y comprueba estado de batería

## 6.2. Conexión y montaje de sensores

#### 6.2.1. Sensores de Ultrasonido

Los sensores de ultrasonido utilizados en el proyecto corresponden al modelo HC-SR04, este modelo de sensor necesita una tensión de alimentación TTL para funcionar  $(5V)$ , por tanto, su salida "ECHO" también es TTL[17]. Sin embargo, un pin GPIO designado como pin de entrada en la RPi puede leerse como alto  $(3, 3V)$  o bajo  $(0V)[38]$ , a partir de esto se hace necesario utilizar un circuito de control de tensión denominado "Divisor de tensión", ver figura 30.

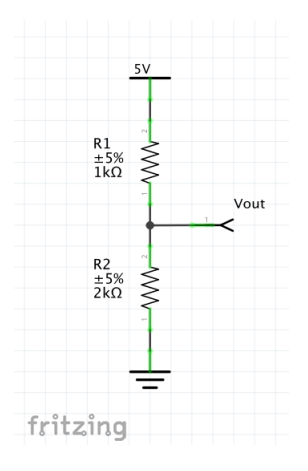

Figura 30: Circuito esquemático: Divisor de Tensión.

La configuración del circuito divisor de tensión, tiene dos resistencias,  $R_1$  y  $R_2$  permitiendo una salida  $V_{out}$  proporcional a  $V_{in}$  de acuerdo a la siguiente ecuación:

$$
V_{out} = \frac{R_2}{R_1 + R_2} * V_{in}
$$

Donde, a partir de una tensión de entrada  $(V_{in})$  TTL desde el pin "ECHO" del sensor HC-SR04, con  $R_1 = 1k\Omega$  y  $R_2 = 2k\Omega$  se obtiene una salida  $V_{out}$  de 3V3 que puede ser conectada a un pin GPIO de entrada de la RPi sin problemas.

Se utilizan 5 sensores, dispuestos de la siguiente forma; uno hacia adelante del drone (Sensor1), uno hacia la derecha (Sensor3), uno hacia atrás (Sensor2), uno hacia la izquierda (Sensor5) y un sensor apuntando hacia abajo (Sensor2) para calcular la altura inicial del drone.

El diagrama de conexión (ver figura 55, anexo A) muestra como se conectan los 5 sensores a una RPi-3b utilizando el descrito divisor de tensión desde el pin ECHO de cada sensor. La imagen 31 muestra la configuración espacial de sensores ya montada en el drone del proyecto.

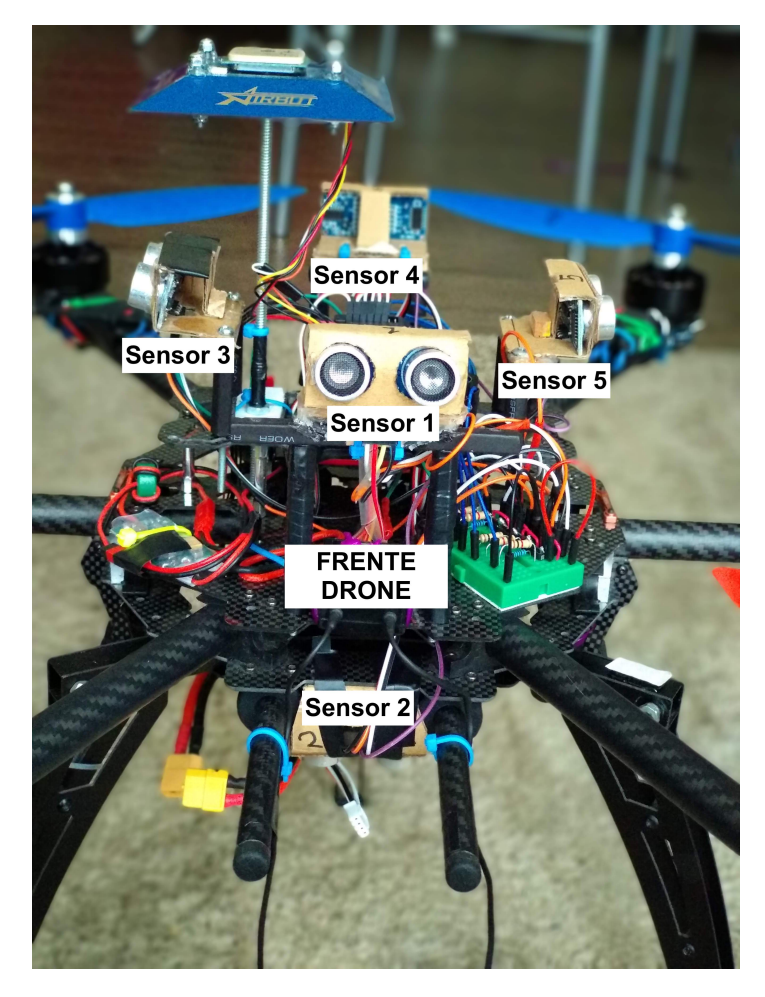

Figura 31: Drone con sensores montados.

## 6.3. Proceso de detección de obstáculos

El proceso de detección de obstáculos consiste en una configuración de 5 sensores de ultrasonido a bordo (descritos anteriormente) que permiten realizar mediciones periódicas de distancia dentro de un rango de visión (4m y  $\pm 30^{\circ}$ , ver imagen 32) y de esta forma detectar obstáculos que estén dentro del area de "visión" del UAV. Para lograr esto, se realizan pruebas con dos librerías Python que permiten el uso de dispositivos GPIO-Raspberry. Las pruebas consisten en medir distancias entre un sensor de ultrasonido HC-SR04 y un objeto. Las librerías Python utilizadas son; GPIOZERO para manejo de dispositivos GPIO desarrollado por Ben Nuttal, miembro de Raspberry Pi Foundation [18] y la librería RPi.GPIO, instalada por defecto en Raspbian Linux.

### 6.3.1. Descripción de pruebas de medición

Para comprobar el correcto funcionamiento de los sensores que se utilizan para el proyecto se realiza el conjunto de pruebas descrito a continuación:

- Pruebas de distancia, objeto fijo a menos de 0.5m.
- Pruebas de distancia, objeto fijo a más de 3m.
- Pruebas de distancia, objeto fijo entre 0.5m y 3m.
- Tiempo de medición para 15 muestras, cálculo de promedio.
- Prueba lectura de todos los sensores, utilizando la Clase Sensor.

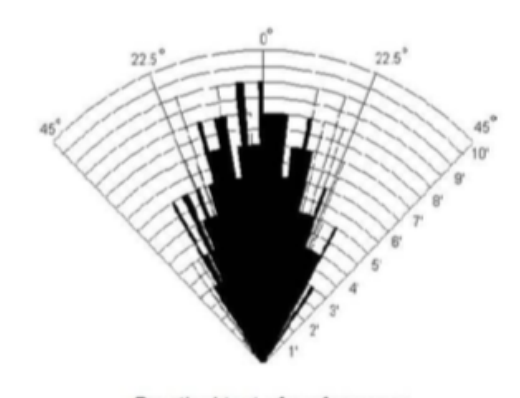

Practical test of performance, Best in 30 degree angle

Figura 32: Angulo de detección de objetos para sensor HC-SR04, [17].

# 6.4. Proceso de evasión de obstáculos

El proceso de evasión de obstáculos consiste en una evaluación de distancia entre el drone y algún obstáculo dentro del rango de visión de los sensores para luego enviar comandos de control por sobrescritura de canales RC  $T_x$  o variación de "attitude" (por ángulos de navegación) al APM.

En primer lugar se definen limites de distancia dentro de los cuales los algoritmos de detección y evasión pueden funcionar, esto es determinado por el rango máximo de medición de los sensores, también se considera a que distancia mínima es seguro para el UAV funcionar, evitando daño por colisión.

Los tres limites que conforman la burbuja de funcionamiento (ver figura 33) son:

- **Limite lejano (3m):** Consiste en la distancia máxima a la que el drone considera que existe un obstáculo, cualquier cosa mas allá de este limite es invisible al drone.
- **Limite cercano**  $(1m)$ : Consiste en la distancia mínima entre el drone y un obstáculo para que este pueda reaccionar.
- Limite de peligro (0.5m): Consiste en la distancia de peligro para el drone, si el drone esta en ese limite, debe iniciar protocolo de detención de movimiento y aterrizaje de emergencia, es posible que el drone sufra daños por colisión.

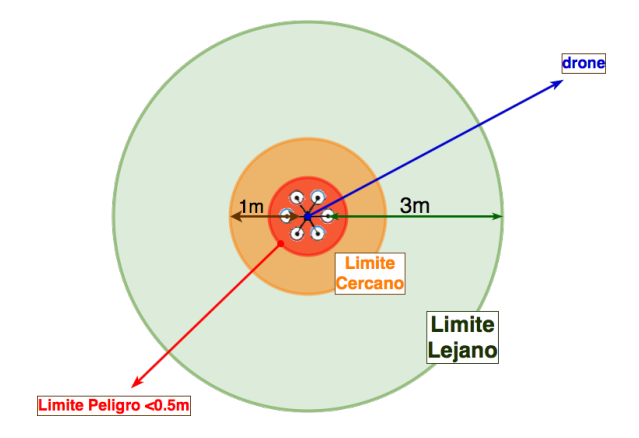

Figura 33: Representación limites de distancia.

Para detectar y evadir obstáculos, también se deben considerar los modos de vuelo disponibles para el drone, considerando que para el APM2.6 se utiliza el firmware Ardupilot AC3.2.1.

Se pueden definir dos grupos generales para los modos de vuelo; modos de vuelo **autónomo** que requieren GPS, y modos de vuelo manual que pueden no requerir de GPS, pero necesitan un operador mediante RC  $T_x$ , considerando también en este segundo grupo los modos semi-asistidos, todos los modos de vuelo se describen en profundidad en [40]. En el primer grupo se tienen, por ejemplo, los modos "GUIDED", "AUTO" y "RTL" y en el segundo, los modos "STABILIZED", "LAND" y "ALT-HOLD".

Esta agrupación permite implementar diferentes soluciones para los algoritmos de detección y evasión de obstáculos dependiendo del tipo de vuelo, a continuación se describen dos acercamientos a la solución de detección y evasión, denominados; evasión por retroceso para el grupo de modos de vuelo manual y evasión por navegación, para los modos de vuelo autónomo, el funcionamiento del proceso de detección y evasión general se puede observar en la figura 34.

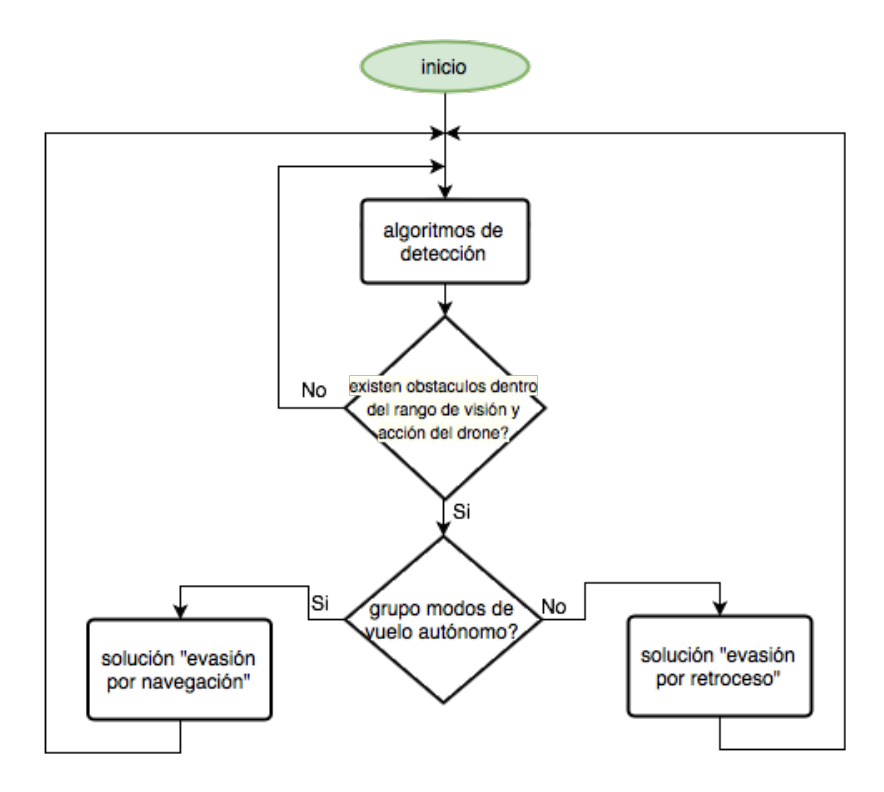

Figura 34: DFD funcionamiento general proceso de detección y evasión de obstaculos.

#### 6.4.1. Evasión por retroceso

El acercamiento inicial para implementar esta solución es evaluar distancia con todos los sensores y comprobar si existen obstáculos que sean necesarios evadir. Entonces se comprueba si el drone tiene espacio en la dirección contraria al obstáculo, es decir evaluación por "pitch" y "roll" (evaluación "adelante-atrás" e "izquierda-derecha", respectivamente) para enviarlo en esa dirección hasta que la distancia al obstáculo este dentro del área de seguridad, mayor al "Limite Cercano", ver representación en imagen 35. Este tipo de acercamiento a una solución de detección y evación de obstáculos es muy útil para drones operados por radio control, es decir, el grupo de modos de vuelo manual.

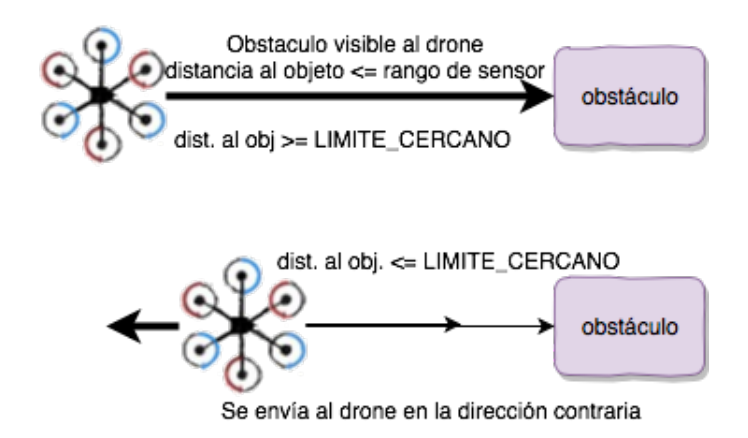

Figura 35: Representación funcionamiento "evasión por retroceso".

Al entrar en modo de evasión por retroceso, el operador no interfiere. Este método funciona por sobrescritura de canales del radio control, es decir, el drone es autopilotado durante un breve tiempo por GCS a bordo (RPi), por tanto es este quien envía instrucciones de movimiento al APM ignorando las instrucciones de entrada por el radio control. Si el operador se mueve hacia un obst´aculo intencionada o casualmente, el sistema lo asiste de forma autónoma tomando el control del drone, moviéndolo en sentido contrario al obstáculo hasta alcanzar una distancia segura para devolver el control al operador y este pueda nuevamente enviar comandos de vuelo mediante radio control. En el diagrama 36 se puede observar el proceso de sobrescritura de canales RC para el método de evasión por retroceso al realizar evaluación por "pitch" y "roll" para encontrar obstáculos.

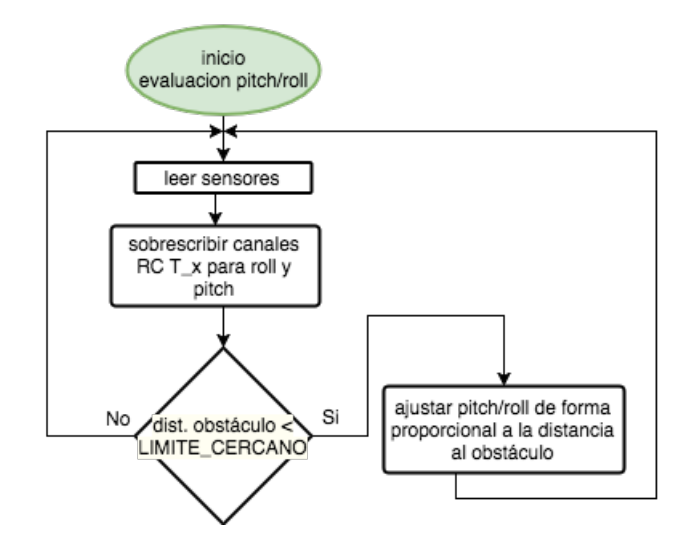

Figura 36: DFD funcionamiento "evasión por retroceso".

### 6.4.2. Evasión por navegación

Cuando el UAV esta en alguno de los modos autónomos, entonces este debe realizar un vuelo guiado por GPS y navegar hacia el o los puntos definidos según su misión de vuelo. Por ejemplo, para el modo RTL, el APM esta configurado para que el drone ajuste su altura a 15m y luego viajar en linea recta hacia la posición de despegue (home location). En este escenario, si hay algún obstáculo, el drone debe replanear la ruta manteniendo el listado de waypoints<sup>25</sup> que tiene como misión. Para evadir un obstáculo de frente al drone, se debe realizar una búsqueda lateral, dentro de un rango de movimiento definido y manteniendo la altura (evaluación por "roll"), si se encuentra espacio adelante dentro del rango de búsqueda, entonces se puede seguir avanzando y recuperar ruta original hacia el destino. Por el contrario, si no hay espacio lateral para evadir, entonces se puede probar ascendiendo para pasar el obstáculo por arriba (dentro de un limite de búsqueda vertical) y luego bajar a la altura original. Finalmente si no encuentra espacio para evadir dentro de los limites de búsqueda, entonces se debe aterrizar porque no es posible evadir el obstáculo.

Los diagramas 37, 38 y 39 muestran acercamiento inicial a algoritmo de evasión por navegación.

 $^{25}$ coordenadas para referencia geográfica utilizadas en vuelos guiados por GPS

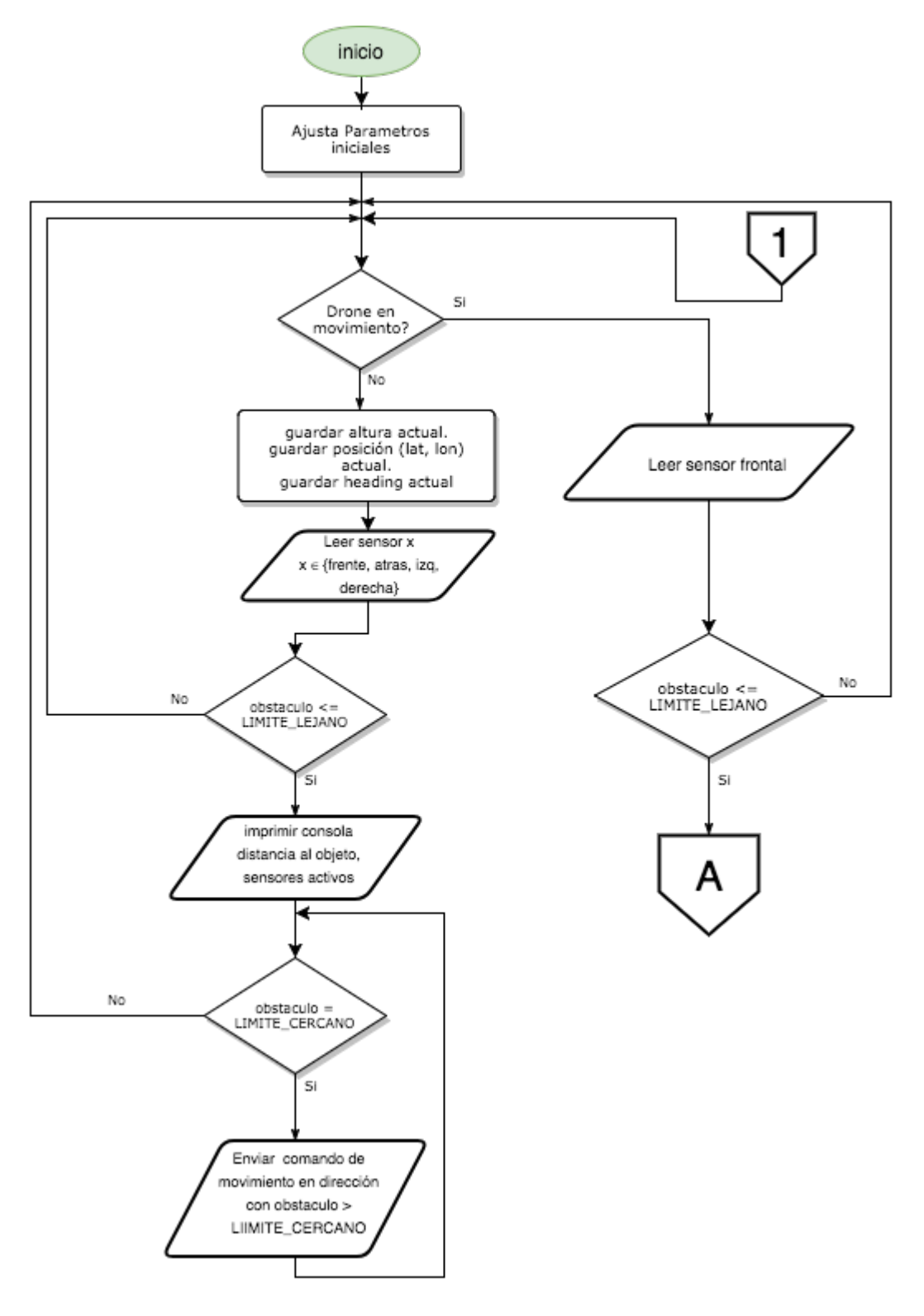

Figura 37: DFD - parte 1. Detección y evasión de obstáculos Clase EvasionObstaculos.

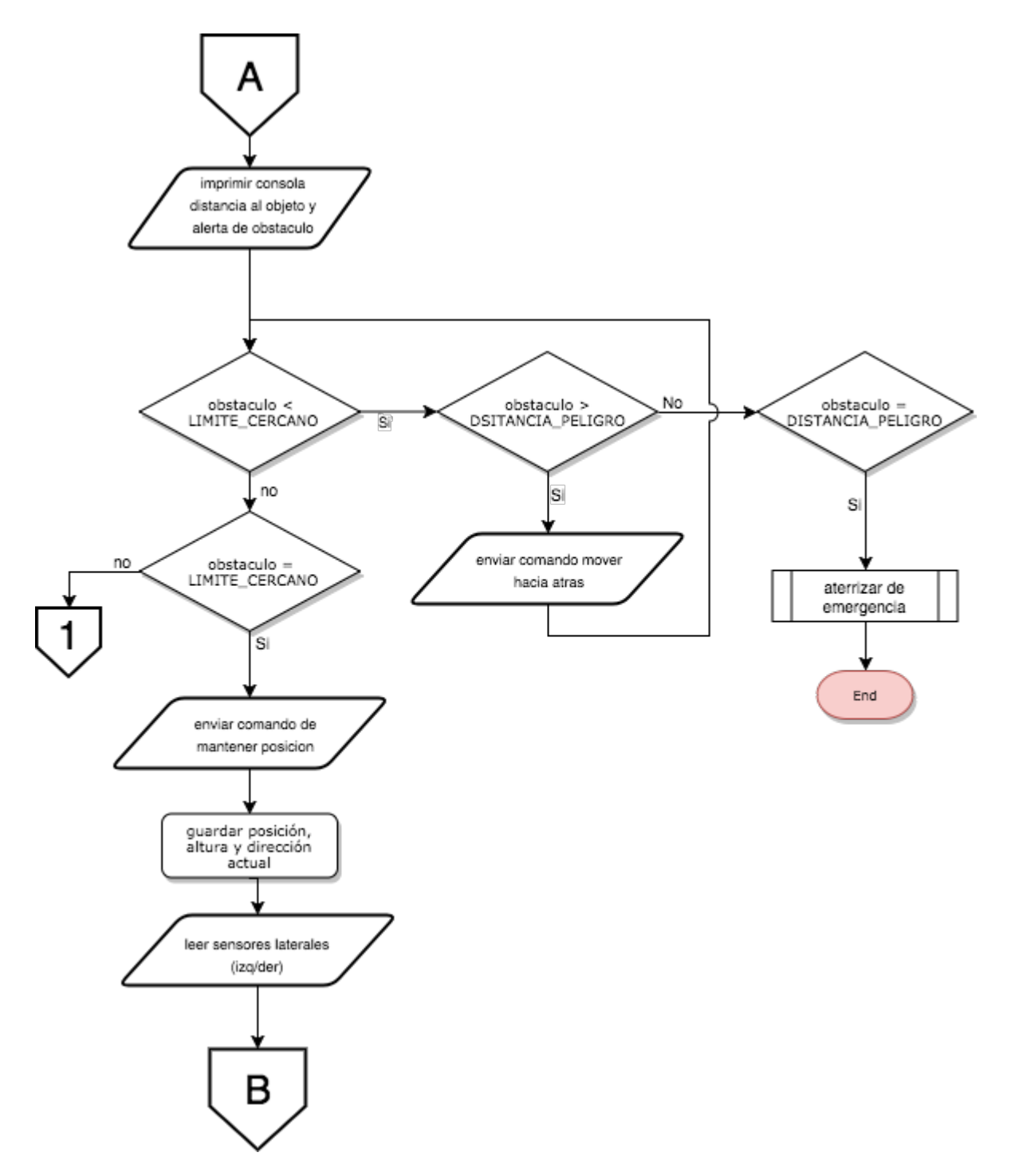

Figura 38: DFD - parte 2. Detección y evasión de obstáculos Clase EvasionObstaculos.

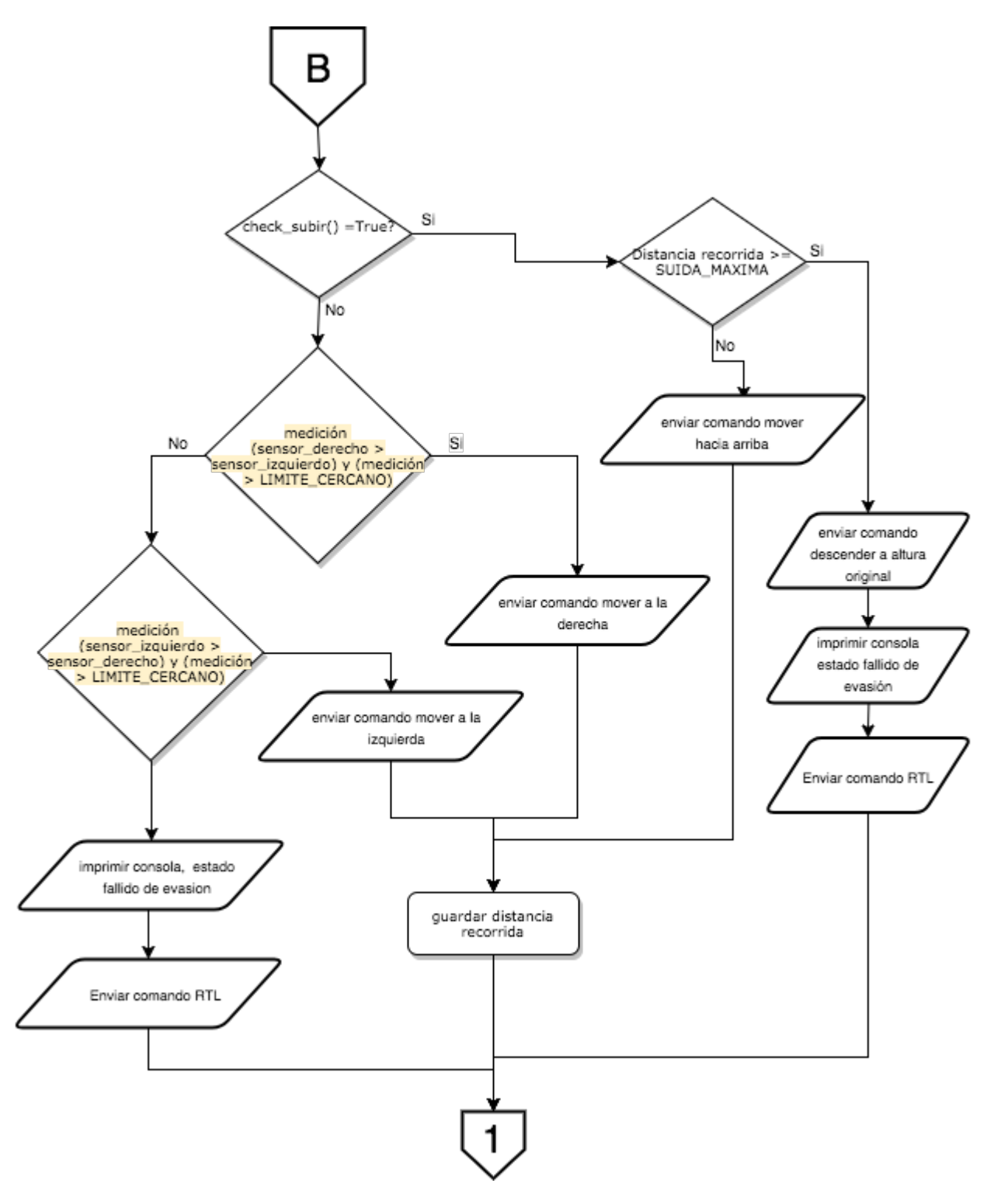

Figura 39: DFD - parte 3. Detección y evasión de obstáculos Clase EvasionObstaculos.

# 6.5. Algoritmos Implementados

Para cumplir con los objetivos planteados, se implementan cuatro clases; Sensor, Drone, ControlVuelo y EvadirObstaculo, ver figura 40. En conjunto conforman el sistema de detección y evasión de obstáculos que se plantea en este proyecto. Estas clases se implementan en Python con librerias que permiten el uso de GPIO en el RPi y comunicación APM2.6 $\leftrightarrow$ RPi con MAVLink.

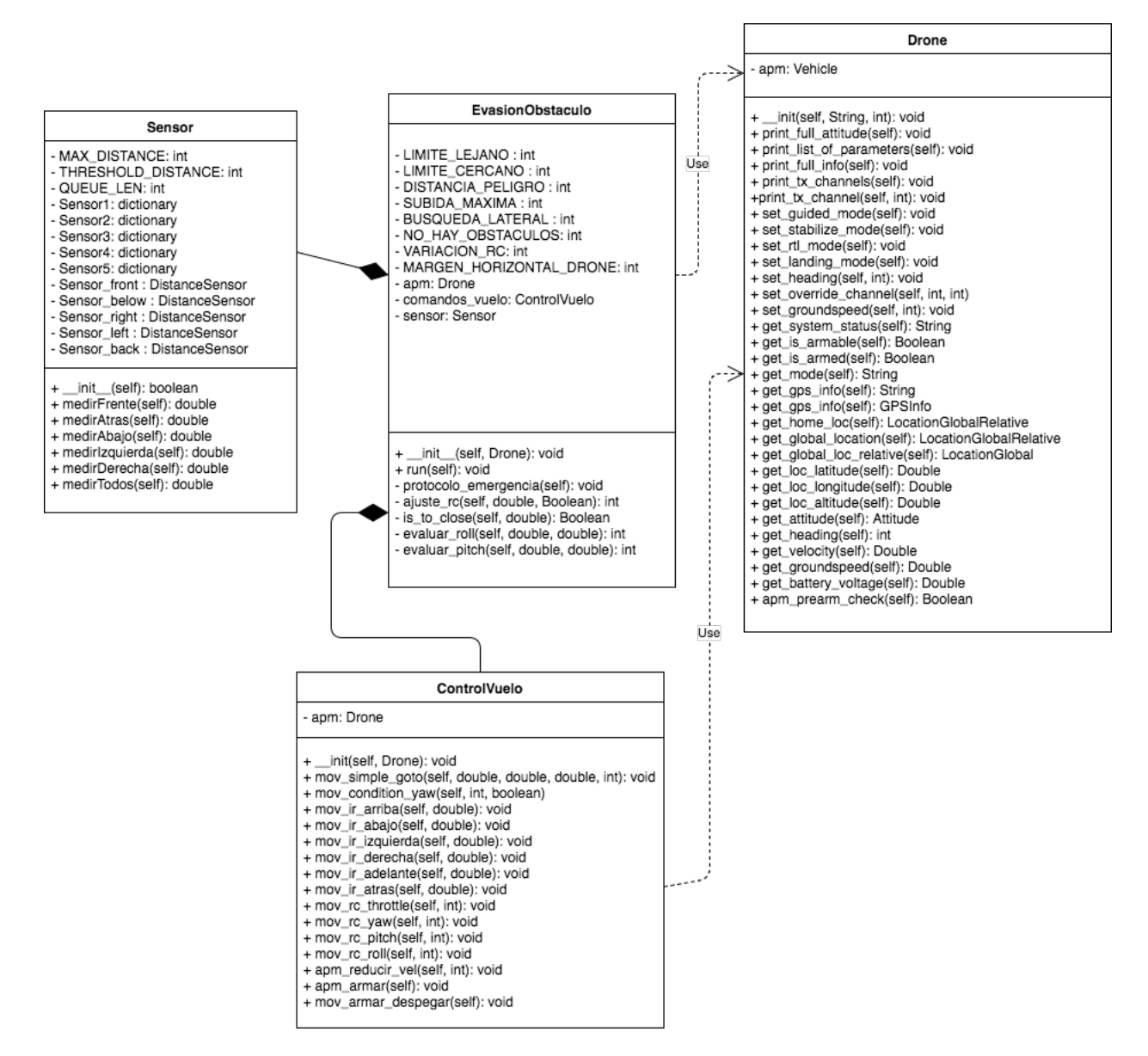

Figura 40: Diagrama de clases desarrollado, sistema de detección y evasión de obstaculos.

#### 6.5.1. Clase Sensor

Para dotar de "vision" del entorno al drone se crea la Clase Sensor (ver algoritmo completo en anexo D). Esta clase implementa la librería GPIOZero e instancia 5 (cinco) sensores de la clase DistanceSensor para obtener datos desde los sensores HC-SR04 montados en el drone. Posee métodos públicos para leer cada uno de los sensores por separado y un método para obtener una lista de lectura de los 5 sensores a la vez, ver algoritmo 4.

Atributos de clase (privados):

- **MAX DISTANCE:** Indica la distancia máxima para funcionamiento del sensor, coincide con el LIMITE LEJANO propuesto. Tipo: int.
- **THRESHOLD\_DISTANCE:** Indica la distancia mínima de seguridad para medición, coincide con  $LIMITE$  PELIGRO propuesto. Tipo: int.
- **LAUEUE LEN:** Número de muestras que mide el sensor para calcular una distancia media. Tipo: int.
- \_sensor\_x: con  $x \in [1, 5]$ , Indica los puertos GPIO de cada sensor a utilizar. Tipo: dict.

Sus métodos públicos son:

- is created(self): método que imprime un mensaje de acuerdo a variable *created: boo*lean y retorna un valor booleano (True/False).
- **medirFrente(self)**: método que hace lectura del sensor correspondiente y retorna ese valor (lectura frente: double).
- medirAbajo(slef): método que hace lectura del sensor correspondiente y retorna ese valor (*lectura\_abajo: double*).
- medirDerecha(self): método que hace lectura del sensor correspondiente y retorna ese valor *(lectura\_derecha: double)*.
- **medirAtras(self)**: método que hace lectura del sensor correspondiente y retorna ese valor *(lectura\_atras: double)*.
- **medirIzquierda(self)**: método que hace lectura del sensor correspondiente y retorna ese valor (lectura izquierda: double).
- **medirTodos(self)**: método que hace lectura de todos los sensores y retorna una lista de diccionarios con los valores para cada sensor (mediciones: list).

Algoritmo 4 Fragmento de implementación Python, Clase Sensor.py - Métodos.

```
1 #retorna medida sensor frontal en cm.
2 def medirFrente (self):
3 lectura_frente = round (self. __sensor_front. distance *
                           100)4 return lectura_frente
5
\frac{4}{10} retorna medida sensor trasero en cm
            def medirAtras (self):
8 lectura_atras = round(self.__sensor_back.distance *
                           100)9 return lectura_atras
10
11 # retorna medida sensor lateral izquierdo en cm
12 \quad \text{def} \quad \text{medium} \quad \text{def} \quad \text{mod} \quad \text{if} \quad \text{def} \quad \text{if} \quad \text{def} \quad \text{if} \quad \text{def} \quad \text{def} \quad \text{if} \quad \text{def} \quad \text{if} \quad \text{def} \quad \text{if} \quad \text{if} \quad \text{if} \quad \text{if} \quad \text{if} \quad \text{if} \quad \text{if} \quad \text{if} \quad \text{if} \quad \text{if} \quad \text{if} \quad \text{if} \quad \text{if} \quad \text{if} \quad \text{if} \quad \text{if} \13 lectura_izquierda = round (self.__sensor_left.distance *
                            100)14 return lectura_izquierda
15
16 # retorna medida sensor lateral derecho en cm
17 def medirDerecha (self):
18 lectura_derecha = round (self.__sensor_right.distance *
                           100)19 return lectura_derecha
20
21 # retorna medida sensor adelante-abajo en cm
22 \quad \text{def} \quad \text{median}(\text{self}):23 lectura_abajo = round (self.__sensor_below.distance *
                           100)24 return lectura_abajo
25
26 \text{ def medirTodos} (\text{self}) :27 \qquad \qquad \text{mediciones} = []28 mediciones.append ({'ID' : 'sensor_front', 'distancia'
                           : self . medir ( ) )
```
## 6.5.2. Clase Drone

Para establecer conexión entre el RPi y el APM se utiliza la clase Drone, ver algoritmo completo en anexo E. Se crea un objeto de la clase Vehicle del API DroneKit al usar el método *connect*() y se crean métodos públicos que permiten obtener datos de estado y ajustar diversos parámetros del APM.

Su constructor recibe dos atributos; *connection\_string* y *baud\_rate*, para establecer la dirección de conexión con el drone (serial UART0:  $/dev/tty/AMA0$ ) y velocidad del enlace (115200 baudios).

Entre los métodos más relevantes de la clase, destacan:

- Ajustes (setters):
	- set\_guided\_mode(self): Este método, ajusta el modo de vuelo actual del drone a "GUIDED" para que el RPI en función de GCS pueda enviar instrucciones de vuelo utilizando coordenadas.
	- set\_stabilized\_mode(self): Este método, ajusta el modo de vuelo actual del drone a "STABILIZE" permitiendo el control manual, mediante radio control, y del RPI por sobrescritura de canales.
	- set\_rtl\_mode(self): Método que ajusta el modo de vuelo actual del drone a "RTL", esto provoca que el drone vuelva a la posición de despegue y aterrice.
	- set override channel (self, num canal, variacion): Método que permite sobrescribir los canales de entrada del APM, que normalmente recibe desde el radio control, indicando el numero del canal a sobrescribir y su nivel de variación.
	- set\_attitude(roll\_angle, pitch\_angle, yaw\_rate, thrust, duration): Método que permite definir movimiento relativo del drone, basándose en ángulos de navegación (pitch, roll, yaw) y throttle o acelerador, indicado como thrust (empuje).
- Obtención de estado (getters):
	- get location global relative (self): Método que retorna la ubicación del drone en términos de latitud/longitud y altura relativa del drone.
	- get\_channel\_value(self, channel): Método que retorna el valor (valor canal:int) de un canal especifico (channel: int) desde la emisora de radio control.
	- get\_home\_location(self): Método que retorna la posición inicial de despegue del drone (latitud ,longitud y altura relativa). Esta información es utilizada por el drone al estar en modo de vuelo RTL.
- get\_attitude(self): Método que retorna la "actitud" del drone en términos de ángulos de navegación (pitch, roll, yaw).
- get\_heading(self): Método que retorna hacia donde "apunta" el drone con respecto al norte (Norte = 0), en grados  $0^{\circ}$ -360°. Type: int.
- get\_gps\_info(self): Método que retorna un objeto del tipo  $GPSInfo$ , indica HDOP y VDOP<sup>26</sup>, nivel de estado fijo ( $fix\_type$ ) y número de satélites disponibles para calculo de posición.
- Información por consola (prints):
	- print\_full\_info(self): Imprime por consola, los atributos más relevantes de estado del drone: versión de firmware, attitude, información de gps, entre otros.)
	- print tx channel(self, channel): Imprime por consola, el valor de un canal especifico del RC  $T_x$ .
	- print full attitude(self): Imprime por consola el comportamiento completo del drone en términos de ángulos de navegación y nivel de throttle.

<sup>26</sup>Horizontal and Vertical Dilution Of Precision [39].

### 6.5.3. Clase ControlVuelo

Esta clase (ver algoritmo completo en anexo  $F$ ), en su constructor, recibe como parámetro un objeto de la clase Drone. Permite ajustar movimientos del drone, mediante sobrescritura de canales RC  $T_x$ , por ajuste de "attitude" e instrucciones predefinidas como "mov\_simple\_goto()" y "mov\_armar\_despegar()", los métodos de esta clase que poseen el prefijo "mov" indican que corresponden a movimientos.

Los métodos públicos más destacados son:

- Movimientos predefinidos:
	- mov\_simple\_goto(self, lat, lon, height, vel): Método que envía instrucción al drone para moverse a un destino especifico (en modo de vuelo "GUIDED"), recibe como par´ametros el destino (lat,long y height) y la velocidad de desplazamiento  $(en m/s).$
	- mov\_armar\_despegar(self, alturaDespegue): Método que envía instrucción al drone para armar motores y despegar a una altura especificada por parámetro en la función ( $alturaDespeque$ ), manteniendo posición.
	- mov\_aterrizar(self): Método que configura el modo "LAND" en la clase Drone, permitiendo al drone aterrizar.
- Movimiento por sobrescritura de RC- $T_x$ :
	- mov\_rc\_throttle(self, variacion): Método que sobrescribe el canal "throttle" que envía el RC, permitiendo al drone elevarse o descender, recibe por parámetro  $($ "variacion") el grado de variación del canal (entre 1100-1900, punto medio en 1500).
	- mov\_rc\_yaw(self, variacion): Método que sobrescribe el canal "yaw" que envia el RC, permitiendo un giro horizontal sobre el "eje y". Recibe por parámetro  $("variacion")$  el grado de variación del canal (entre 1100-1900, punto medio en 1500).
	- mov\_rc\_pitch(self, variacion): Método que sobrescribe el canal "pitch" que env´ıa el RC, permitiendo al drone avanzar o retroceder (con referencia al frente del drone). Recibe por parámetro ("variacion") el grado de variación del canal (entre 1100-1900, punto medio en 1500).
	- mov\_rc\_roll(self, variacion): Método que sobrescribe el canal "roll' que envía el RC, permitiendo al drone desplazarse lateralmente a derecha o izquierda. Recibe por parámetro ("variacion") el grado de variación del canal (entre 1100-1900, punto medio en 1500).
- Movimiento por ajuste de "Attitude":
	- mov ir arriba(self, altura): Método que ajusta la altura del drone, utilizando cálculo de altura según datos de GPS y Barómetro, ascendiendo. Recibe por parámetro la altura (en metros) que se necesita alcanzar.
	- mov ir abajo(self, altura): Método que ajusta la altura del drone, utilizando cálculo de altura según datos de GPS y Barómetro, descendiendo. Recibe por par´ametro la altura (en metros) que se necesita alcanzar.
	- mov ir adelante (self, pitch angle, duration): Método que ajusta el ángulo de navegación "pitch" de forma positiva, para mover el drone hacia adelante (movimiento relativo al drone)
	- mov ir atras(self, pitch angle, duration): Método que ajusta el ángulo de navegación "pitch" de forma negativa, para mover el drone hacia atrás, retroceder (movimiento relativo al drone)..
	- mov ir derecha (self, roll angle, duration): Método que ajusta el ángulo de navegación "roll" de forma positiva, para mover el drone hacia la derecha (movimiento relativo al drone).
	- mov ir izquierda (self, roll angle, duration): Método que ajusta el ángulo de navegación "roll" de forma negativa, para mover el drone hacia la izquierda (movimiento relativo al drone).
	- mantener\_altitud(self, duration): Método que nivela pitch, roll y mantiene altitud.

### 6.5.4. Clase EvasionObstaculos

En esta clase se encuentran lo algoritmos de evaluación y evasión de obstáculos, acercamiento a solución evasión por retroceso, extiende de la clase **Threading** e instancia un objeto de la clase **Sensor**, permitiendo la medición de distancias de los 5 sensores de ultrasonido montados en el drone a través de sus métodos públicos. Hace uso de las clases **Drone** y ControlVuelo para consultar datos de estado como *altitud, posición global relativa* y utilizar métodos de control de movimiento como  $mov\_ir\_addlante(),$  mantener altitud(), entre otros. El constructor de esta clase recibe por parámetro un objeto de la clase  $D$ rone;  $\text{\_init\_\_} (self, Drone)$ .

Los métodos mas relevantes de esta clase para acercamiento de evasión por retroceso, son:

- **run(self):** Método que se ejecuta al iniciar el hilo, es el método principal de la clase.
- **protocolo emergencia(self):** Método que utiliza los métodos públicos de la clase ControlVuelo y Drone para realizar un aterrizaje de emergencia y desarmado de motores, producto de que existe un obstáculo esta dentro de la "DISTANCIA\_PELIGRO" del drone. Type: Void.
- **a**  $-a$ **juste**  $rc(self, Double, Boolean):$  Método que ajusta de forma proporcional la variación del canal RC con respecto a la distancia al obstáculo. Retorna el valor para el canal RC que se utiliza en sobrescritura. Type: int (valor  $rc \in [1100, 1800]$ )
- **is to close(self, Double):** Método que devuelve un Boolean que indica si un obstáculo esta dentro del limite cercano para reaccionar. Type: Boolean.
- **Example 1** evaluar roll(self, Double, Double): Método que evalúa distancias medidas por sensores laterales (izquierda y derecha) y determina si es necesario evadir algún obstáculo de forma lateral, mediante sobrescritura de canales RC "roll". Retorna el valor de roll correspondiente para ser sobrescrito y enviado al APM. Type: int.
- **Example 1** evaluar pitch(self, Double, Double): Método que evalúa distancias medidas por sensores delantero y trasero y determina si es necesario evadir obstáculos al frente o atrás del drone, mediante sobrescritura de canales RC para variar canal "pitch". Retorna el valor de pitch correspondiente para ser sobrescrito y enviado al APM. Type: int.

# 7. Implementación de pruebas

En este capítulo se describen las pruebas implementadas para comprobar correcto funcionamiento de los componentes de hardware, algoritmos de detección de obstáculos y algoritmos de evasión de obstáculos.

## 7.1. Prueba de comunicación  $RPi \leftrightarrow APM$

Para comprobar correcta comunicación entre el Raspberry Pi y el Ardupilot, se ejecuta un "hola Drone", ver algoritmo 5. Según se describe en el capítulo 6.1.

Algoritmo 5 Fragmento de implementación Python, test conexión RPi $\leftrightarrow$ APM.

```
1 from dronekit import connect, VehicleMode
2 import time
3
4 connection_string = "/dev/ttyAMA0" \#se utiliza UART0 pines GPIO14/15
     S e r i a l
5 b aud_rate = 115200 \# establece velocidad maxima para APM2.6 = 115200
     b audios
6
\tau print (">>>> Conectando con APM en: % <<<<" % connection_string))
8 #Conecta con el vehiculo, en este caso el Drone con un APM
\varphi apm = connect (connection_string, baud=baud_rate, wait_ready=True)
_{10} # Leer informacion desde APM:
11 print ("GPS: \%" \% apm.gps_0)
12 print ("Attitude: %" % apm.attitude) #attitude: roll, pitch, yaw
13 print ("Modo de vuelo actual: %s" % apm.mode.name) # modo actual de
     vuelo, editable.
14 print ("Estado Bateria: %" % apm. battery)
15 print ("Ultimo Heartbeat: %" % apm.last_heartbeat)
_{16} print ("Se puede armar?: %" % apm.is_armable) \# devuelve True/False
17 print ("Estado: \%" % vehicle.system_status.state)
18 \text{ #Cerrar} conexion con vehiculo
_{19} apm. close()20 print ("Prueba Conexion RPi<→APM: Exitosa!")
```
El resultado de esta prueba se observa en la imagen 41, donde se comprueba el uso de UART0 (/ttyAMA0) para comunicación serial, version de firmware Ardupilot (ArduCopter  $v3.2.1$ ) y tipo de Drone (Frame: Hexa). Por tanto, se concluye que la conexión serial entre un Raspberry Pi 3b y un Ardupilot APM2.6 mediante implementación de DroneKit-Python para manejo de protocolo MAVLink es exitosa y se obtienen datos de estado del drone correspondientes a atributos y parámetros del objeto "apm" clase "Vehicle": " $qps_0$ ", "attitude", "mode.name", "last\_heartbeat", "is\_armable" y "system\_status.state".

```
Code - pi@raspberrypi: ~/objectDetection-RPI-APM/Code - ssh pi@192.168.1.88 - 106×26
 \bullet\bullet\bullet.../Code — pi@raspberrypi: ~ — -bash
                                         ... APM/Code - ssh pi@192.168.1.88
                                                                              ...M/Code - ssh pi@192.168.1.88
[pi@raspberrypi:~ $ cd objectDetection-RPI-APM/
[pi@raspberrypi:~/objectDetection-RPI-APM $ cd Code/
[pi@raspberrypi:~/objectDetection-RPI-APM/Code $ git pull
Already up-to-date.
[pi@raspberrypi:~/objectDetection-RPI-APM/Code $ python test-connection.py
>>>> Conectando con APM en: /dev/ttyAMA0 <<<<
>>> ArduCopter V3.2.1 (36b405fb)
>>> Frame: HEXA
Autopilot version: APM:UnknownVehicleType13-None.None.NoneUnknownReleaseType
GPS: GPSInfo:fix=3,num_sat=4
Attitude: Attitude:pitch=0.0144280577078,yaw=1.79800748825,roll=-0.0091817304492
Modo de vuelo actual: STABILIZE
Estado Bateria: Battery:voltage=11.956, current=None, level=None
Ultimo Heartbeat: 0.380581015
Armable: False
Estado: STANDBY
Prueba Conexion RPi<->APM: Exitosa!
[pi@raspberrypi:~/objectDetection-RPI-APM/Code $
```
Figura 41: Gráfica medición sensor ultrasonido - Objeto Fijo a 0.4m

## 7.2. Pruebas de medición de distancias

Para las pruebas propuestas, se calcula el promedio entre 200 muestra de distancia entre los sensores y un objeto, para esto se implementa el algoritmo  $6$ , utilizando la librería RPi.GPIO.

Para la prueba de medición de tiempo en sensar distancia promedio de 15 muestras, se implementan dos algoritmos en python, uno utilizando la librería GPIOZERO (ver algoritmo 7) y otro utilizando la librería RPi.GPIO (ver algoritmo 8).

Por último se ejecuta la prueba de la Clase Sensor, donde se utiliza el método medirTodos() para obtener un listado de todas las mediciones, considerando el calculo de distancia sobre 15 muestras por sensor. Para esta prueba se implementa el algoritmo 9, que crea una instancia de la Clase Sensor y realiza el llamado al método mencionado.

Algoritmo 6 Fragmento de implementación Python, test medición de distancia 200 muestras.

```
_1 start = time.time()
2 for x in range (200):
3 for i in range (len (sensor-list)): #listado de 5 sensores
4 GPIO.output (sensor_list [i][0], GPIO.LOW) #TRIG pin
15 time . s leep (0.0001)#Envia \text{ push} \text{trig } y \text{ corta}7 GPIO. output ( sensor list [i ] [0], GPIO. HIGH) #TRIG pin
8 time . s leep (0.00001)
9 GPIO. output ( sensor list [i] [0], GPIO.LOW) #TRIG pin
10 while GPIO.input (\text{senso } r-list [i][1]) = 0: #ECHO pin
pulse\_start[i] = time.time()12
\text{while} \text{GPIO. input}(\text{sensor\_list}[\text{i}][1]) = 1: \# \text{ECHO pin}pulse\_end[i] = time.time()15 # diferencia de tiempo entre envio y echo
16 pulse_duration [i] = pulse\_end[i] - pulse\_start[i]\# velocidad del sonido (34300 \text{ cm/s}) / 2 (ida y vuelta)
18 distance [i] = ( pulse_duration [i] * 34300) / 2
\# redondea al entero mas proximo, con 2 decimales
20 distance[i] = round(distance[i], 2)21 print ("medidas de distancia: ", distance)
_{22} end = time . time ()
_{23} time = end - start
_{24} print ("tiempo lectura 200 valores: ", time, "s")
```
#### Algoritmo 7 Fragmento de implementación Python, test 15 muestras - librería GPIOZERO.

```
1 from gpiozero import DistanceSensor
2 import time
s sensor = DistanceSensor (27, 17, queue_len=15, max_distance=5,
     threshold\_distance=0.5)4 print ("objecto creado: ", sensor)
5 print ("iniciando medicion de tiempo para 15 muestras")
6 \text{ start} = \text{time} \cdot \text{time}()\tau dis = round ( (sensor . distance *100), 2) #distancia en cm
s end = time. time ()
9 time = end−s t a r t
10 print ("tiempo de la prueba promedio 15 mediciones: ", time,"seg. −−
     Distancia : ", dis, "cm.")
```
Algoritmo 8 Fragmento de implementación Python, test 15 muestras. librería RPi.GPIO

```
1 measurement = 0
\text{start} = \text{time} \cdot \text{time}()\text{for } x \text{ in } range(15): \#15 \text{ muestras}4 GPIO. output ( pin Trigger, True)
                 time. sleep(0.00001)GPIO. output (\text{pinTrigger}, \text{False})
                 puls e_start = time. time()
\text{pulse\_end} = \text{time}.\text{time}()9 while 0 = \text{GPO. input (pinEcho)}:
puls_{\text{e\_start}} = \text{time}.\text{time}()\text{while } 1 = \text{GPIO. input (pinEcho)}:
pulse\_end = time.time()13 pulse_duration = pulse_stop - pulse_start
14 measurement = measurement + ( ( pulse_duration * 34300)
                    \begin{pmatrix} 2 \end{pmatrix}15 average = round (measurement (15, 2)_{16} end = time . time ()
17 time = end – start
18 print ("tiempo de la prueba, promedio 15 mediciones: ", time,"
            seg. -- Distancia : ", distanciamedia, "cm.")
```
Algoritmo 9 Implementación Python para prueba de Clase Sensor - test Sensor.py.

```
_1 #!/ usr/bin/env python
2 # -*- coding: utf-8 -*-
_3 "" "" ""
4 Main_test, aqui se hacen los test para las clases implementadas Sensor,
      EvasionObstaculos y Drone.
5 * Intentionalmente no se utilizan tildes*6 m ai n t e s t−py
7 Posicionamiento de los sensores en el drone:
8 [" frente −arriba", "frente −abajo", "derecha",
                           " \text{atras} ", ' \text{izquiera} "9 Meta: Probar Distintas clases implementadas
10 U tiliza: Raspberry pi 3B - raspbian stretch – python 2.7/311 """
12
13 from sensor import Sensor
14 import time
15
_{16} sensores = Sensor()
17
_{18} f l a g = True
19
20 while flag:
_{21} time \text{sleep}(1)22 mediciones = sensores.medirTodos()
23 for sensor in mediciones:
p \text{rint}("median sensor: ", sensor['ID'], "-> ", sensor['distancia', "cm")
25 print ("<<")
```
### 7.2.1. Prueba objeto fijo distancia menor a 0.5m

En esta prueba se busca medir la distancia promedio a un objeto fijo ubicado a menos de 0.4m del sensor HC-SR04, ver figura 42, tabla completa de mediciones en anexo C. La distancia 0.5m se considera distancia de seguridad mínima para el drone, ya que entre el sensor y helices del drone hay aproximadamente 0.35m. Se utiliza como objeto de prueba un cuadrado de carton de  $0,09m^2$ .

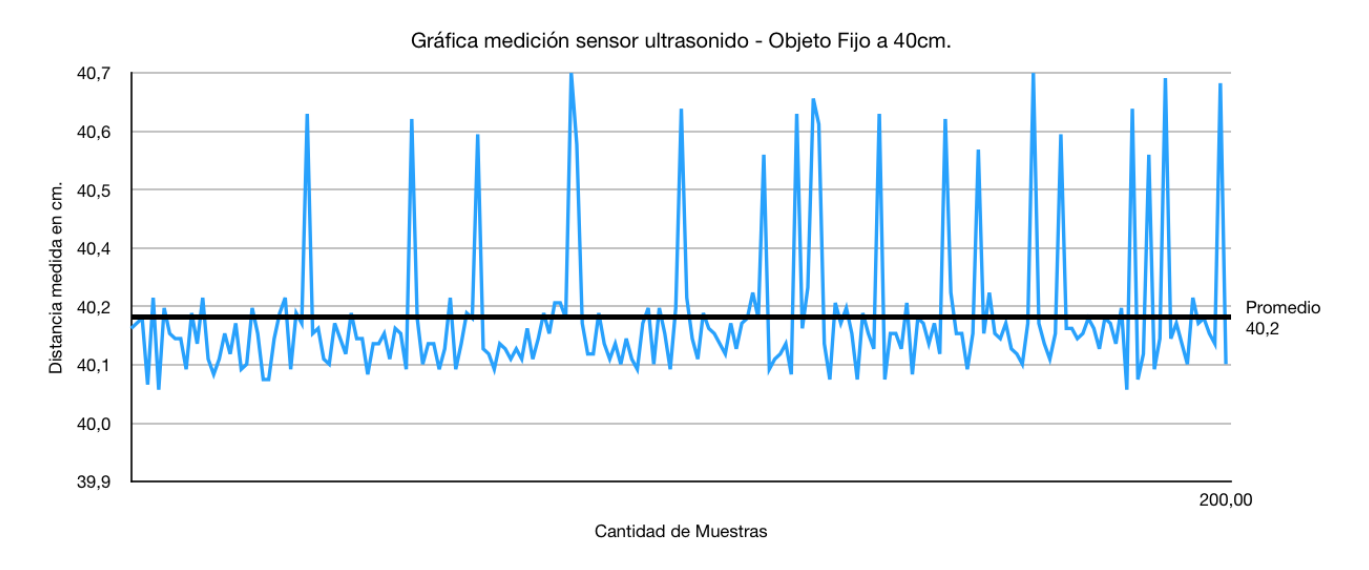

Figura 42: Gráfica medición sensor ultrasonido - Objeto Fijo a 0.4m

#### 7.2.2. Prueba objeto fijo distancia entre 0.5m y 3m

En esta prueba se busca medir la distancia promedio a un objeto fijo ubicado a 2.14m del sensor HC-SR04, ver figura 43, tabla completa de mediciones en anexo C. La distancias entre 0.5m y 3m se consideran distancias de reacción para el drone, ya que si existe un objeto dentro de ese rango de distancias el drone debe ser capaz de detectarlo e iniciar el protocolo de evasión. Para realizar la prueba se utiliza como objeto un cuadrado de carton de  $0.09m^2$ .

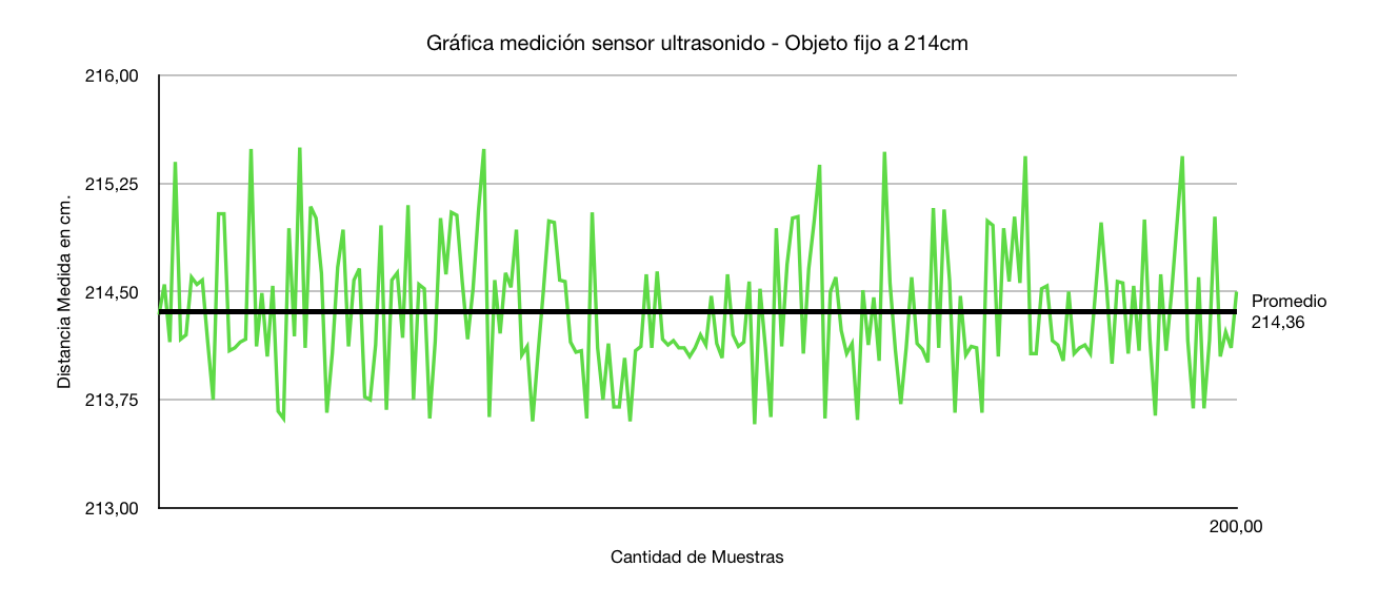

Figura 43: Gráfica medición sensor ultrasonido - Objeto Fijo a 2.14m

#### 7.2.3. Prueba objeto fijo distancia mayor a 3m

En esta prueba se busca medir la distancia promedio a un objeto fijo ubicado a 5m del sensor HC-SR04, ver figura 44, tabla completa de mediciones en anexo C.

Una distancia mayor a 3m se considera distancia de seguridad máxima para el drone, ya que si existe un objeto mayor a ese limite, el sensor no es capaz de obtener una lectura precisa y por tanto se considera que no hay objetos dentro del horizonte de visión del drone. Para realizar la prueba se utiliza como objeto un cuadrado de carton de  $0,09m^2$ .

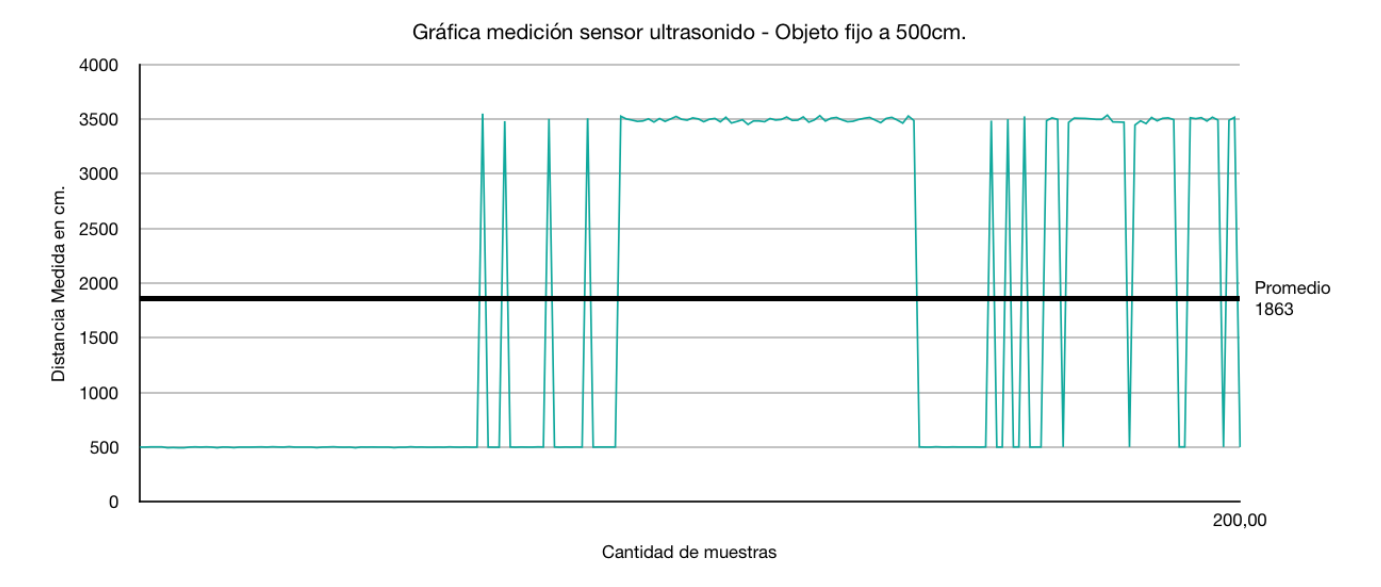

Figura 44: Gráfica medición sensor ultrasonido - Objeto Fijo a 5m

## 7.2.4. Prueba tiempo de medición para 15 muestras

En esta prueba se busca medir el tiempo que tardan las librerías descritas anteriormente en realizar 15 lecturas de distancia y calcular el promedio. Se consideran 15 muestras para calcular un promedio de distancia para reducir el ruido en las mediciones y obtener cifras con mayor precisión. Para realizar la prueba se utiliza como objeto un cuadrado de carton de  $0.09m^2$  ubicado a  $0.4m$  del sensor.

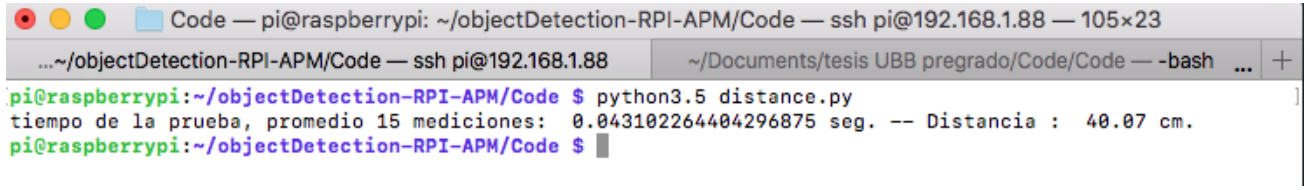

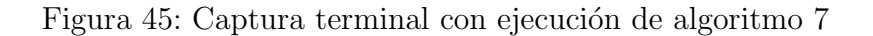

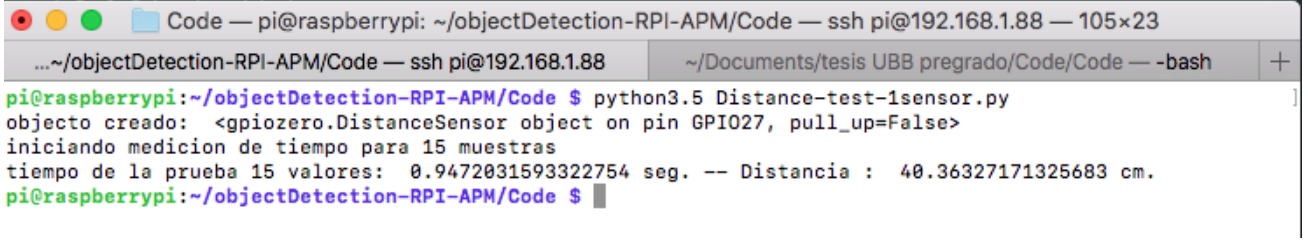

Figura 46: Captura terminal con ejecución de algoritmo  $8$ 

#### 7.2.5. Prueba lectura todos los sensores, Clase Sensor

Esta prueba busca comprobar correcto funcionamiento de la Clase Sensor, y probar el m´etodo medirTodos(), obteniendo una lectura de los cinco sensores montados en el drone. De la prueba se obtiene una medición exitosa de los 5 sensores. Se puede observar que el sensor denominado sensor rigth, correspondiente al sensor ubicado a la derecha del drone tiene una medición de  $0cm$ , esto indica que en este caso a la derecha del drone no hay obstáculos a menos de 3m. En la figura 48 se puede ver una representación de la medición obtenida por los sensores.

```
⊙ ⊙ © Code — pi@raspberrypi: ~/objectDetection-RPI-APM/Code — ssh pi@192.168.1.85 — 100×37
  ...aspberrypi: ~/objectDetection-RPI-APM/Code - - bash ...
                                                                                                             \overline{+}...tDetection-RPI-APM/Code - ssh pi@192.168.1.85
pi@raspberrypi:~/objectDetection-RPI-APM/Code $ python3.5 main_test.py
objectos sensor creados
medicion sensor: sensor_front
                                   \rightarrow28 cm
medicion sensor: sensor_below
                                       29 cm
                                   \rightarrowmedicion sensor: sensor_right ->
                                       0 cm
medicion sensor: sensor_back ->
                                      227 cm
medicion sensor: sensor_left
                                 \rightarrow188 cm
<<---->>
```
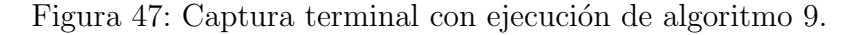

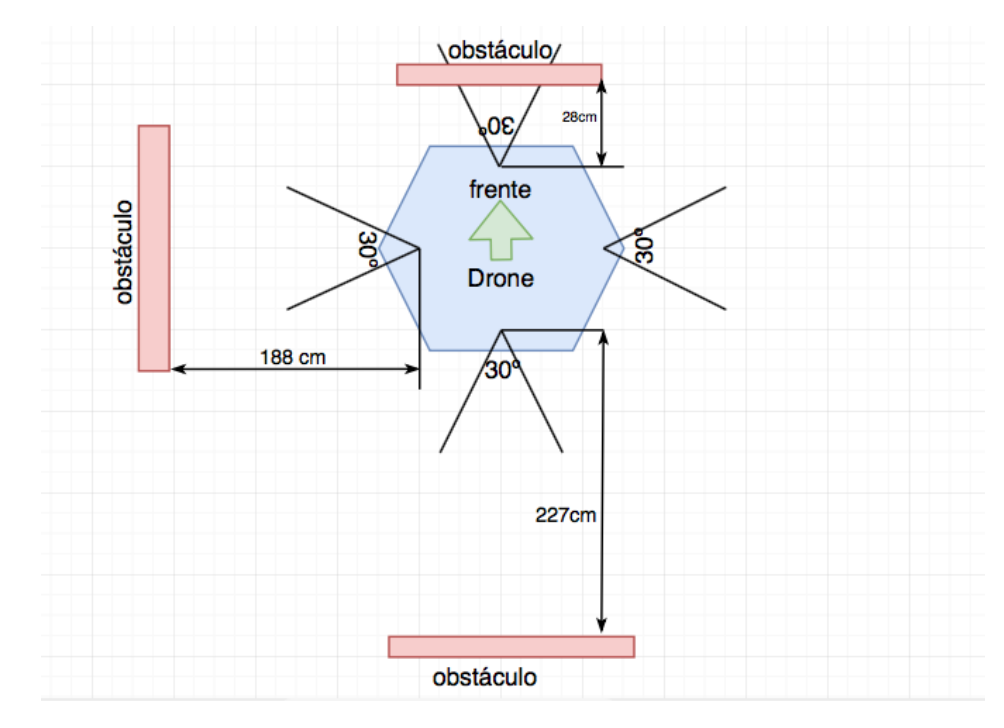

Figura 48: Figura representativa medición obtenida en ejecución de algoritmo 9.

## 7.3. Pruebas de Control

Se prueba correcto funcionamiento conjunto de las clases ControlVuelo y Drone. Esto se logra creando un objeto drone para luego verificar entradas de control enviadas desde el radio control, permitiendo activar el modo de vuelo asistido (inicia el hilo de la clase Evadir**Ostaculos**) de forma manual cada vez que el operador lo requiera. También se arman los motores del drone de forma autónoma y se cambia de modo de vuelo verificando la capacidad del Raspberry Pi para enviar comandos de control v´ıa MAVLink al APM y consultar datos de estado, tales como el nivel del canal Throttle (3), ver algoritmo 10.

El resultado de esta prueba se observa en la imagen 49, se inicia la conexión  $RPi \leftrightarrow APM$ y se leen los valores de los canales Throttle (canal 3) y Aux2 (canal 6) que son enviados desde la emisora radio control. Al variar el valor del canal  $Aux2$  sobre 1500unidades ( $>= 50\%$ ), se activa el modo de evasión de obstáculos, donde se inicia el hilo de la clase EvasionObstaculo y se procede al armado de motores por control de RPi.

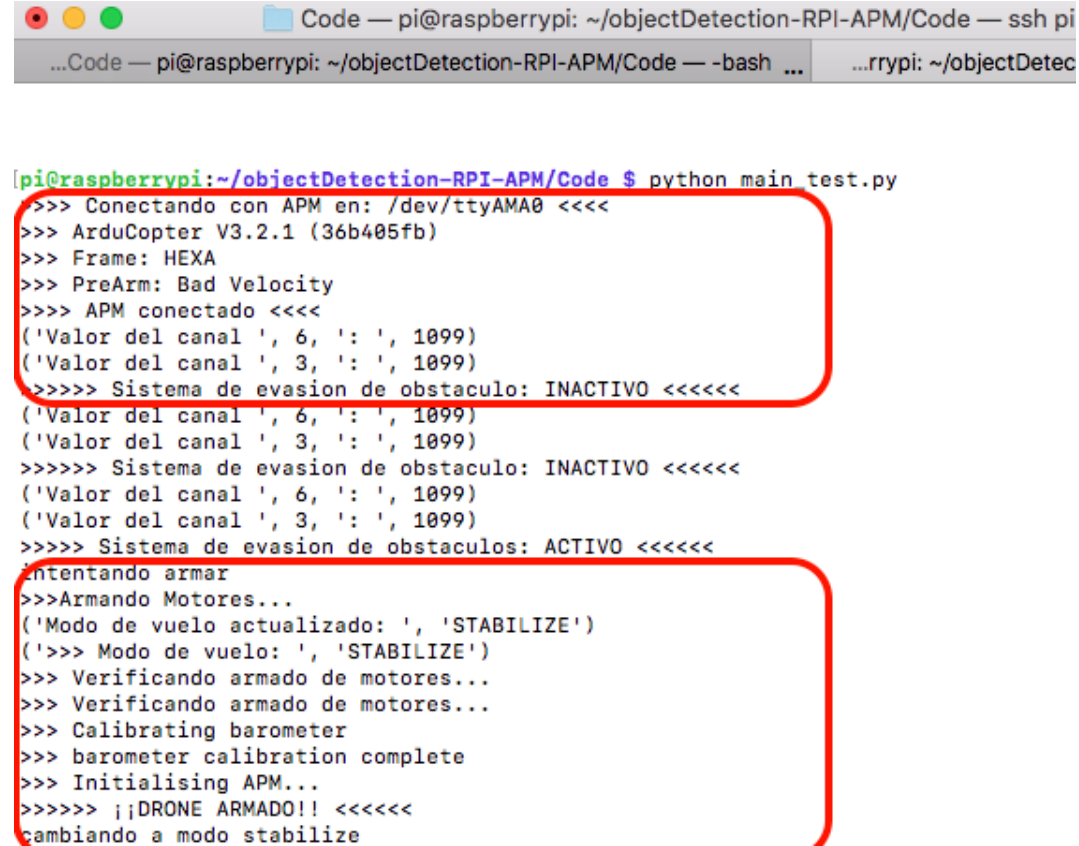

Figura 49: Captura terminal con ejecución de algoritmo 10. Parte 1 de 3.

En la imagen 50, el valor de Throttle (canal 3) aumenta, esto indica que desde la emisora se esta acelerando para ascender. Esta prueba se realiza sin hélices, por tanto el drone, a pesar acelerar no despega. Se observa que el canal Aux2 (canal 6) mantiene un valor fijo, y que si este varia nuevamente a un valor menor a 1500, el modo de evasión se desactiva, ver imagen 51

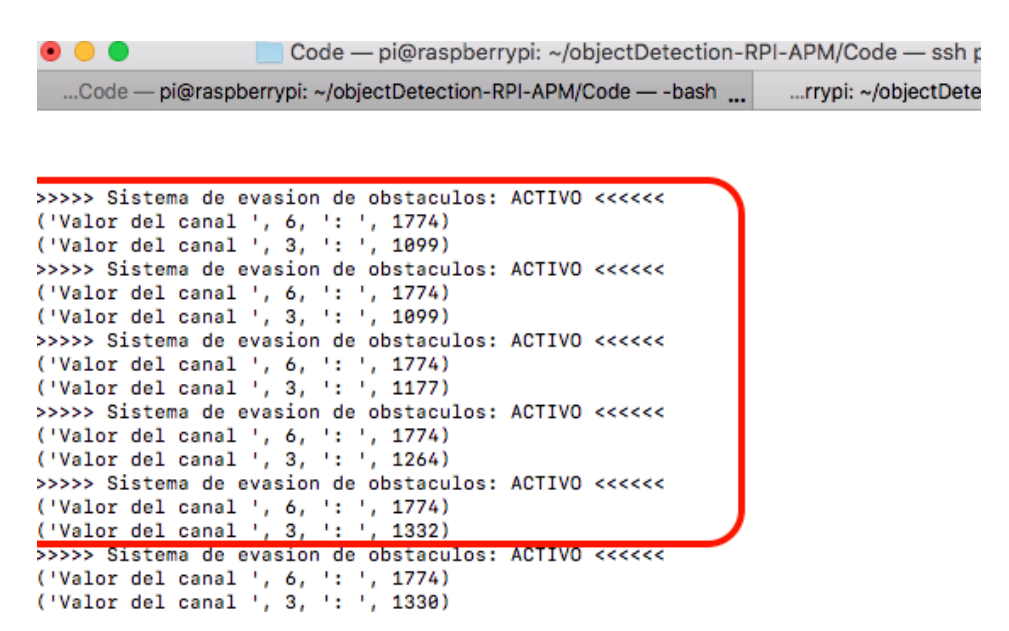

Figura 50: Captura terminal con ejecución de algoritmo 10. Parte 2 de 3.

| Code - pi@raspberrypi: ~/objectDetection-RPI-APM/(                                                                                   |       |
|----------------------------------------------------------------------------------------------------|-------|
| Code — pi@raspberrypi: $\sim$ /objectDetection-RPI-APM/Code — -bash $\sim$                                                           | rrypi |
| >>>>> Sistema de evasion de obstaculos: ACTIVO <<<<<<br>('Valor del canal ', 6, ': ', 1774)<br>('Valor del canal ', 3, '; ', 1126)   |       |
| >>>>> Sistema de evasion de obstaculos: ACTIVO <<<<<<br>('Valor del canal ', 6, ': ', 1774)<br>('Valor del canal ', 3, ': ', 1304)   |       |
| >>>>>> Sistema de evasion de obstaculo: INACTIVO <<<<<<br>('Valor del canal ', 6, ': ', 1160)<br>('Valor del canal ', 3, ': ', 1304) |       |
| >>>>>> Sistema de evasion de obstaculo: INACTIVO <<<<<<br>('Valor del canal ', 6, ': ', 1099)<br>('Valor del canal ', 3, ': ', 1304) |       |
| >>>>> Sistema de evasion de obstacuio:                                                                                               |       |

Figura 51: Captura terminal con ejecución de algoritmo 10. Parte 3 de 3.

## Algoritmo 10 Implementación Python para prueba de Control - test control.py.

```
1 from sensor import Sensor
2 from evasion_obstaculos import EvasionObstaculos
3 from drone import Drone
4 import time
5
6 connection_string = "/dev/ttyAMA0" #se utiliza UART0 pines GPIO14/15
     Serial /dev/ttyAMA0
\tau baud_rate = 115200 # establece velocidad maxima para APM2.6 = 115200
     baudios
8
9 Drone = Drone (connection_string, baud_rate)
_{10} # EvasionObstaculos = EvasionObstaculos (drone)
11
12 while True:
_{13} time \text{sleep}(0.5)14 Drone . print_tx_channel(6) \# Canal Aux2 (activa/desactiva Todo)
\begin{array}{lll} \texttt{15} & \texttt{Drone.print\_tx\_channel(3)} \# \texttt{Canal Throttle!} \end{array}_{16} if Drone .get_channel_value(6) > = 1500:
17 print (">>>>> Sistema de evasion de obstaculos: ACTIVO
                    <<<<<^{\prime}18 if not Drone .get_is_armed():
_{19} print (">>>>> intentando armar")
20 Drone . apm_armar()
21 print (">>>>> cambiando a modo stabilize")
22 Drone . s e t _s t a b i l i z e _m o d e ()
23 #o b s t a cl e a v oi d a n c e s y s t em . s t a r t ( )
_{24} elif Drone.get_channel_value(6) < 1400:
25 print (">>>>>> Sistema de evasion de obstaculo: INACTIVO
                     <<<<<"
```
## 8. Observaciones y conclusiones

En el capitulo final de este trabajo de t´ıtulo se presentan las observaciones generales, conclusiones y proyección futura que se puede plantear a partir de esta memoria, haciendo ´enfasis en los objetivos espec´ıficos alcanzados durante todo el proceso de desarrollo.

## 8.1. Conclusiones

Frente a los resultados obtenidos de las distintas pruebas realizadas en función de cumplir con cada objetivo especifico de este proyecto, se puede concluir que un sistema de navegación asistida mediante detección y evasión de obstáculos para vehículos aéreos no tripulados no solo es aplicable y funcional, si no que necesario como característica permanente en este tipo de tecnologías. Como se ha presentado anteriormente, en el mercado ya existen algunos drones que poseen métodos de detección y evasión de obstáculos, por tanto, el desarrollo de mejoras a este tipo de sistemas como proyección de trabajo futuro es muy recomendable, mejorando las técnicas existentes para detección y desarrollando nuevos métodos para evaluación y replanteamiento autónomo de rutas.

La comunicación entre un dispositivo de control de drones basado en Arduino como ArduPilot Mega, y un Raspberry Pi sobre un canal serial con implementación del protocolo de comunicación MAVLink es altamente efectivo para dotar al drone de una estación de control a bordo de alto rendimiento, como se puede ver a lo largo de este proyecto, donde se establece un canal de comunicación bidireccional estable con una velocidad de comunicación de 115200Baudios.

Este tipo de comunicación sumado a intercomunicación inalámbrica entre los dispositivos de control a bordo de otros drones plantea opciones de desarrollo mucho mas complejas, permitiendo procesamiento de imágenes, aplicación de técnicas de Machine Learning, vuelo sincronizado basado en comportamientos de enjambre o técnicas similares, entre otras aplicaciones.

El proceso de captura de datos de entorno a través de los sensores de ultrasonido utilizados en este proyecto (HC-SR04) presentan un buen rendimiento en interiores y ambientes controlados, obteniendo mediciones muy precisas como se ve en las pruebas realizadas, pero en exteriores frente a obstáculos rugosos o dinamicos (como árboles) pierde precisión, por otro, lado este tipo de sensores es susceptible a las variaciones de temperatura, teniendo que considerarse estas caracteristicas dentro de los parámetros de uso. Es por esto que para desarrollo preliminar y prototipado es recomendable su uso, pero para aplicaciones que requieran fiabilidad en mayor variedad de situaciones, se recomienda la utilización de otro tipos de sensores como cámaras y sensores infrarrojos o un conjunto de estos como los sensores LIDAR, entre otros. Considerando también el mayor costo de implementación en comparación con los sensores utilizados.

Por tanto, para este proyecto resulta altamente ventajoso el uso de este tipo de tecnología de bajo costo y buen nivel de rendimiento en ambientes controlados.

También se concluye que el uso de la librería GPIOZero para medir distancias con los sensores presenta ventajas frente al uso de la librería instalada por defecto para Python en Raspbian RPI.GPIO, principalmente control de efecto cross-talking, ajuste de cola de lecturas para cálculo de media de distancia y ajuste de distancia máxima de medición como parámetros para constructor de objeto clase DistanceSensor y simplicidad de uso de la librer´ıa.

En conclusión, la convergencia de las etapas de establecimiento de comunicación serial  $RPi \leftrightarrow APM$  utilizando protocolo MAVLink, captura y medición de datos de entorno (sensores externos e internos del drone) y la implementación de algoritmos de evasión de obstáculos en lenguajes de alto nivel conforman el desarrollo completo de este proyecto, el cual, permitió una implementación de bajo costo de un sistema de evasión de obstáculos para un UAV. Esto permite incluso la aplicación a otro tipo de dispositivos que utilicen el mismo protocolo de comunicación con pequeñas variaciones como en el caso de Rovers (vehículos terrestres), Planes (aviones o alas) o Subs (submarinos) basados en ArduPilot. De esta forma se cumplen los objetivos planteados considerando las mencionadas limitantes y se plantean las posibilidades de desarrollo que se pueden realizar sobre esta base, considerando el uso de plataformas de control a bordo de código libre como PixHawk, APM, Raspberry, entre otros.

## 8.2. Observaciones

Las diversas dificultades que acompañaron al proyecto en términos de hardware provocaron un retraso en el desarrollo de los algoritmos, principalmente debido a fallas en la bater´ıa del drone y el proceso de prueba y error en el montaje de sensores, para encontrar la mejor posición de lectura sin que sean afectados por las partes móviles del drone, también cuidando el orden en el conexionado y la distribución de energía y consumo del Raspberry Pi.

Por otro lado, se adquieren nuevos conocimientos en tecnologías embebidas, uso de computadores reducidos como RPi, la intercomunicación con otros dispositivos mediante protocolos de comunicación serial y uso de sensores de entorno.

Este proyecto presentó un gran desafío producto de la diversidad de tecnologías utilizadas, tanto a nivel hardware como software.

Elementos como las h´elices, considerando su proceso de balanceo, son especialmente importantes a la hora de controlar las vibraciones del drone sumado a elementos como la base de absorción de vibraciones para el APM, esto para que los sensores internos del drone como el acelerómetro pueda tener lecturas con el menor ruido posible, también influye la distribución equitativa del peso de los componentes a bordo del drone para mejorar la estabilidad en vuelo.

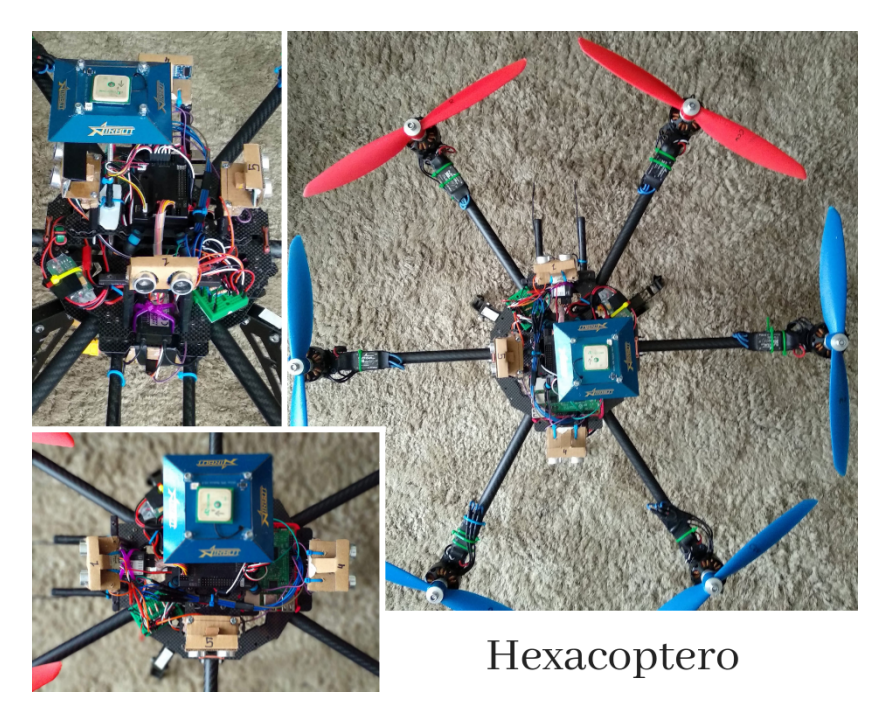

Figura 52: Drone vista general - desarrollo completo.

# A. Diagramas de conexionado físico

Anexo para diagramas de conexión físico de los diversos componentes que se utilizan en el proyecto y distribución de GPIO RPi.

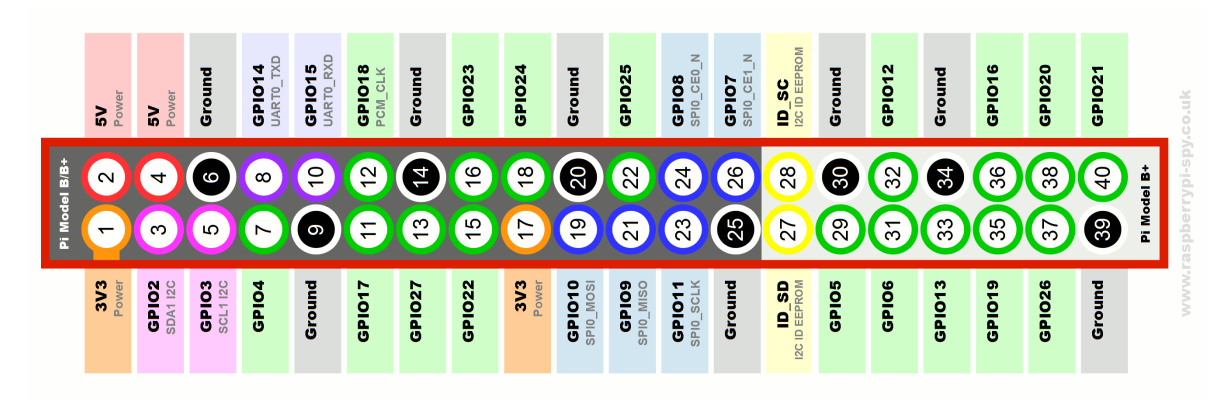

Figura 53: Numeración GPIO - RPi-3b [61].

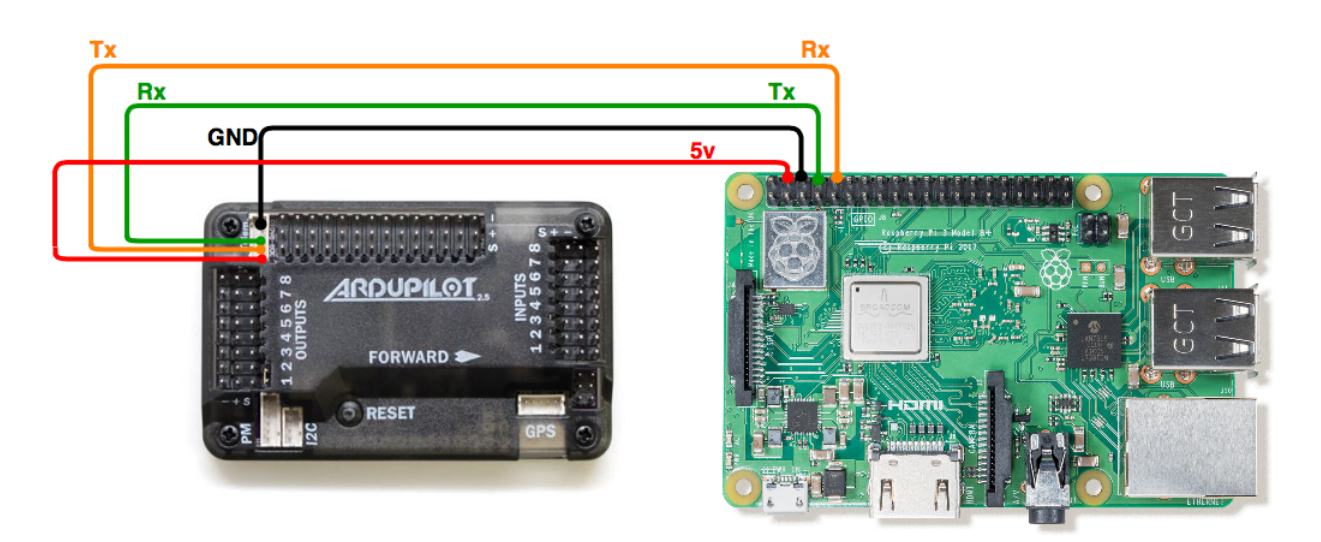

Figura 54: Esquema de conexionado fisico RPi↔APM .

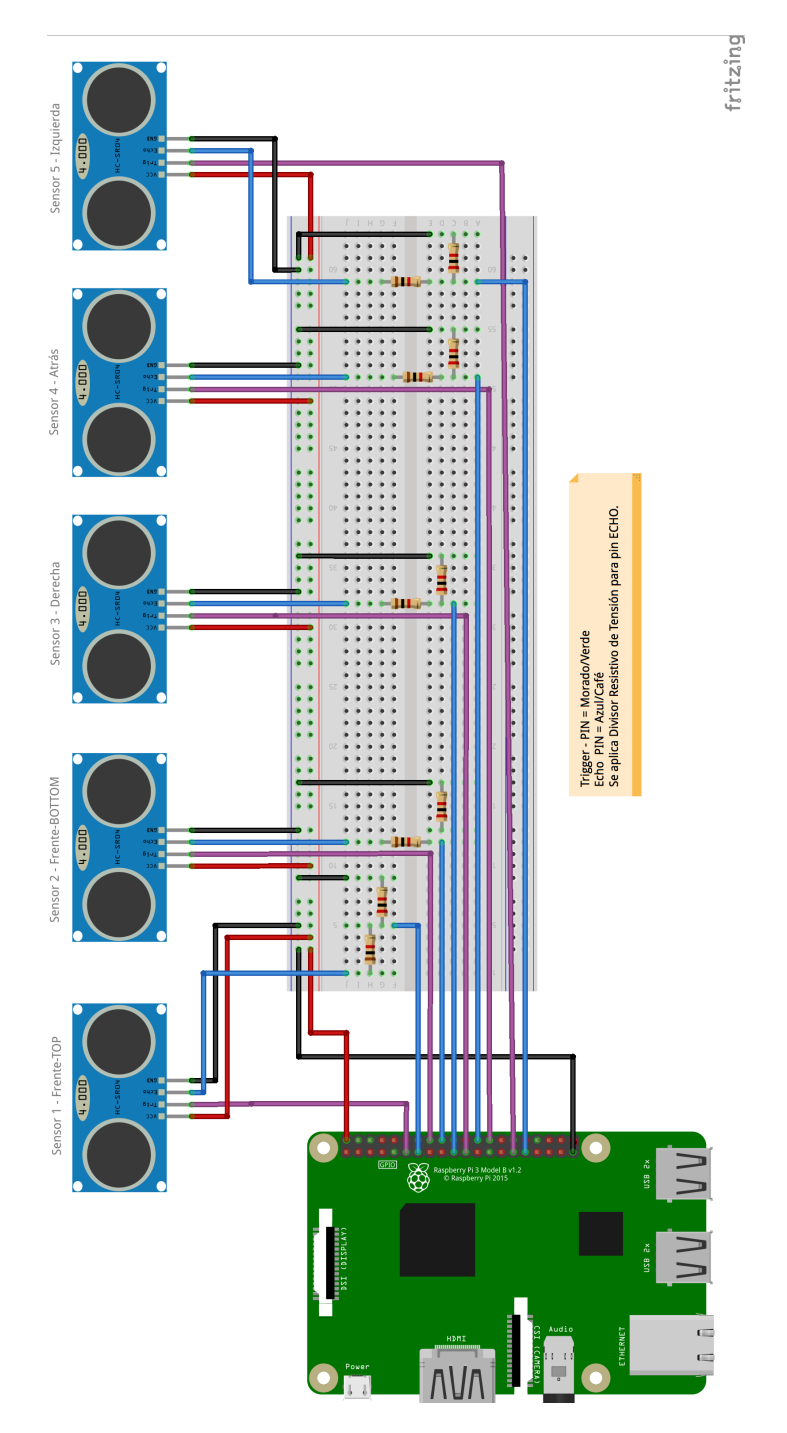

Figura 55: Esquema de conexionado físico RPi $\leftrightarrow$ HC-SR04: Divisor de Tensión.

# B. Comparativa - Raspberry Pi

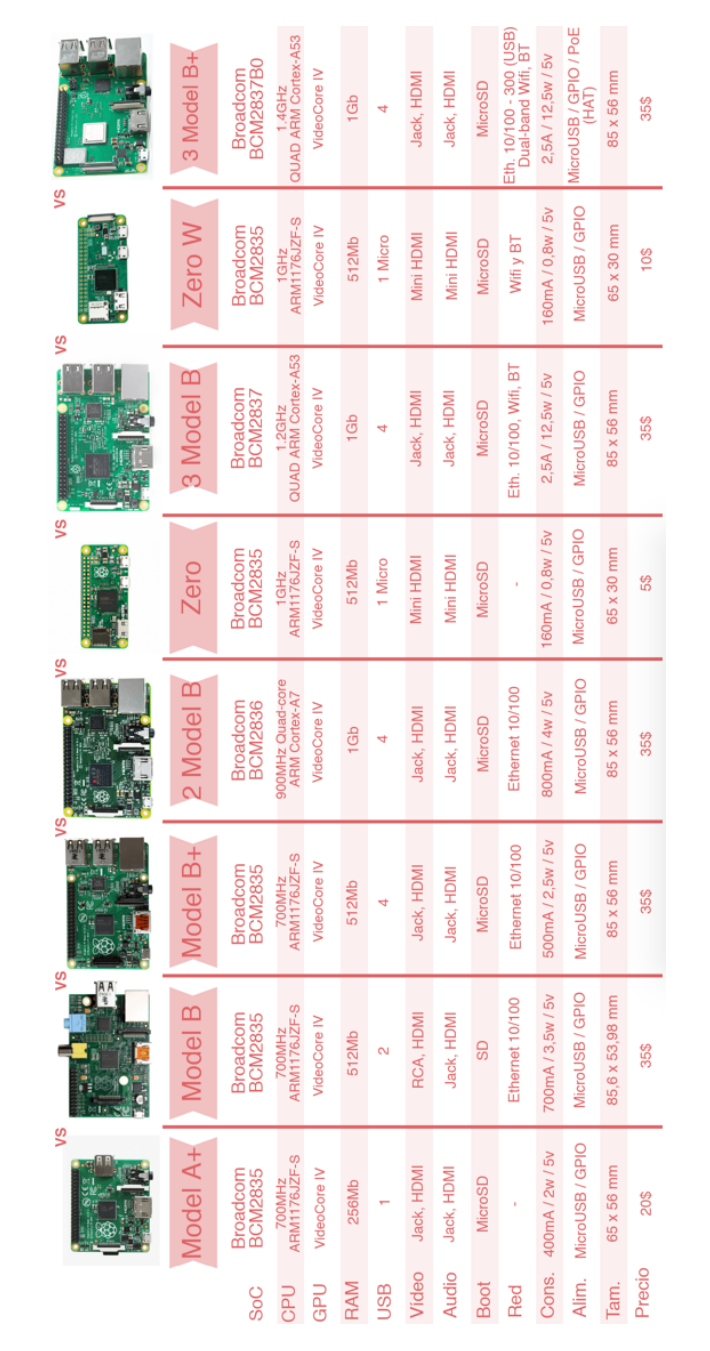

Figura 56: Comparativa histórica modelos RaspBerry Pi

# C. Tabla 200 Muestras, Sensores HC-SR04 vs objeto 50x50cm

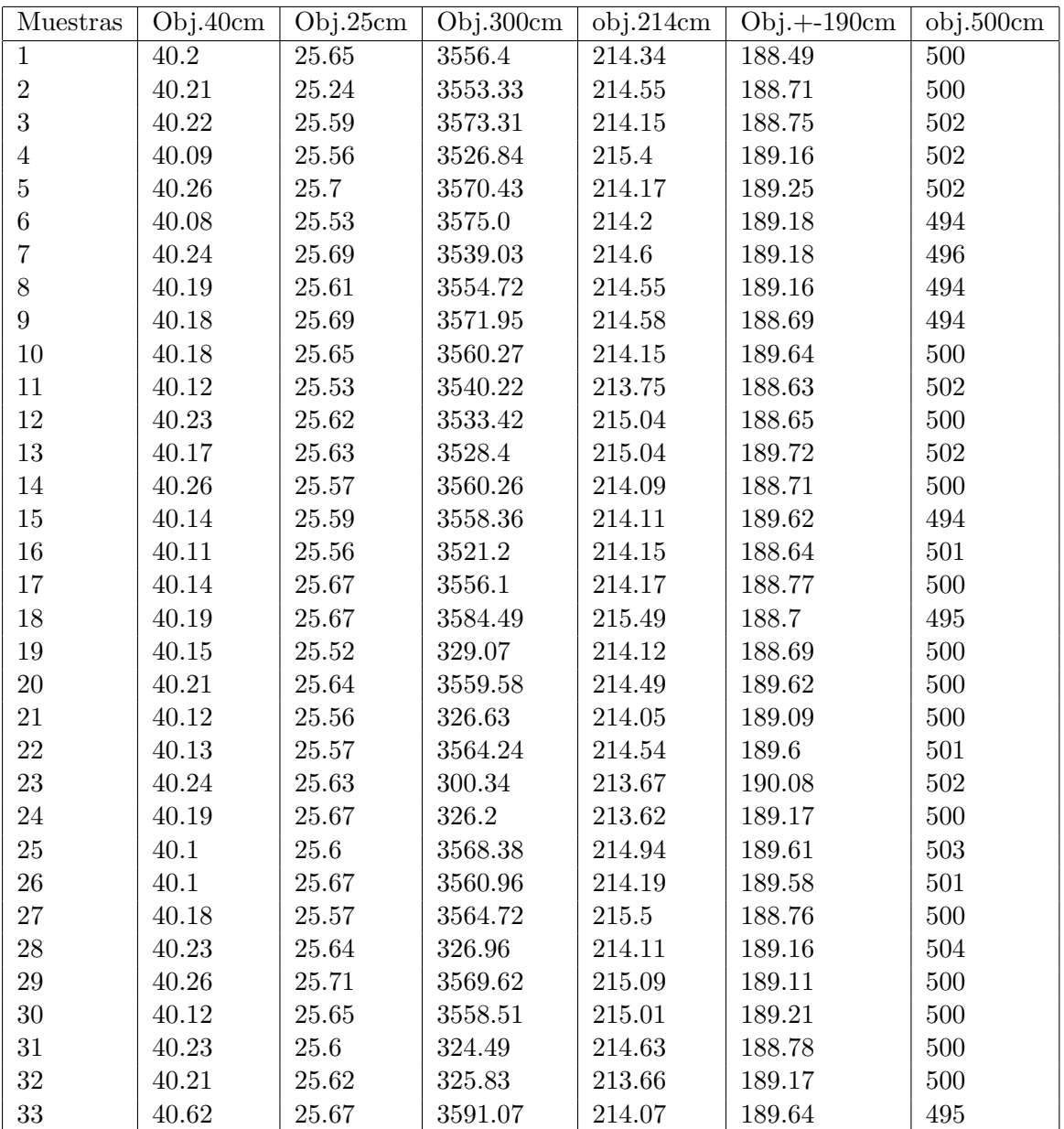

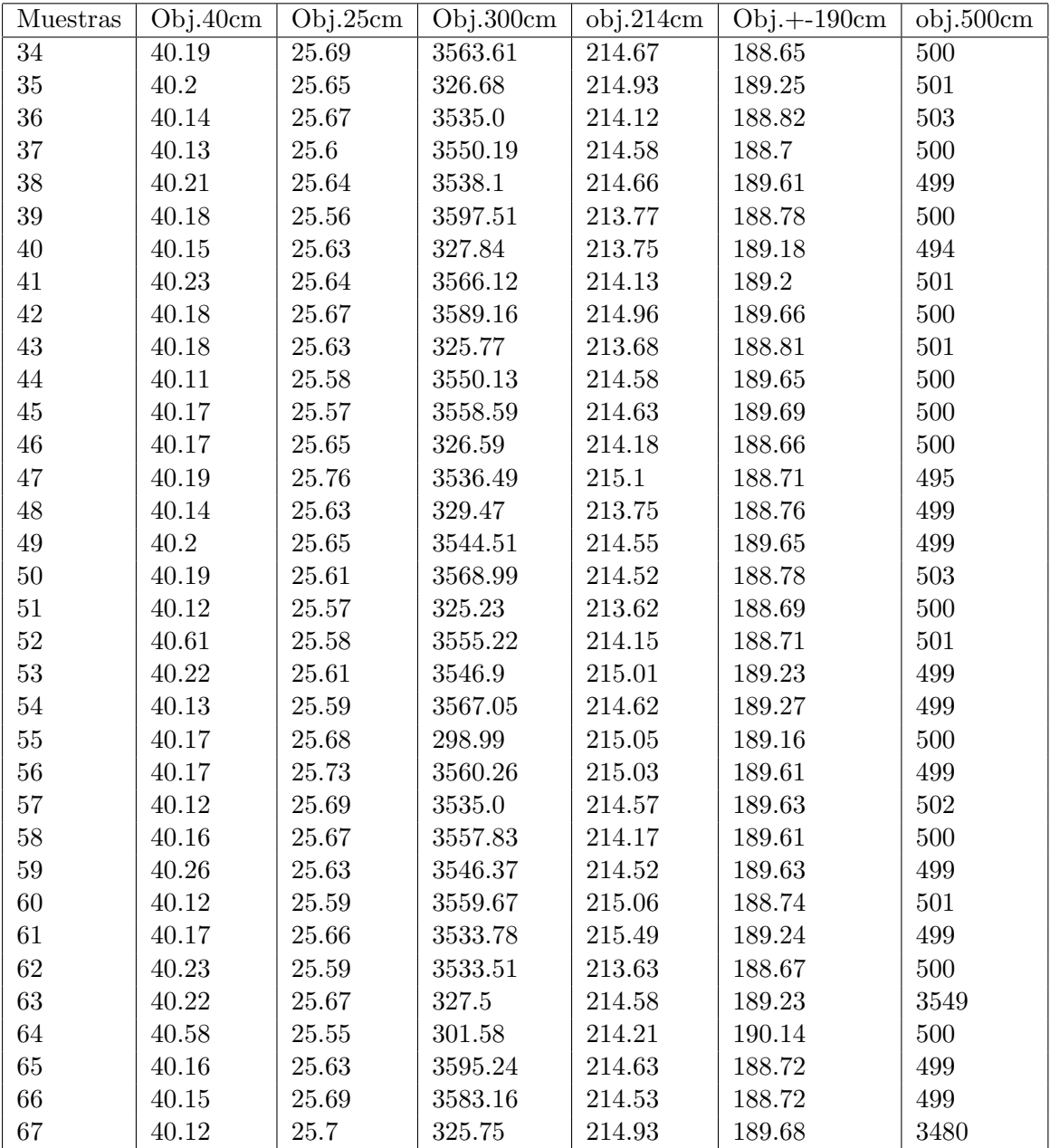

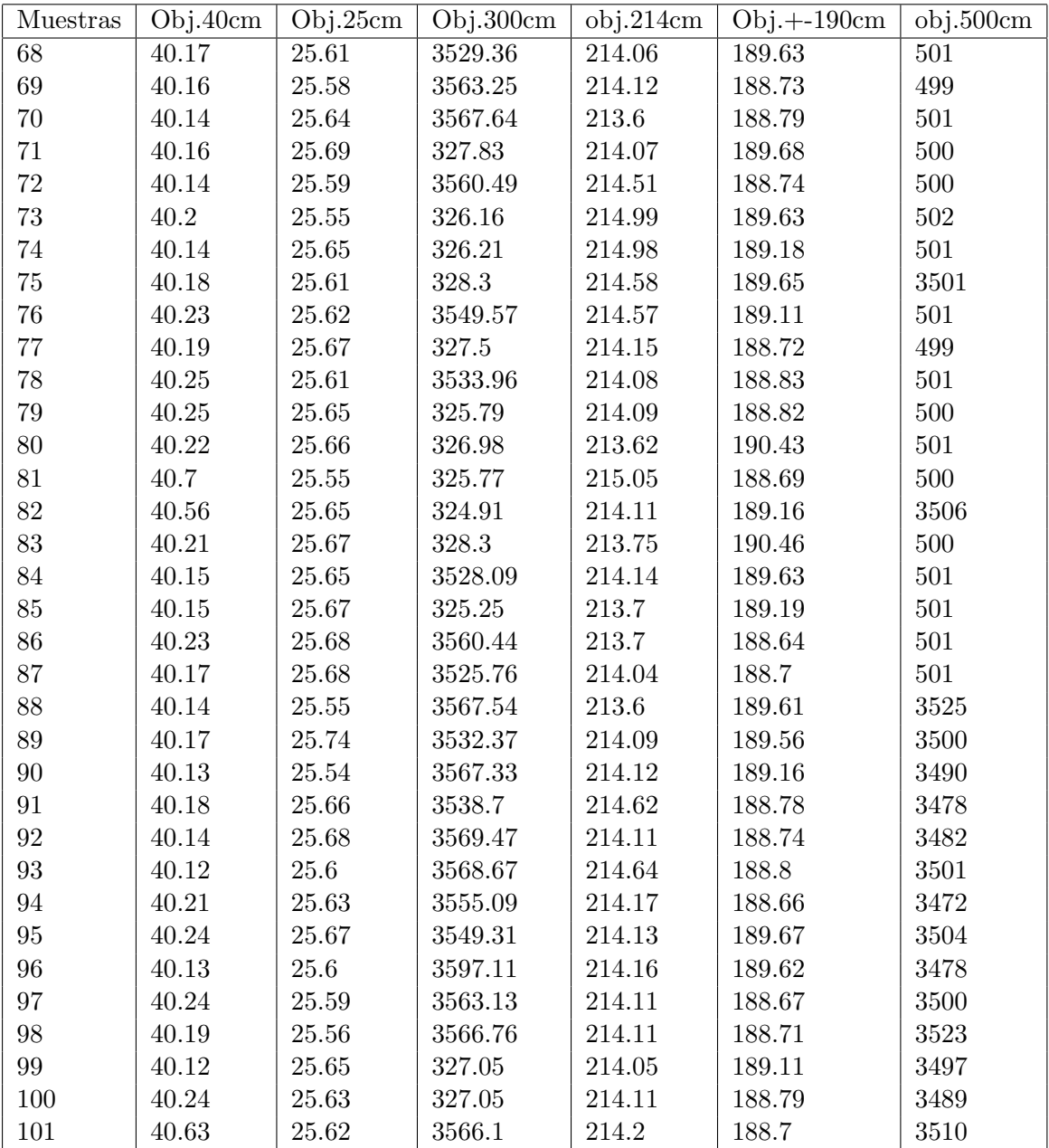

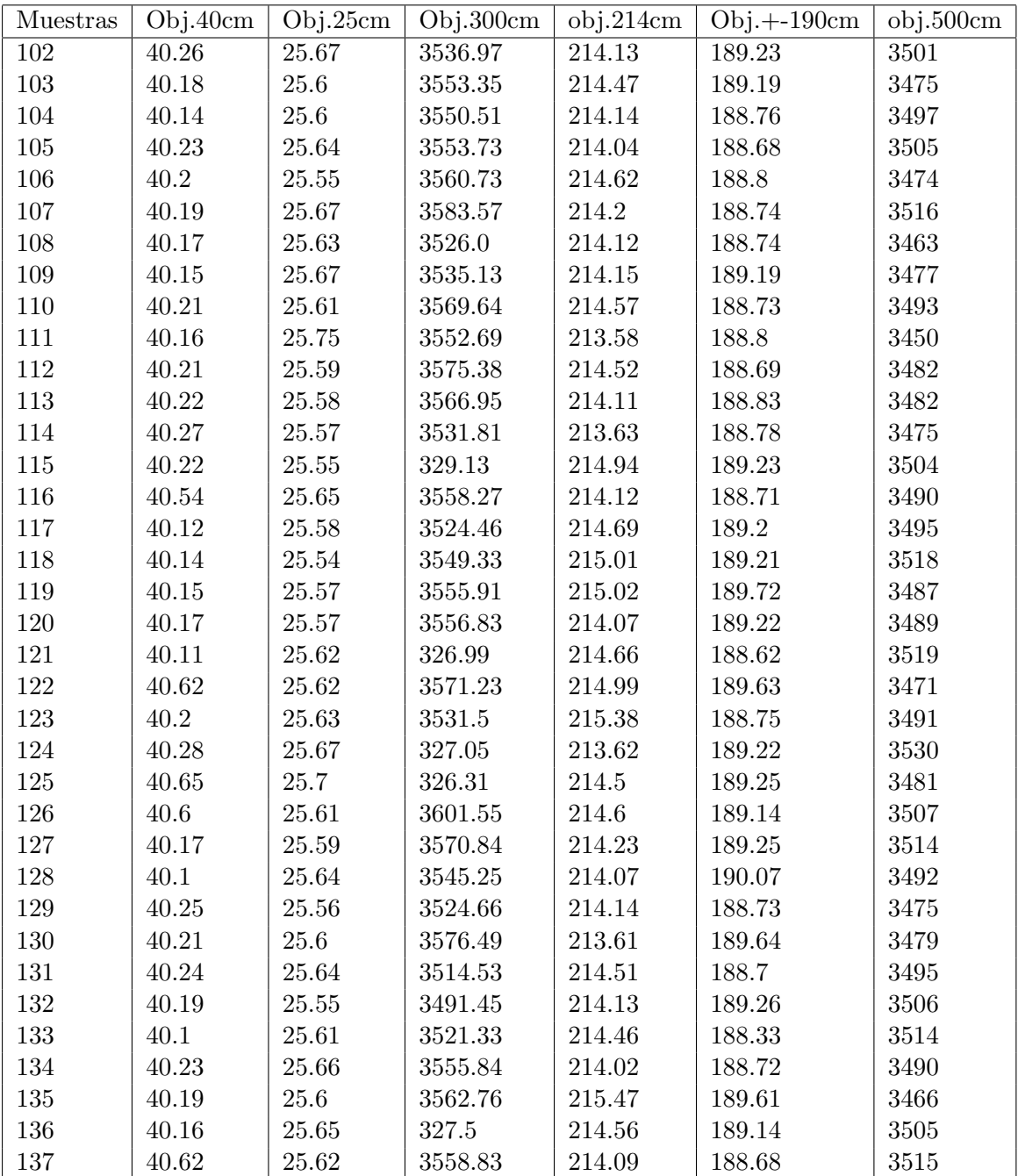

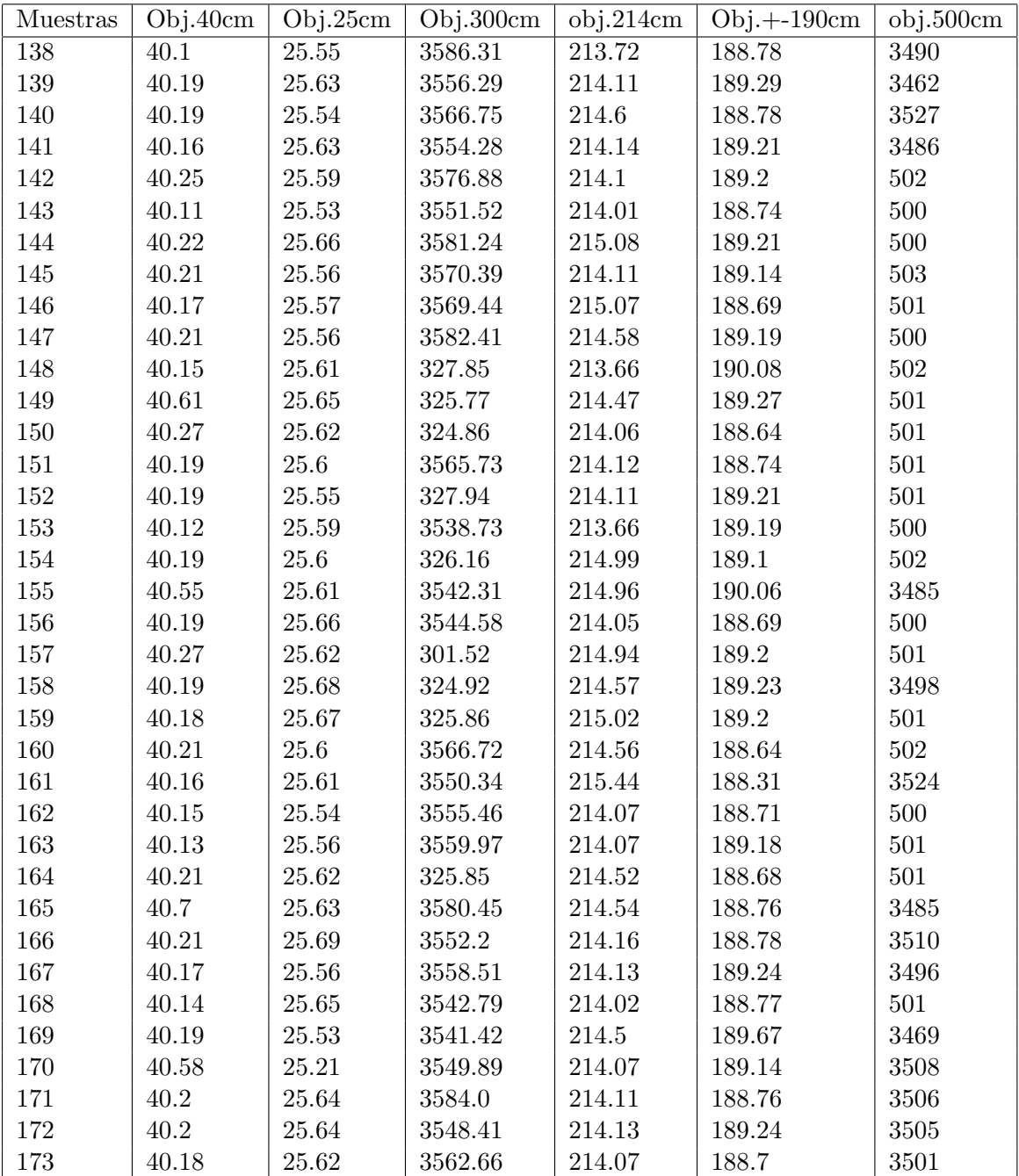

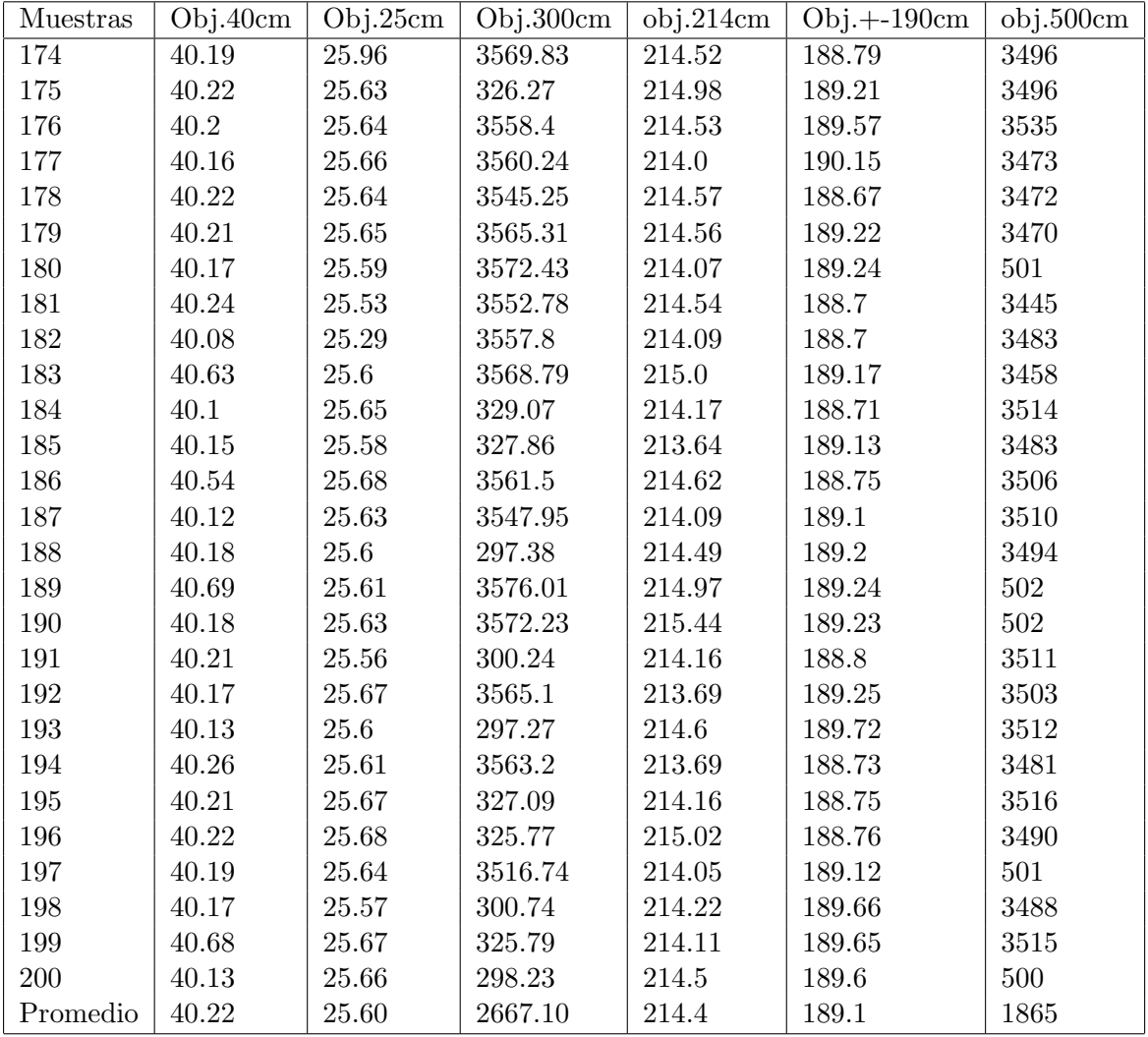

## D. Implementación Python Clase Sensor: sensor.py

```
_1 #!/ usr/bin/env python
2 \# - coding: utf-8 -*3 """"
4 Clase sensor, encargada de instanciar los 5 sensores HC-SR04 que se
      utilizan, y proveer los metodos de lectura para ser utilizados en la
       clase ObstacleAvoidance.py
5
6 *Intencionalmente no se utilizan tildes*
7 Clase: Sensor.py
            Posicionamiento de los sensores en el drone:
9 [" frente −arriba", " frente −abajo", " derecha",
                                 " atras", i izquierda''
10 Meta: Crear metodos de lectura de los distintos sensores
11 U tiliza: Raspberry pi 3B - raspbian stretch – python 2.7/312 """
13
<sup>14</sup> from gpiozero import DistanceSensor
15 import time
16
17 class Sensor:
18
\frac{19}{4} Constantes de Clase
20 MAX_DISTANCE = 3 \# distancia maxima de lectura en metros (m)
21 THRESHOLD DISTANCE = 0.5 \# distancia de seguridad minima en
                metros (m)
22 \text{-QUEUE} = 15 \text{ # cantidad de muestra para media de distancia}23 # sensor 1 − Frente Arriba Adelante − Configuracion de pines
               BCM
\begin{array}{lll} \mathbf{24} & \quad \mathbf{I} & \mathbf{I} & \mathbf{I} \end{array} \begin{array}{lll} \mathbf{27} & \mathbf{28} \\ \mathbf{28} & \mathbf{29} \end{array}25 # Sensor 2 − Frente abajo Abajo − configuracion de pines BCM
\mathcal{L}_{26} sensor 2 = \{ 'ID': 'below<mark>Sensor', 'TRIG': 23, 'ECHO': 24 \}</mark>
\frac{27}{4} sensor 3 − Derecha − Configuracion de pines BCM
\mathcal{L}_{28} = \mathcal{L}_{28} = \mathcal{L}_{28} = \{ 'ID' : 'rightSensor ', 'TRIG': 9, 'ECHO': 10 \}\frac{4}{4} sensor 4 – Atras – Configuracion de pines BCM
_{30} _{20} _{20} _{20} _{30} _{30} _{4} _{5} _{6} _{7} _{8} _{9} _{10} _{10} _{20} _{30} _{40} _{50} _{60} _{7} _{8} _{9} _{10} _{11} _{12} _{13} _{14} _{15} _{16} _{17} _{18} _{19} _{10}\frac{4}{131} \frac{4}{131} sensor 5 − Izquierda − Configuracion de pines BCM
\begin{array}{lll} \text{32} & \text{---} \text{sensor5} = \{ \text{'ID'} : \text{'leftSensor'}, \text{'TRIG'}: 5, \text{ 'ECHO'}: 6 \} \end{array}33
34 created = False
35
```
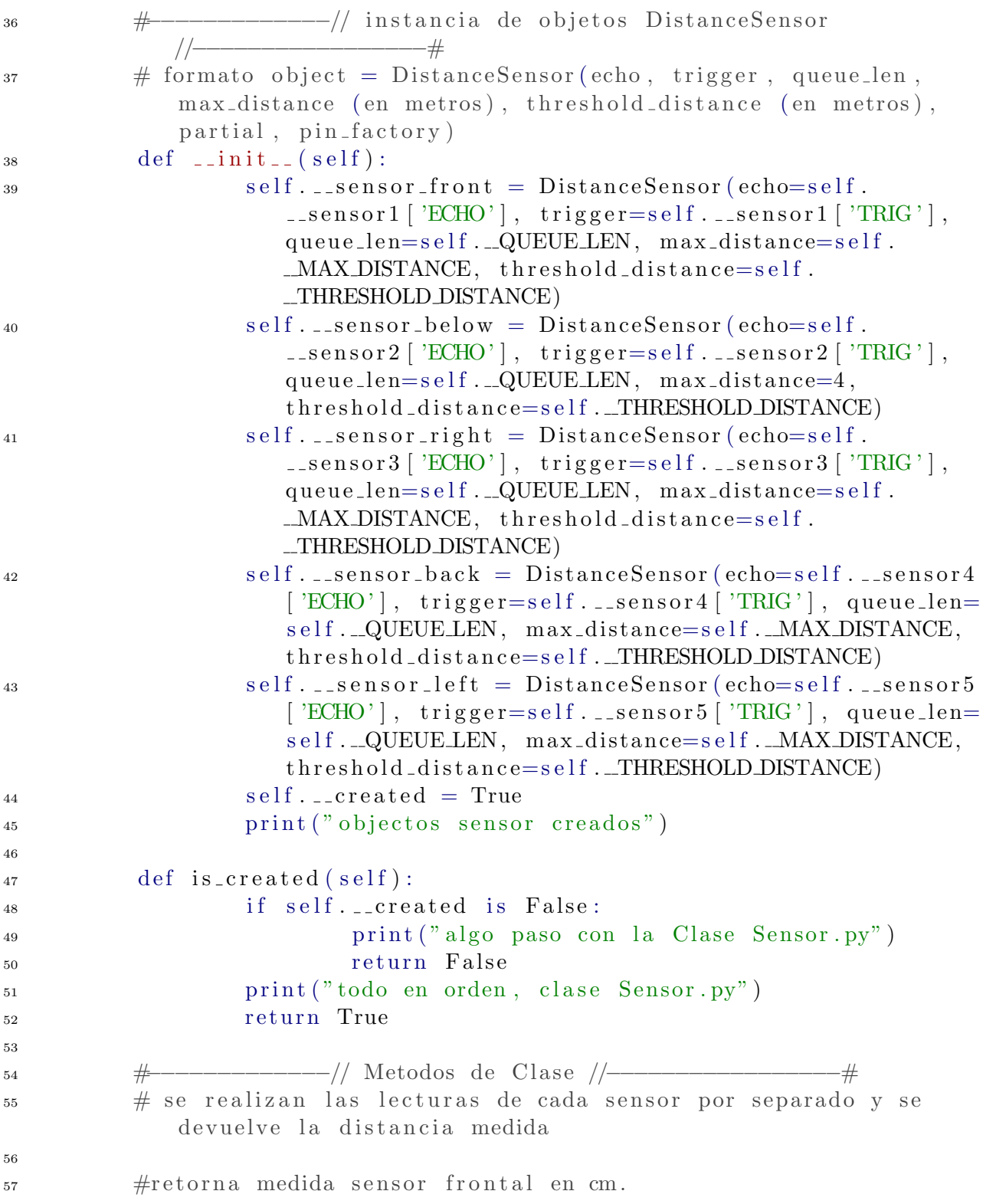

```
58 def medirFrente (self):
59 lectura_frente = round (self. __sensor_front. distance ∗
                   100)60 r e t u r n l e c t u r a f r e n t e
61
\frac{4}{10} retorna medida sensor trasero en cm
63 def medirAtras (self):
64 lectura_atras = round (self. __sensor_back. distance ∗
                    1 0 0 )
_{65} return lectura_atras
66
\frac{67}{4} retorna medida sensor lateral izquierdo en cm
68 def medirIzquierda (self):
69 lectura_izquierda = round (self.__sensor_left.distance *
                    100)<sup>70</sup> return lectura_izquierda
71
\frac{4}{72} \frac{4}{72} retorna medida sensor lateral derecho en cm
73 def medirDerecha (self):
r<sup>4</sup> lectura_derecha = round (self. __sensor_right. distance ∗
                   100)75 r e t u r n l e c t u r a d e r e c h a
76
77 # r e t o r n a medida s e n s o r a d el a n t e−ab a j o en cm
78 def medirAbajo (self):
79 lectura_abajo = round(self.__sensor_below.distance ∗
                   100)80 return lectura_abajo
81
82 def medirTodos(self):
\text{res} = []84 mediciones.append ({'ID' : 'sensor_front', 'distancia'
                    : self.\text{medir} \text{Frente}()85 mediciones.append ({'ID' : 'sensor_below', 'distancia' :
                    self. median ( ) )\begin{array}{rcl} 0.6 \end{array} mediciones.append(\{\text{'ID'} : \text{'sensor\_right'}, \text{'distance'} :self. medianDerecha()87 mediciones.append({'ID' : 'sensor_back', 'distancia' :
                    self . medirAtras() })88 mediciones.append({'ID' : 'sensor_left', 'distancia' :
                    self. median[zquired] () })
89 return mediciones
```
# E. Implementación Python Clase Drone: drone.py

```
_1 #!/ usr/bin/python
2 # -*- coding: utf-8 -*-
3 \tcdots"
4 *Intencionalmente no se utilizan tildes*
5 Clase Drone . py, para construcion de objeto Vehicle de Dronekit
6 Posicionamiento de los sensores en el drone:
7 [" frente –arriba", " frente –abajo", " derecha", " atras",
             izquierda"
8 Meta: Establecer Conexion, leer y setear datos del APM desde RPi,
         control de movimientos del drone
9 Utiliza: Raspberry pi 3B - raspbian stretch - python2.7/3
10 Desarrollador: Jorge Lucas Torres Faundez − github.com/sirlucast −
         in s t a g r am . com/ s i r l u c a s t
11 Documentacion dronekit: https://github.com/dronekit/dronekit-python
12 """
13
14
15 import math
16 import time
17
18 from dronekit import connect, VehicleMode, LocationGlobal,
     Location Global Relative
19 from pymavlink import mavutil # para definir mensajes protocolo
     MAVLink
20
21
22 c l a s s Drone :
23
_{24} \# Constantes de Clase
25
26 _VEL ASC DEFECTO = 0.7 \# VELOCIDAD de ascenso por defecto (
         >0.5 sube)
27 _VEL ASC SUAVE = 0.6 \# VELOCIDAD de ascencso suave
28 \text{NEL-DESC-DEFECTO} = 0.3 \# \text{A} VELOCIDAD de descenso por defecto
         (<math>0.5</math> baja)29 \text{LVEL-DESC-SUAVE} = 0.4 \# \text{VELOCIDAD} de descencso suave
30
31 CANAL THROTTLE = 3' # stick throttle (Stick Left –
         vertical)
32 CANAL YAW = '4' \# stick yaw (Stick Left – horizontal)
```

```
33 CANAL ROLL = '1' \# stick roll (Stick Right −
          h o r i z o n t a l )
34 __CANAL_PITCH = '2' \# stick pitch/roll (Stick Rigth –
          v e r t i c a l )
_{35} _CANAL FM = '5' \# switch modos de vuelo (FMD)
36 CANAL KNOV = 6' # aux 2 (knov)
37
38 def __init__(self, connection_string, baud_rate):
39
40 print (">>>> Conectando con APM en: % <<<<" % connection_string
              )
41 try:
\text{self.} \text{apm} = \text{connect}(\text{connection\_string}, \text{ } \text{baud} = \text{baud\_rate},wait_ready=True, heartbeat_timeout=15)
43 print (">>>> APM conectado <<<<")
44
45 \#\text{ Conexion,} Serial TTY error
46 except exceptions. OSError as e:
47 print ("No se detecta conexion serial")
48
49 \qquad \qquad \# Error del API
50 except dronekit. APIException:
51 print ("Excepcion API, timeout")
52
\frac{1}{4} Otro Error
54 except:
55 print ("Algun error desconocido u.u")
56
57
58
59 #−−−−−−−−−−−−− Imprmir E s tados d el Drone ! −−−−−−−−−−−−−−−−−−#
60 #−−−−−−−−−−−−−−−−−−−−−−−−−−−−−−−−−−−−−−−−−−−−−−−−−−−−−−−−−−−#
\frac{4}{100} # basado en ejemplo de dronekit: vehicle_state.py
\frac{4}{10} # imprime "actitud" del drone, estados de sus angulos de navegacion
           y hacia donde esta orientado en grados con referencia al Norte
          = 063 def print_full_attitude(self):
64 print (">>>>> Estado de Pitch, Yaw, Roll y Heading (grados con
              r e f e r e n c i a Norte = 0 \langle \langle \langle \langle \cdot \rangle \rangle \rangle65 print ("Pitch : ", round (self.apm. attitude.pitch, 2))
66 print ("Yaw : " , round(self . apm . attitude . yaw, 2))\begin{bmatrix} 67 & \text{print} \end{bmatrix} \begin{bmatrix} 7 & \text{round} \end{bmatrix} \begin{bmatrix} 8 & \text{ell} \end{bmatrix} \begin{bmatrix} 8 & \text{ell} \end{bmatrix} \begin{bmatrix} 1 & \text{ell} \end{bmatrix}68 print ("Heading : ", round (self.apm.heading, 2))
```
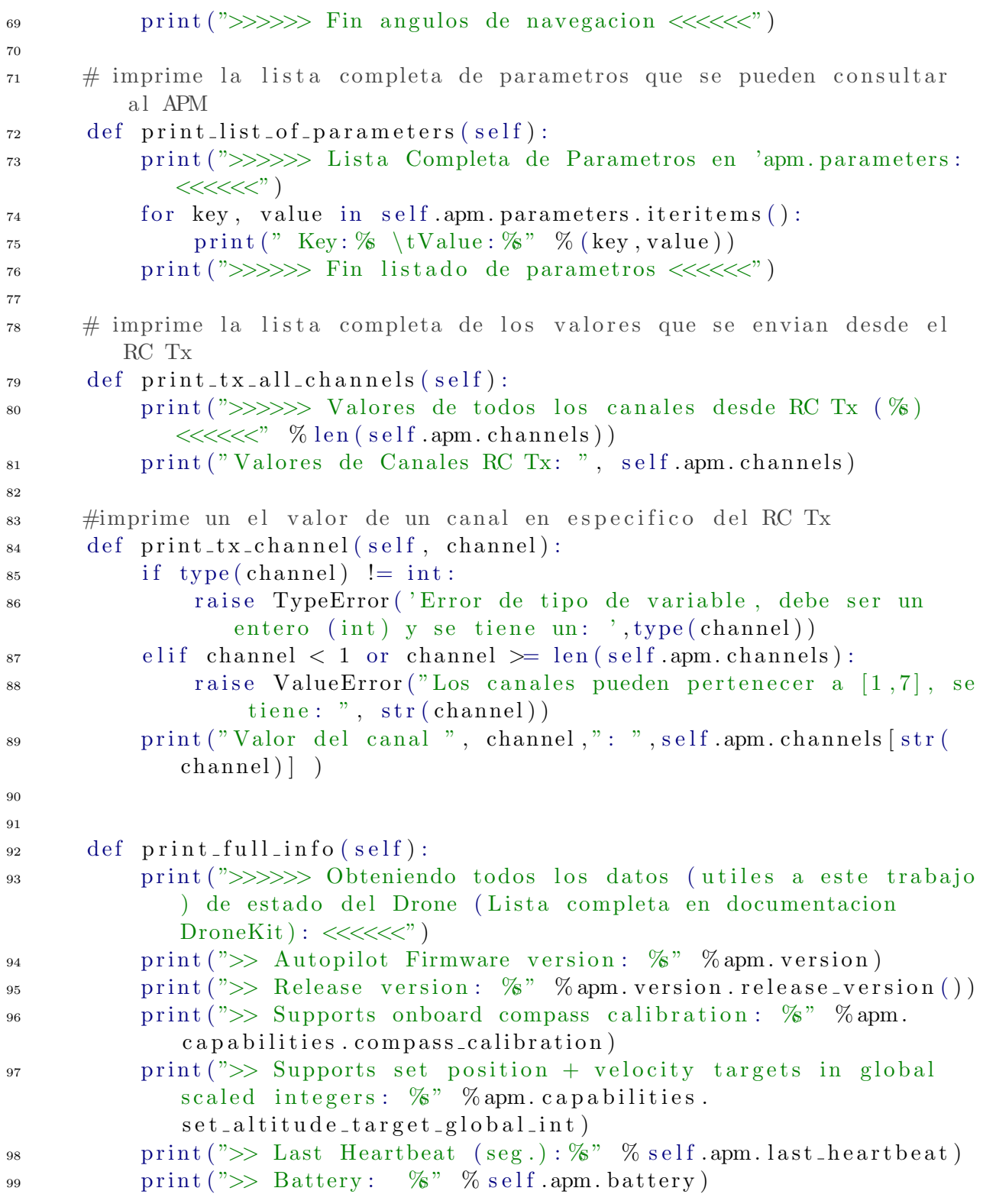
```
100 print (\overline{\n\quad} > GPS: \quad \%</math> "6 self. apm.gps_0)101 print (\n\gg) Global Location: \% % self.apm.location.
             global_frame)
102 print (">> Global Location (relative altitude): %" % self.apm.
             location.global_relative_frame)
103 print (">> Local Location: %" % self.apm.location.local_frame)
p_{104} print (">> Attitude (not rounded, in radians): %" % self.apm.
             attitude)
_{105} print (">> Heading: \%" % self.apm.heading)
_{106} print (">> Velocity: %" % self.apm.velocity)
107 print (\overline{})>\Is Armable?: \% % self .apm.get_is_armable)
_{108} print (">> System state: %" % self.apm.system_status.state)
109 print (">> Groundspeed: %" % self.apm.groundspeed) \# settable
110 print (">> Airspeed: %" % self.apm.airspeed) \# settable
111 print (">> Mode: \%" % self.apm.mode.name) \# settable
112 print (">> Armed: \%" % self.apm.armed) # settable
113 print (">>>>>> Fin Listado Completo de Parametros <<<<<<")
114
115 # <del># −−−−−−−−−−−−−</del> Configuraciones ! —
116 #−−−−−−−−−−−−−−−−−−−−−−−−−−−−−−−−−−−−−−−−−−−−−−−−−−−−−−−−−−−−#
\frac{117}{4} basado en ejemplos de dronekit github. (vehicle_state.py y otros)
118
_{119} # Setear Modos de Vuelo
120
_{121} def set_guided_mode(self):
122 self.apm.mode = VehicleMode ("GUIDED")
123 print ("Modo de vuelo actualizado: ", self.get_mode())
124
_{125} def set_landing_mode(self):
126 self.apm.mode = VehicleMode ("LAND")
127 print ("Modo de vuelo actualizado: ", self.get_mode())
128
_{129} def set_stabilize_mode(self):
_{130} self.apm.mode = VehicleMode ("STABILIZE")
131 print ("Modo de vuelo actualizado: ", self.get_mode())
132
_{133} def set_rtl_mode(self):
_{134} self.apm.mode = VehicleMode ("RTL")
135 print ("Modo de vuelo actualizado: ", self.get_mode())
136
\frac{1}{4} hacia donde apunta el drone (con respecto al Norte, angulo
         absoluto 0-360).
138 def set_heading (self, heading):
```

```
139 self. mov_condition_yaw (heading)
140
_{141} def set_groundspeed (self, velocidad):
142 self.apm.groundspeed= velocidad
143
\#funcion para sobreescribir canales de entrada desde RC Tx, ingresa
           numero de canal y variacion (positiva o negativa)
145 def set_override_channel(self, num_canal, variacion):
146 self.set_stabilize_mode() #cambiamos a modo de vuelo: "
              STABILIZE"
\text{valor}_2 \text{actual} = \text{self} \cdot \text{amm} \cdot \text{channels} \left[ \text{str} \left( \text{num} \cdot \text{canal} \right) \right]\frac{1}{4} el nuevo valor no puede anular el valor del canal
149 print ("Se sobre escribira el canal: ", num canal)
_{150} if (valor_actual + variacion) < 0:
151 print ("Error: ", valor, "es demasiado bajo")
152 return
153 self . apm . channels . overrides = \{str(\text{num\_canal}) : (valor\_actual +variacion) }
154 \quad \text{self } . \text{apm } . \text{ flux } h()155 print ("Sobre escritura del canal: ", num canal, "Exitosa. Nuevo
              valor: ", (valor_actual+variation))
156
\frac{4}{157} \frac{4}{157} se puede definir movimiento relativo al drone basandose en
          angulos de navegacion pitch, roll y yaw, durante "duration"
          segundos.
158 def set_attitude(roll_angle = 0.0, pitch_angle = 0.0, yaw_rate =
          0.0, thrust = 0.5, duration = 0):
\# funcion en documentacion dronekit: https://github.com/
              d r o n e kit / d r o n e kit - python / blob / master / examples /
              s et _attitude_target/set_attitude_target.py
160 """"
161 Nota: desde el Firmware ardupilot AC3.3 los mensajes deben ser
              enviados cada segundo (despues de 3 segundos sin mensaje, la
               velocidad relativa cae a 0). Para las versiones anteriores
              a AC3.2.1 (La que usa el APM2.6) la velocidad es persistente
               hasta que es cancelada. (el codigo deberia funcionar para
              ambas versiones, reenviando el codigo
162 """"
163 "" ""
<sup>164</sup> The roll and pitch rate cannot be controllbed with rate in
              radian in AC3.4.4 or earlier,
165 so you must use quaternion to control the pitch and roll for
              those vehicles.
```

```
166 """"
_{167} # Thrust > 0.5: Ascender
_{168} # Thrust = 0.5: Mantener Altura
169 # Thrust < 0.5: Descender
\text{msg} = \text{self}.\text{apm}.\text{message}.\text{factory}.\text{set}.\text{attribute}.\text{target}.\text{encode}171 0, \# time_boot_ms
1, # Target system
1, \# Target component
174 0 b000000000, \# Type mask: bit 1 is LSB
175 self.to_quaternion(roll_angle, pitch_angle), \# Quaternion
176 0, \# Body roll rate in radian
177 0, \# Body pitch rate in radian
178 math.radians(yaw_rate), # Body yaw rate in radian
179 thrust \# Thrust
180 )
181 self. apm. send_maylink (msg)
_{182} start = time.time()
183 while time time () – start < duration:
184 \quad \text{self } . \text{apm } . \text{ send } \text{maxlink} \left( \text{msg} \right)185 time \text{sleep}(0.1)186
\frac{187}{4} convierte angulos de navegacion en grados a un cuaternio y lo
           r e t o r n a
188 def to_quaternion (roll = 0.0, pitch = 0.0, yaw = 0.0):
189
190 t0 = \text{math}.\cos(\text{math}.\text{radius}(\text{yaw} * 0.5))191 t 1 = math . s in (math . r adians (yaw * 0.5))
t2 = \text{math}.\cos(\text{math}.\text{radius}(\text{roll} * 0.5))t3 = \text{math}. sin (math. radians (roll * 0.5))
t_1 = \text{math}.\cos(\text{math}.\text{radius}(\text{pitch } * 0.5))t_{195} t t_{15} = \text{math}. s in (\text{math} \cdot \text{radius} (\text{pitch } * 0.5))196
197 \quad w = t0 \; * \; t2 \; * \; t4 \; + \; t1 \; * \; t3 \; * \; t5198 \quad x = t0 \ast t3 \ast t4 - t1 \ast t2 \ast t5\mathbf{v} = \mathbf{t} \mathbf{0} * \mathbf{t} \mathbf{2} * \mathbf{t} \mathbf{5} + \mathbf{t} \mathbf{1} * \mathbf{t} \mathbf{3} * \mathbf{t} \mathbf{4}200 z = t1 + t2 + t4 - t0 + t3 + t5201
_{202} return [w, x, y, z]
203
204
205 #<del>+ −−−−−−−−</del> Obtener parametros/atributos − − − − <del>#</del>
206 #−−−−−−−−−−−−−−−−−−−−−−−−−−−−−−−−−−−−−−−−−−−−−−−−−−−−−−−−−−−#
207
```

```
208
209 def get_system_status(self):
210 return self.apm.system_status.state
211
_{212} \# si el prearmcheck esta ok, devuelve True
_{213} def get_is_armable(self):
214 return self.apm.is_armable
215
_{216} # retorna True si esta armado y False si no
_{217} def get_is_armed(self):
<sup>218</sup> return self.apm.armed
219
220 #retorna el modo de vuelo actual
_{221} def get_mode(self):
<sup>222</sup> return self.apm.mode.name
223
224 """"
_{225} get GpsInfo:
226 parametros:
227 eph (Int) – GPS horizontal dilution of position (HDOP).
228 epv (Int) – GPS vertical dilution of position (VDOP).
229 fix_type (Int) – 0-1- no fix, 2: 2D fix, 3: 3D fix
230 satellites_visible (Int) – Number of satellites visible.
231
232 """
233 def get_gps_info (self):
<sup>234</sup> return self.apm.gps_0
235
236 def get_channel_value(self, channel):
v alor_canal = self.apm.channels \lceil \text{str}(\text{channel}) \rceil238 return valor_canal
239
240 """"
241 infor de location:
242
<sub>243</sub> An object of this type is owned by Vehicle location. See that class
          for information on reading and observing location in the global
         −r e l a t i v e frame .
244
245 Parameters :
246 lat - Latitude.
247 lon – Longitude.
248 alt – Altitude in meters (relative to the home location).
```

```
249
250 """"
\frac{1}{251} # posicion/ubicacion de despegue
252 def get_home_location(self):
<sup>253</sup> return self.apm.home_location
254
255 # ubicacion del drone altitud nivel del mar
256 def get_global_location (self):
<sup>257</sup> return self.apm.location.global_frame
258
_{259} # ubicacion del dorne, con altitud relativa al drone
260 def get_location_global_relative(self):
<sup>261</sup> return self.apm.location.global_relative_frame
262
_{263} # ubicacion, solo latitud
264 def get loc-latitude (self):
<sup>265</sup> return self.apm.location.lat
266
_{267} # ubicacion, solo longitud
268 def get_loc_longitude (self):
<sup>269</sup> return self.apm.location.lon
270
_{271} # altitud en metros, relativa a la altura en la posicion de
          despegue
272 def get_loc_altitude(self):
<sup>273</sup> return self.apm.location.alt
274
275 # comportamiento del drone, en angulos de navegacion
276 def get_attitude (self):
<sup>277</sup> return self.apm.attitude
278
_{279} # hacia donde apunta el drone, relativo al norte = 0. en grados
         0−360
280 def get_heading (self):
<sup>281</sup> return self.apm.heading
282
283 # velocidad relativa del drone
284 def get_velocity (self):
285 return self.apm.velocity
286
287 # velocidad "en tierra" del drone
288 def get_groundspeed (self):
<sup>289</sup> return self.apm.groundspeed
```

```
290
_{291} # nivel de tension de la bateria
292 def get_battery_voltage(self):
<sup>293</sup> return self.apm.battery.voltage
294
295 #−−−−−−−−−−−− P r oce s o de Armado y Despegue ! −−−−−−−−−−−−−−−−#
296 #−−−−−−−−−−−−−−−−−−−−−−−−−−−−−−−−−−−−−−−−−−−−−−−−−−−−−−−−−−−#
_{297} # basado en ejemplos de dronekit github. (simple_goto.py y otros)
298
299 # realiza un pre−arm check para verificar que el drone este listo
         para armar motores .
300 def apm_prearm_check(self):
301 while not self.get_is_armable():
302 print ("Esperando que APM inicie...")
303 time \text{sleep}(1)304 print (">>>A_iEs armable? ", self.get_is_armable())
305
306 def apm_armar(self):
307 # No se recomienda intentar armar sin hacer un pre−arm check
308 \#s e l f . apm _prearm _check ()
309 print (">>>Armando Motores ...")
\frac{4}{10} Por Defecto se Setea el modo de vuelo GUIDED para armado por
             Control de SW
311 self.set_guided_mode()
312 print (">>> Modo de vuelo: ", self.get_mode())
\frac{4}{13} \frac{4}{13} verifica que el drone se haya armado.
314 while not self.apm.armed:
315 print (">>> Verificando armado de motores ...")
316 time . s leep (1)317 s e l f . apm . armed = True
318 print (">>>>>> \hat{A};\hat{A};DRONE ARMADO!! <<<<<<" )
```
## Implementación Python Clase ControlVuelo: con- $\mathbf{F}$ . trol\_vuelo.py

```
_1 #!/ usr/bin/env python
2 \# - coding: utf-8 -*וו וו וו
\overline{3}4 *Intencionalmente no se utilizan tildes*
       Clase ControlVuelo.py, para manejo de APM con instrucciones de
\lesssimcontrolPosicionamiento de los sensores en el drone:
\sqrt{6}\lceil" frente-arriba",
                                "frente-abajo", "derecha", "atras",
\overline{7}izquierda"]
      Meta: enviar comandos de control al APM
8
       Utiliza: Raspberry pi 3B - raspbian stretch - python2.7/3
\mathbf{Q}Desarrollador: Jorge Lucas Torres Faundez - github.com/sirlucast -
10
          instagram.com/sirlucast
       Documentacion dronekit: https://github.com/dronekit/dronekit-python
11" "
12\,13
<sup>14</sup> import math
15 import time
_{16} # Clase Drone.py
17 from drone import Drone
18
19 from dronekit import connect, VehicleMode, LocationGlobal,
     LocationGlobalRelative
20 from pymavlink import mavutil # para definir mensajes protocolo
     MAVLink
21
22
  class ControlVuelo:
23
24
      # Constantes de Clase
25
26
      _VEL_ASC_DEFECTO
                             = 0.7VELOCIDAD de ascenso por defecto (
27
                                      #>0.5 sube)
      __VEL_ASC_SUAVE
                             = 0.6#VELOCIDAD de ascencso suave
28
      \sqrt{\ }}VEL DESC DEFECTO
                             = 0.3#AVELOCIDAD de descenso por defecto
29
          (<math>0.5</math> baja)VELOCIDAD de descencso suave
      _VEL_DESC_SUAVE
                             = 0.4#30
31
```

```
32 CANAL THROTTLE = 3' # stick throttle (Stick Left −
         vertical)
\text{CANAL} YAW = '4' # stick yaw (Stick Left – horizontal)
\begin{array}{lllll} 34 & \text{\textendash} & \text{\textendash} & = '1' & \# & \text{stick roll} & (\text{Stick Right} - \end{array}h o r i z o n t al)
35 __CANAL_PITCH = '2' \# stick pitch/roll (Stick Rigth –
         vertical)
36 CANAL FM = '5' # switch modos de vuelo (FMD)
37 CANAL KNOV = '6' \# aux 2 (knov) / cambiar a switch
38
39 \text{ def } \text{=init} (\text{self}, \text{ app}):40 \# Se comprueba instancia previa del objecto Drone: apm
<sup>41</sup> if is instance (apm, Drone) is False:
<sup>42</sup> raise TypeError('Se espera objeto de tipo Drone, se tiene:
                  '+type (apm) . __name__)
43 s e l f . apm = Drone (apm)
44
45 #−−−−−−−−−−−− P r oce s o de Armado y Despegue ! −−−−−−−−−−−−−−−−#
46 #−−−−−−−−−−−−−−−−−−−−−−−−−−−−−−−−−−−−−−−−−−−−−−−−−−−−−−−−−−−#
\frac{47}{47} # basado en ejemplos de dronekit github. (simple_goto.py y otros)
48
49 # realiza un pre-arm check para verificar que el drone este listo
         para armar motores .
50 def apm_prearm_check(self):
51 while not self. __apm. is_armable :
52 print ("Esperando que APM inicie...")
\text{time} \cdot \text{sleep}(1)54 p r i n t ( ">>>A¿Es armable ? " ˆ , s e l f . apm . i s a rm a bl e )
55
_{56} def apm_armar(self):
57 # No se recomienda intentar armar sin hacer un pre−arm check
* \#s e l f . \text{\_}apm\_prearm\_check()59 print (">>>Armando Motores...")
60 \# Por Defecto se Setea el modo de vuelo GUIDED para armado por
             Control de SW
\# \text{self}. \text{supm} \cdot \text{mode} = \text{set} \cdot \text{guided} \cdot \text{mode}()62 printf (">>> Modo de vuelo: ", self.__apm.mode)
\frac{4}{10} verifica que el drone se haya armado.
64 while not self. __apm. armed:
65 print (">>> Verificando armado de motores...")
\text{time} \cdot \text{sleep}(1)s self . __apm . armed = True
```
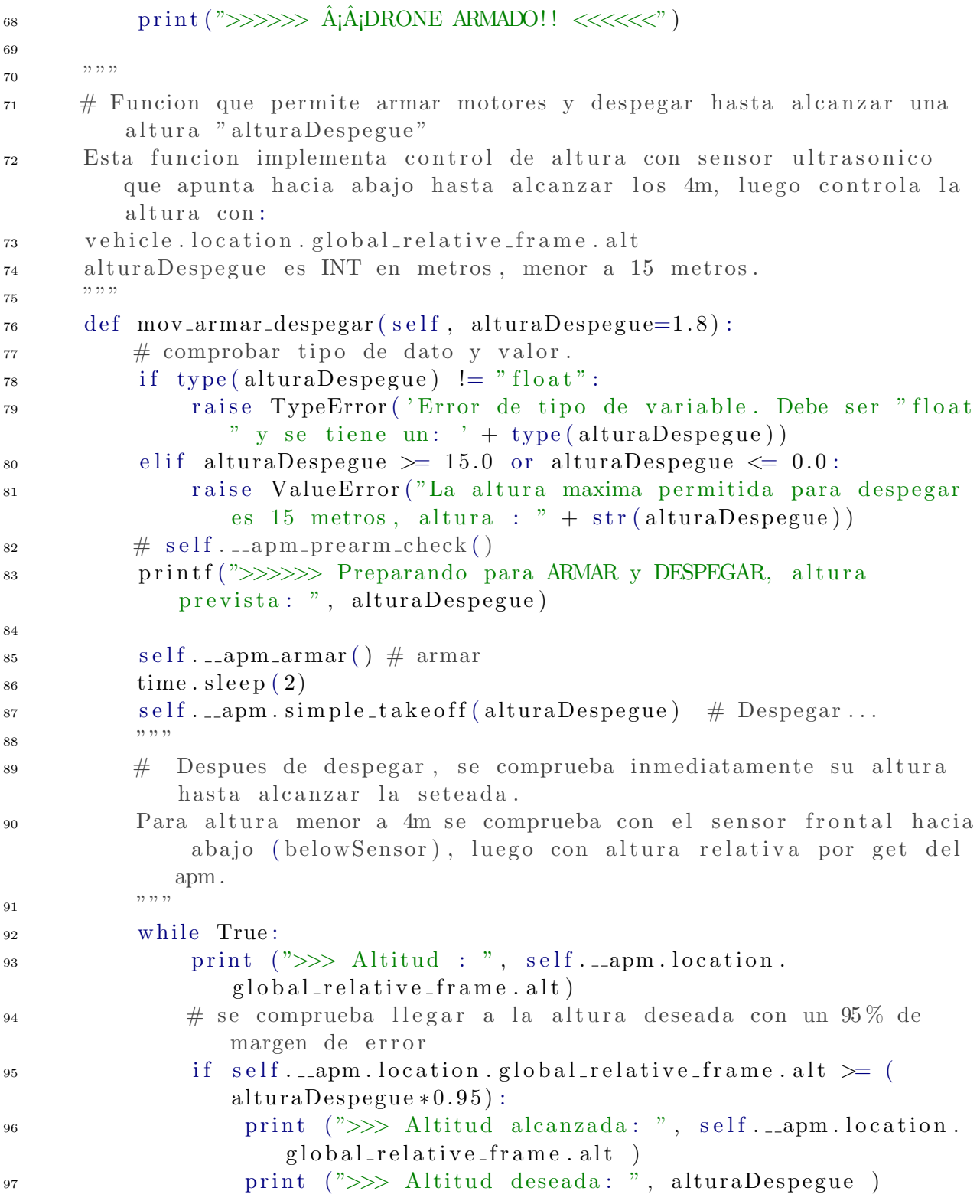

```
break
98
               time. sleep(1)99
100
                        - Movimientos del Drone -
                                                                        \pm101
      #-#
102
      # basado en ejemplos de dronekit github. (simple_goto.py y otros)
103104
      # Enviar al Drone a posicion (de altitud relativa al Drone)
105
          determinada ej: LocationGlobalRelative(lat = -36.8206005, lon=
          -73.00901, alt=16.13) velocidad en m/s.
       def mov_simple_goto(self, lat, lon, height, vel=-1):
106
           \# velocidad de vuelo en m/s.
107
           if vel = -1:
108
               self...apm.airspeed = 1109
           else:110
               self.__apm.airspeed = vel
111
112
           destino = LocationGlobalRelative (lat, lon, height)113
           self.__apm.simple_goto(destino)
114
115
       ,, ,, ,,
116
       !!!!! MOVIMIENTO UTILIZADO EN CLASE DRONE. py, SETEA POR METODO
117
          PUBLICO (set_heading(slef, heading)) !!!!!
       ,, ,, ,,
118
      \# basicamente es hacia donde "apunta" el drone y en angulo absoluto
119
           es con referencia al Norte. Relativo es con referencia al drone
       def mov_condition_yaw(self, heading, relative=False):
120,,,,,
121
           Documentacion en https://github.com/dronekit/dronekit-python/122
              blob/master/examples/guided_set_speed_yaw/
              guided_set_speed_yaw.py :
123
           Convenience functions for sending immediate/guided mode
124
              commands to control the Copter.
           The set of commands demonstrated here include:
125
           * MAV_CMD_CONDITION_YAW - set direction of the front of the
126
              Copter (latitude, longitude)
           * MAV_CMD_DO_SET_ROI - set direction where the camera gimbal is
127
               aimed (latitude, longitude, altitude)
           * MAV_CMD_DO_CHANGE_SPEED - set target speed in metres/second.
128
           The full set of available commands are listed here:
129
           http://dev.ardupilot.com/wiki/copter–commands-in–guided–mode/130
           " "
131
```

```
_{132} if relative:
133 is_relative = 1 # yaw relative to direction of travel
134 e l s e :
135 is relative = 0 \# yaw is an absolute angle
\# create the CONDITION YAW command using command long-encode ()
\text{msg} = \text{self} \dots \text{appm} \dots \text{message} \cdot \text{factor} \cdot \text{command} \cdot \text{long} \cdot \text{encode}138 0, 0, \# target system, target component
139 m avutil . mavlink .MAV_CMD_CONDITION_YAW, \# command
\begin{array}{ccc} 140 & 0, & \text{\#} \text{ confirmation} \end{array}141 heading, \# param 1, yaw in degrees
142 \t\t 0, \# param 2, yaw speed deg/s
1_{43} 1, # param 3, direction -1 ccw, 1 cw
144 is_relative, # param 4, relative offset 1, absolute angle 0
145 0, 0, 0) # param 5~^{\circ}~7 not used
146
\frac{147}{4} send command to vehicle
148 self. \texttt{length} \cdot \texttt{length}149 \qquad \qquad self. \text{Lapm}. \text{flux}(x)150
\frac{1}{151} # reducir velocidad en funcion de la distancia que existe a un
          o b s t a c ul o
_{152} def apm_redudcir_vel(self, distancia):
\frac{4}{153} \frac{4}{153} se reduce la velocidad considerando unos 10 seg para llegar a
              esa distancia, asi da tiempo al drone de reaccionar
154 self . __apm . set_groundspeed (distancia /10)
155
_{156} # MOVIMIENTOS POR SETEO DE ATTITUDE #157 def mov_ir_arriba(self, altura):
\frac{4}{158} \frac{4}{158} se comienza a subir con velocidad por defecto y cuando esta a
               punto de llegar, reduce la velocidad de ascenso
159 print (">>>>>> ASCENDIENDO <<<<<<")
160 thrust = self. VELASC_DEFECTO
161 while True:
\frac{4}{162} # guardo altura actual (relativa al drone)
163 altitud_actual = self.__apm.location.global_relative_frame.
                  a l t
\gamma_{164} print ("Altura actual: %.2f || Altura esperada: %.2f" % (
                  altitud_actual, altura))
165 if altitud_actual \geq (altura \ast 0.95):
\frac{4}{166} = \frac{4}{166} se ha alcanzado la altura margen +5\%167 print ("se ha alcanzado la altura deseada")
168 break
_{169} elif altitud_actual >=( altura * 0.6):
```
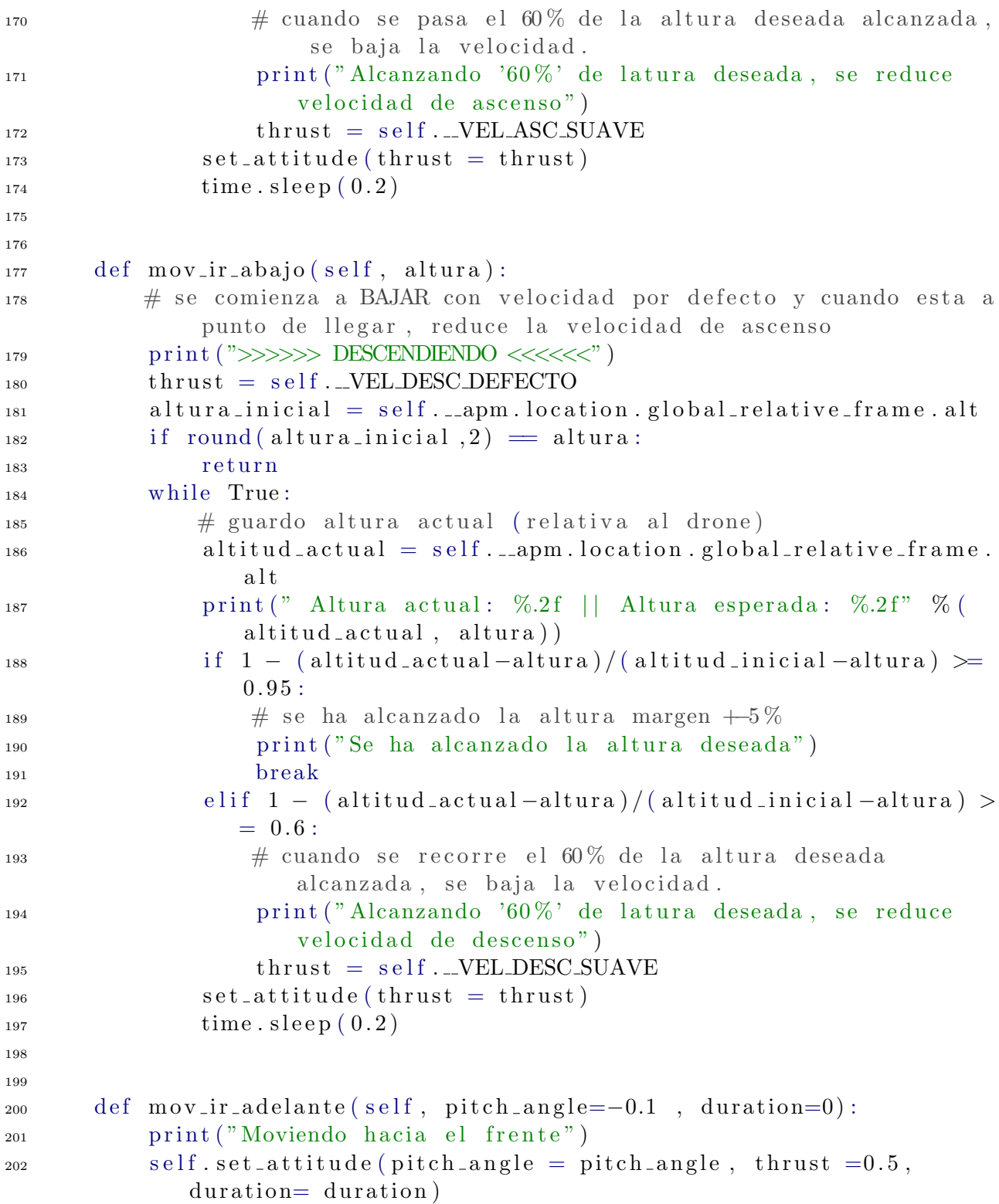

```
203
204 def mov_ir_atras(self, pitch_angle=0.1, duration=0):
205 print ("moviendo hacia atras")
206 self. set_attitude (pitch_angle = pitch_angle, thrust =0.5,
             duration = duration)207
208
\det mov_ir_derecha(self, roll_angle=0.1, duration=0):
210 print ("moviendo a la derecha")
211 self.set_attitude(roll_angle = roll_angle, thrust = 0.5,
             \text{duration} = \text{duration})
212
213 def mov_ir_izquierda(self, roll_angle=-0.1, duration=0):
214 print ("moviendo a la izquierda")
215 self.set_attitude(roll_angle = roll_angle, thrust = 0.5,
             duration=0)216
217
218 def mantener_altitud (self, duration=0):
\frac{219}{4} funcion que sirve tanto para mantener altura, como para
             detener movimiento
220 print ("Detenido, Mantener Altura")
221 self. set_attitude (duration = duration)
222
223 def mov_aterrizar (self):
224 print ("Aterrizando")
_{225} self...apm.set_landing_mode()
226
227
<sup>228</sup> # MOVIMIENTOS DE ACUERDO A VARIACION DE CANALES \#229 """
230 movimientos de roll, pitch, yaw y throttle por sobre escritura de
         entradas del RC Tx
231 """"
232
233 # ascender (Variacion positiva) — descender (variacion negativa)
234 def mov_rc_throttle(self, variacion):
<sup>235</sup> valor_actual = self .apm.channels [self ._CANAL_THROTTLE]
_{236} \# el nuevo valor no puede hacer menor a 0 el valor del canal
237 print ("Se sobre escribira el canal: ", self._CANAL_THROTTLE)
238
2^{39} self.apm.channels.overrides = {self._CANALTHROTTLE :
             variacion }
```

```
_{240} self.apm.flush()
241 print ("Sobreescritura Exitosa!")
<sup>242</sup> print ("Canal Throttle: ", self._CANAL_THROTTLE,": ", self.apm
             . channels [self._CANAL_THROTTLE])
243
\frac{244}{244} # Girar en CW (variacion positiva) — CCW (variacion negatica).
         cambiando direccion del drone
245 def mov_rc_yaw (self, variacion):
v_{\rm 246} valor_actual = self.apm.channels [self._CANALYAW]
_{247} \# el nuevo valor no puede hacer menor a 0 el valor del canal
<sup>248</sup> print ("Se sobre escribira el canal: ", self. _CANAL_YAW)
_{249} self.apm.channels.overrides = {self._CANAL_YAW : variacion}
250 self.apm.flush()
251 print ("Sobreescritura Exitosa!")
<sup>252</sup> print ("Canal yaw: ", self. _CANAL_YAW," : ", self. apm. channels [
             self. _CANAL_YAW]
253
254 # Avanzar (variacion positiva) -−Retroceder (variacion negativa)
255 def mov_rc_pitch (self, variacion):
v_{256} valor_actual = self.apm.channels [self._CANAL_PITCH]
\frac{257}{4} el nuevo valor no puede hacer menor a 0 el valor del canal
<sup>258</sup> print ("Se sobre escribira el canal: ", self. _CANAL PITCH)
_{259} self .apm . channels . overrides = {self . _CANAL_PITCH : variacion}
260 \qquad \qquad self. apm. flush ()
261 print ("Sobreescritura Exitosa!")
262 print ("Canal yaw: ", self._CANAL_PITCH," : ", self.apm.
             channels [ self. \_\_CANAL\_PITCH ] )263
264 # desplazar derecha (variacion positiva) — desplazar izquierda (
         variacion negativa)
265 def mov_rc_roll(self, variacion):
v_{\text{266}} valor_actual = self.apm.channels self._CANALROLL
_{267} \# el nuevo valor no puede hacer menor a 0 el valor del canal
268 print ("Se sobre escribira el canal: ", self. _CANAL ROLL)
\text{self.} apm . channels . overrides = {self . _CANAL ROLL : variacion}
270 self.apm.flush()
271 print ("Sobreescritura Exitosa!")
print ("Canal yaw: ", self._CANAL ROLL," : ", self.apm.channels
             [self..\_CANAL_ROLL]
```
## G. Implementación Python Clase EvasionObstaculos: evasion obstaculos.py

```
_1 #!/ usr/bin/env python
2 \# - coding: utf-8 -*3 " " " " " " " "4 Clase EvasionObstaculos, aqui estan los algoritmos de evacion de
     obstaculos, acercamiento para evasion por retroceso
5 * Intentionalmente no se utilizan tildes*6 Clase: EvasionObstaculos.py
7 Posicionamiento de los sensores en el drone:
8 [" frente-arriba", " frente-abajo", " derecha", " atras
                       ", 'izquierda']
9 Meta: Evadir obstaculos detectados
10 U tiliza: Raspberry pi 3B - raspbian stretch – python 2.7/311 """
12 import time
13 import math
14 import threading
15
_{16} \# Clase Sensor. py
17 from sensor import Sensor
_{18} \# Clase Drone. py
19 from drone import Drone
_{20} \# Clase ControlVuelo.py
21 from control_vuelo import ControlVuelo
22
23 \text{ class } EvasionObstaculos(\text{threading}.Thread):24
\frac{4}{25} \frac{4}{25} Constantes de Clase
26
_{27} \qquad SISTEMA ACTIVO = False
28 # Direccion de movimiento
_{29} _{\text{I} \text{R} \text{ARRIBA}} = _{\text{up}},
_{30} _{-1}IR_{-}IZQ = 'left'_{31} _{-IR\text{-}DER} = '_{\text{right}}'
_{32} _{\text{I.R.ATRAS}} _{\text{back}}_{33} _{\text{I} \text{R} \text{.} \text{ABAJO}} = ' down '
34
35 \# Distancias de Control
_{36} LIMITE LEJANO = 300 \# Distancia maxima de control, debajo de
              esa distancia el obstaculo es detectado. Distancia en cm.
```
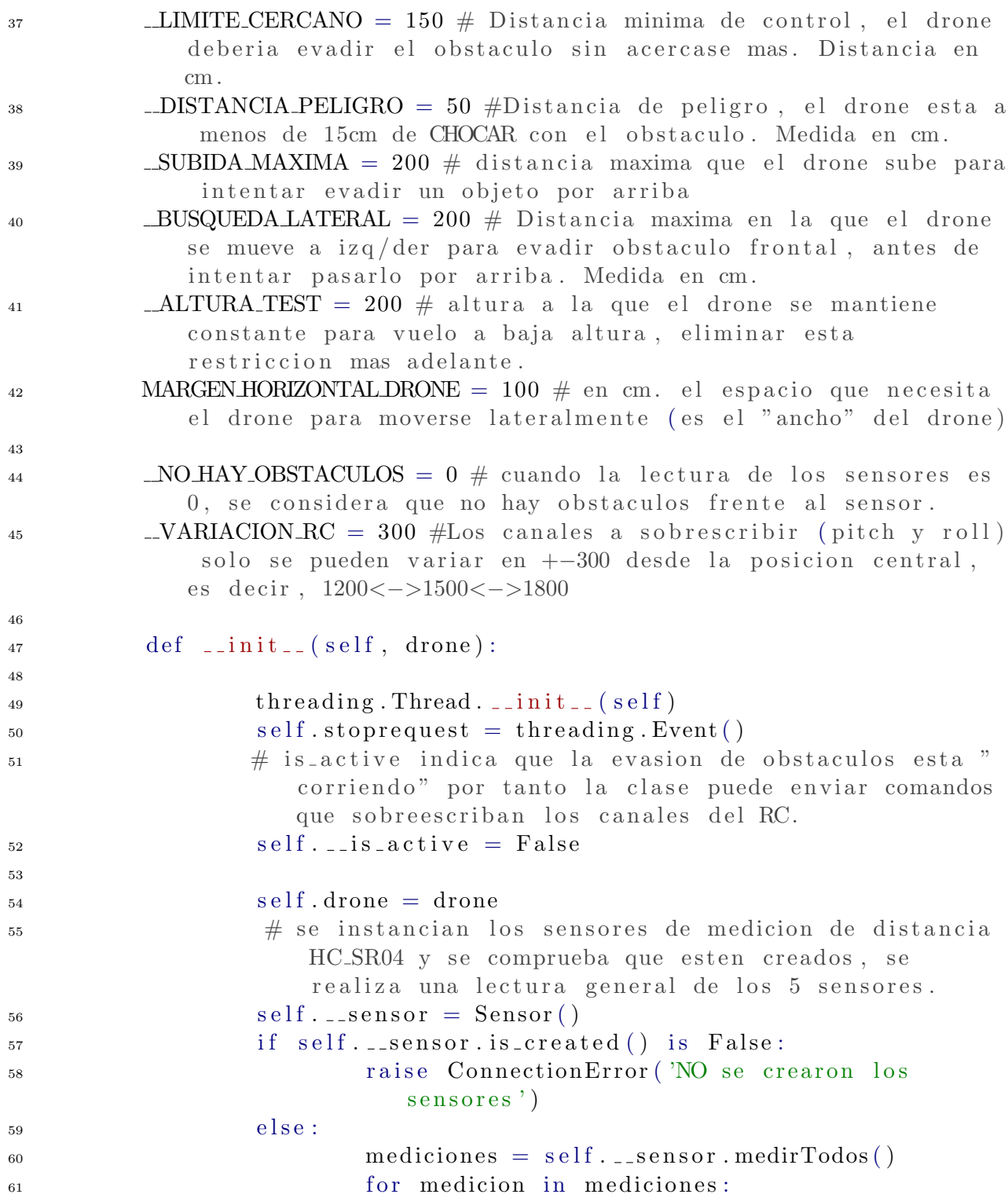

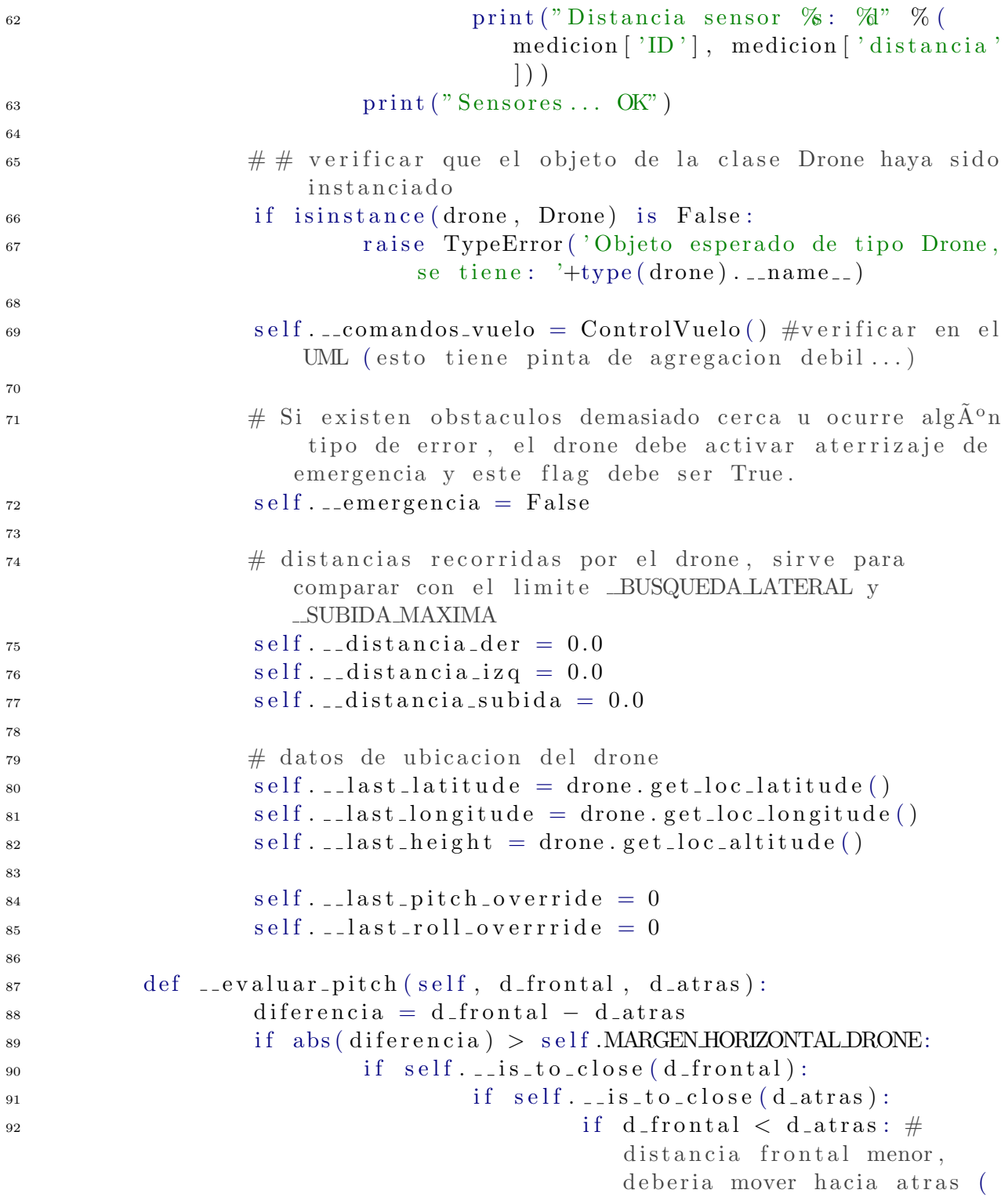

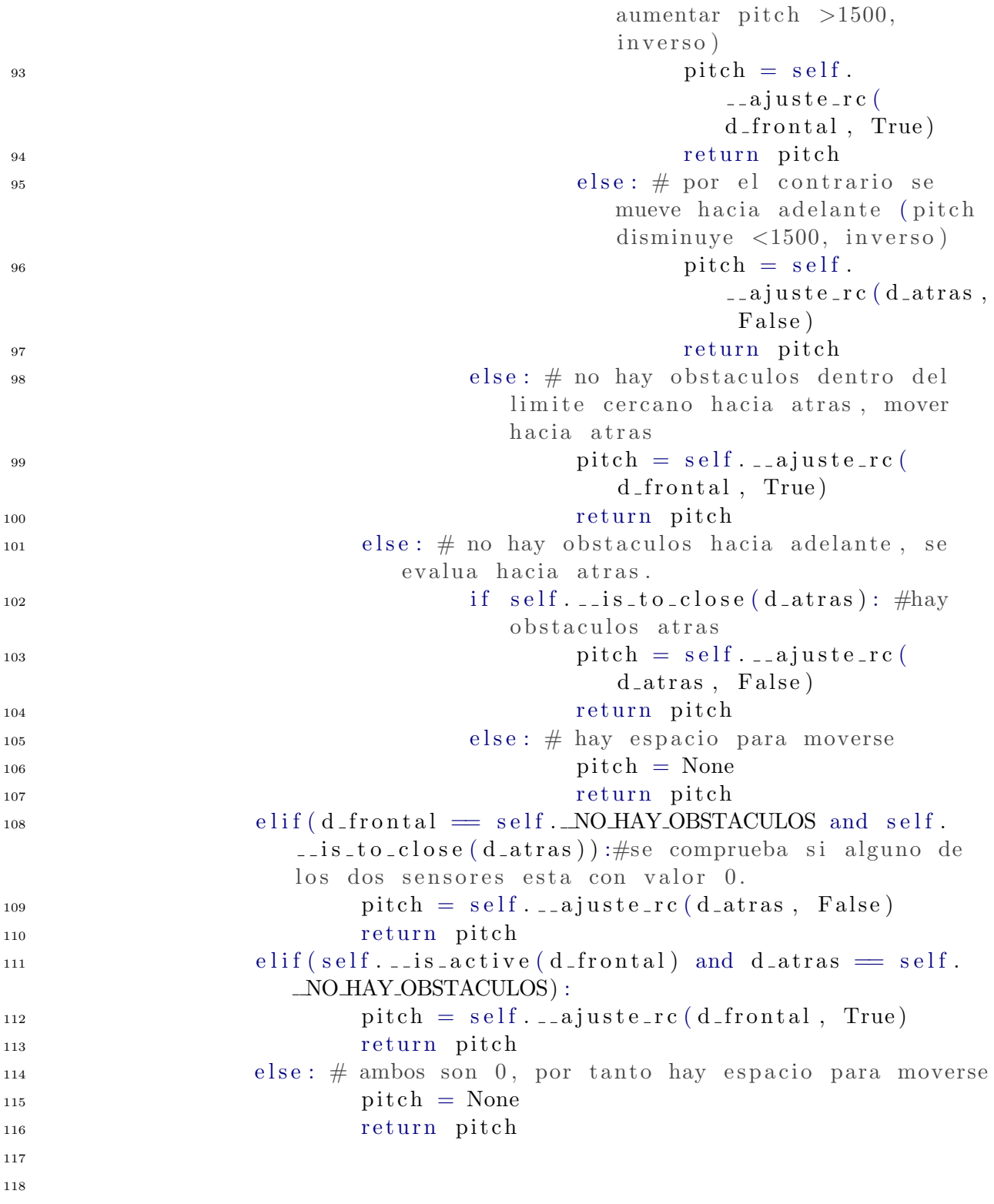

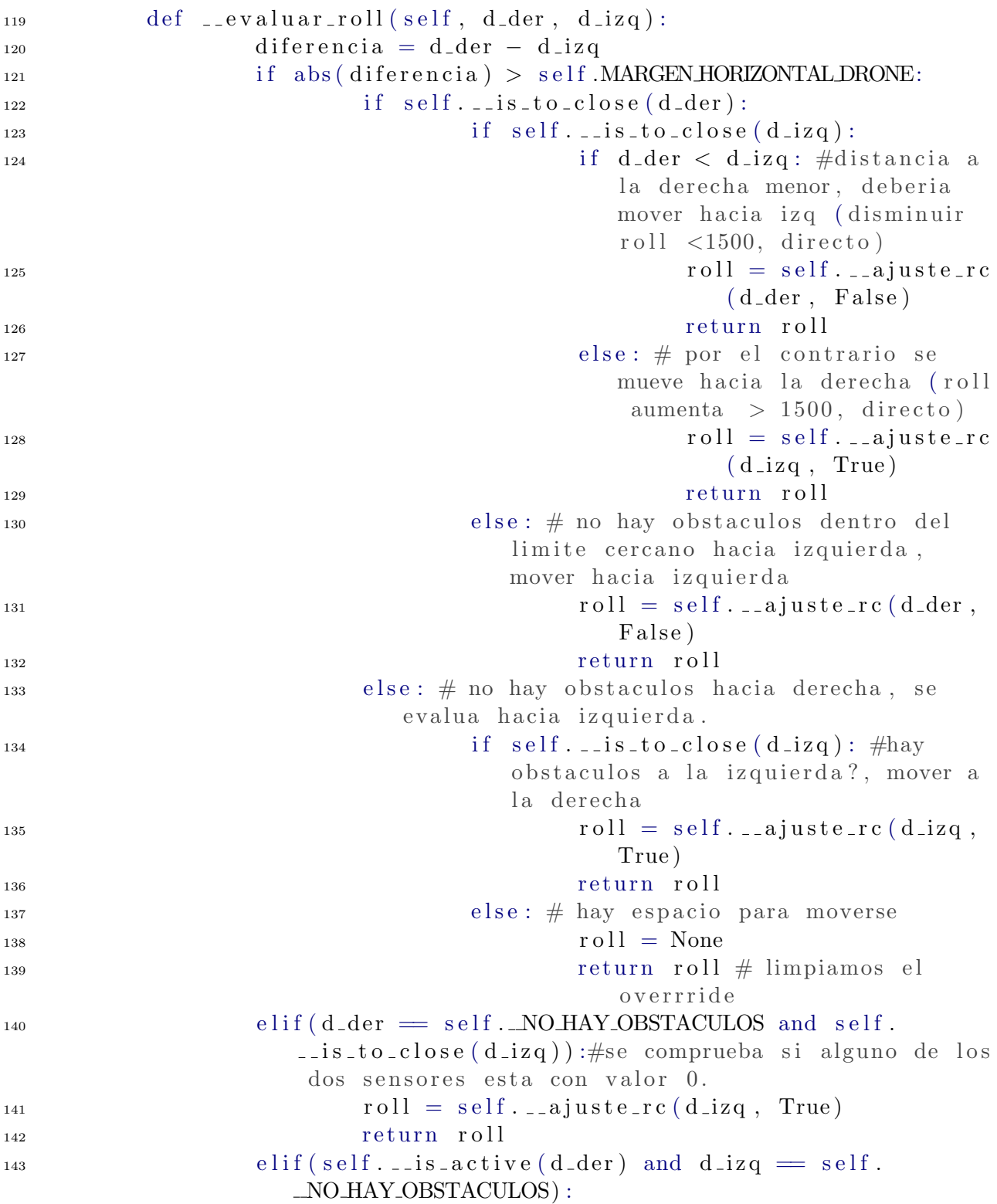

 $\text{roll} = \text{self} \dots \text{a} \text{juste} \cdot \text{rc} (\text{d\_der} , \text{ False})$ 145 return roll 146 else: # ambos son 0, por tanto hay espacio para moverse  $r \text{ o } 11 = \text{None}$ 148 return roll 149 150  $#A$  a justa de forma proporcional la variacion del canal RC con respecto a la distancia del obstaculo, mientras mas cerca, mas brusco es el movimiento en sentido contrario 152 def \_\_ajuste\_rc(self, distancia, sentido): 153 if sentido:  $\text{valor\_rc} = 1500 + (\text{self.}\text{...LIMITE\_CERCANO}$ distancia) \* 3  $\#$  (self...VARIACION RC/(self.  $\text{\_LIMITE\_CERCNO} - \text{self} \text{ . } \text{\_DISTANCIA} \text{ PELIGRO}$  $= 300/100$  $155$  e l s e : 156 valor\_r c = 1500 − (self .\_LIMITE\_CERCANO − distancia) \* 3  $\#$  (self. \_VARIACION RC/(self.  $\text{\_LIMITE\_CERCNO} - \text{self} \text{ . } \text{\_DISTANCIA} \text{ -} \text{PELIGRO}$  $= 300/100$ 157 print ("valor de ajuste\_rc : ", valor\_rc)  $\text{valor\_rc\_rounded = round}(\text{valor\_rc}, 0)$ 159 return valor\_rc\_rounded 160  $\frac{4}{161}$  evalua si un obstaculo esta dentro del limite cercano para reaccionar  $162$  def  $-$ is $\text{\textdegree}$ to $\text{\textdegree}$ close (self, distancia): <sup>163</sup> if distancia != self. NO.HAY\_OBSTACULOS and distancia  $\leq$  self. LIMITE CERCANO: <sup>164</sup> return True  $165$  e l s e : 166 return False 167 168 169 def \_\_protocolo\_emergencia(self):  $\frac{4}{170}$  esta funcion se llama, cuando no se pueden evadir obstaculos (despues de cubrir todas las opciones) o cuando hay obstaculos demasiado cerca del drone  $\langle$  <50 cm) y se debe at errizar de emergencia. 171 self.\_\_comandos\_vuelo.mov\_aterrizar()  $172 \quad \text{self} \text{.} \text{is} \text{.} \text{active} = \text{False}$ 

## Referencias

- [1] Martínez-Carranza, J., Valentin, L., Márquez-Aquino, F., González-Islas, J. C., & Loewen, N., "Detección de obstáculos durante vuelo autónomo de drones utilizando SLAM monocular". Research in Computing Science, vol. 114, pp. 111-124, 2016.
- [2] Dirección General de Aeronáutica Civil, DGAC. Como operar un drone en Chile [Online]. Disponible en: https://www.dgac.gob.cl/como-operar-un-dron-en-chile/
- [3] Dronecode Project, Inc. (2018), a Linux Foundation Collaborative Project [Online] https://www.dronecode.org
- [4] Somerville, I., *Ingeniería de software*. Madrid: Pearson Educación, 2005.
- [5] Rodríguez Martín, E. (2015). Sistema de posicionamiento para un drone. [Online] Disponible en https://riull.ull.es/xmlui/bitstream/handle/915/1137/Sistema %20de %20posicionamie nto %20para %20un %20drone.pdf?sequence=1&isAllowed=y
- [6] McLain, T., Saunders, J., Barber, B., Beard, R. W., & Griffiths, S. R. "Obstacle and Terrain Avoidance for Miniature Aerial Vehicles". En Advances in Unmanned Aerial Vehicles. Springer, Dordrecht, 2007. p. 213-244. [Online] Disponible en: https://scholarsarchive.byu.edu/cgi/viewcontent.cgi?article=2927&context=facpub
- [7] Heng, L., Meier, L., Tanskanen, P., Fraundorfer, F., & Pollefeys, M. "Autonomous obstacle avoidance and maneuvering on a vision-guided MAV using on-board processing". In Robotics and automation (ICRA), May 2011, IEEE international conference on (pp. 2472-2477). IEEE.
- [8] Kadouf, H. H. A., & Mustafah, Y. M. "Colour-based object detection and tracking for autonomous quadrotor UAV". In IOP Conference Series: Materials Science and Engineering (Vol. 53, No. 1, p. 012086). IOP Publishing, 2013.
- [9] Meier, L., Tanskanen, P., Fraundorfer, F., & Pollefeys, M. "The PIXHAWK open-source computer vision framework for MAVs". The International Archives of the Photogrammetry, Remote Sensing and Spatial Information Sciences, 38(1), C22, 2011.
- [10] DJI Store (2018). Phantom 4 Pro. [Tienda Online] Disponible en: https://www.djistore.cl/shop/phantom-4-pro/200449-drone-dji-phantom-4-pro-50 reserva.html
- [11] ATMEL Corporation, ATMEGA2560 Datasheet (PDF). [Data Sheet] Disponible en: http://www.alldatasheet.com/datasheetpdf/pdf/107092/ATMEL/ATMEGA2560.html
- [12] Ublox AG, (2011), NEO-6, u-blox 6 GPS Modules. [Data Sheet] Disponible en: https://www.ublox.com/sites/default/files/products/documents/NEO-6 DataSheet %28GPS.G6- HW-09005 %29.pdf?utm source=en %2Fimages %2Fdownloads %2FProduct Docs %2FNEO-6 DataSheet %28GPS.G6-HW-09005 %29.pdf
- [13] Hobbywing, User Manual Of PLATINUM PRO Series Brushless Speed Controller. [User Manual] Disponible en: http://cdn.shopify.com/s/files/1/0109/9702/files/Users Manual Platinum.pdf?1713
- [14] Ardupilot.org. (2017), Common power module. [Online] Disponible en: http://ardupilot.org/copter/docs/common-3dr-power-module.html
- [15] Henge, User Manual of Henge 6A UBEC. [Users Manual] Disponible en: http://airtekhobbies.com/downloads/hengeubec.pdf
- [16] Walkera Inc., Users Manual of DEVO-7 transmitter. [Users Manual] Disponible en: https://cdn.instructables.com/ORIG/FXB/3MTH/IRXSYQO4/FXB3MTHIRXSYQO4.pdf
- [17] ELEC Freaks. Ultrasonic Ranging Module HC SR04. [Online] Disponible en: https://www.mouser.com/ds/2/813/HCSR04-1022824.pdf
- [18] BEN Nuttal (2015-2018). Revision 5085b9cc. GPIOZERO. [Online] Disponible en: https://gpiozero.readthedocs.io/en/stable/
- [19] Dronecode Project, Inc., a Linux Foundation Collaborative Project (2018). MAVLink Micro Air Vehicle Developer guide. [Online] Disponible en: https://mavlink.io/en/
- [20] pixhawk.org. PyMAVLink Tools. [Online] Disponible en: https://pixhawk.org/dev/pymavlink
- [21] Erle Robotics S.L.. (2018), Erle Robotics GitBook. [Online] Disponible en: https://erlerobotics.gitbooks.io/erlerobot/content/es/
- [22] 3D Robotics. (2016), DroneKit-Python Documentation. [Online] Disponible en: http://python.dronekit.io
- [23] LaTex Project. [Online] Disponible en: https://www.latex-project.org
- [24] Open Source Robotics Foundation, ROS Documentation. [Online] Disponible en: http://wiki.ros.org
- [25] Miguel A.Muñoz, 1.2 PRINCIPIOS AERODINAMICOS. [Online] Disponible en: http://www.manualvuelo.com/PBV/PBV12.html
- [26] CIDEAD. Para saber más, Efecto Venturi. [Online] Disponible en: http://recursostic.educacion.es/secundaria/edad/4esotecnologia/quincena9/4q9 sabermas 1d.htm
- [27] Sepúlveda, E. (2016, julio). Tercera ley de Newton. [Online] Disponible en: Física en Línea: http://www.fisicaenlinea.com/06fuerzas/fuerzas23-terceraleynewton.html
- [28] Bernal, J., Flowers-Cano, R., & Carbajal-Dominguez, A. "Exact calculation of the number of degrees of freedom of a rigid body composed of n particles". En Revista Mexicana de Física,  $55(2)$ , 191-195, 2009.
- [29] Academic, (2000-2017). Grados de Libertad (Física). [Online] Disponible en: http://www.esacademic.com/dic.nsf/eswiki/539396#sel=
- [30] National Instruments Corporation. (2014), Comunicación Serial: Conceptos Generales. [Online] Disponible en: http://digital.ni.com/public.nsf/allkb/039001258CEF8FB686256E0F005888D1
- [31] Divya c, Grace John, Jerrin Yomas. "Serial Communication Interface with Error Detection". IOSR Journal of Electronics and Communication Engineering (IOSR-JECE) e-ISSN: 2278-2834,p- ISSN: 2278-8735.Volume 10, Issue 6, Ver. I, pp 73-76, Nov - Dec 2015.
- [32] ARM Limited. (2005). PrimeCell® UART (PL011) Revision: r1p4 Technical Reference Manual. [Online] Disponible en: http://infocenter.arm.com/help/topic/com.arm.doc.ddi0183f/DDI0183.pdf.
- [33] Dronecode Project, Inc., a Linux Foundation Collaborative Project. (2017), MAVLink Developer Guide. [GitBook] Disponible en: https://mavlink.io/en/
- [34] International Telecommunication Union,"Interface between Data Terminal Equipment (DTE) and Data Circuit-terminating Equipment (DTE)," ITU-T Recommendation X.25, October 1996. [Online] Disponible en: https://www.itu.int/rec/T-REC-X.25- 199610-I/es
- [35] SAE International, (2009), SAE AS5669A. SAE web: http://www.sae.org [Online] Disponible en: http://avcs-au.com/library/files/jaus/as5669a.pdf
- [36] Javier M. Mellid. (2017). Open Source UAV API, DroneKit-Python and Geopy. [Online] Disponible en: https://javiermunhoz.com/blog/2017/10/06/open-source-uav-apidronekit-python-and-geopy.html
- [37] Song Han, William Shen, Zuozhen Liu. (2016). Deep Drone: Object Detection and Tracking for Smart Drones on Embedded System [Online] Disponible en: https://web.stanford.edu/class/cs231a/prev\_projects\_2016/deep-drone-object\_2\_pdf
- [38] Raspberry Pi Foundation (2018). GPIO. [Online] Disponible en: https://www.raspberrypi.org/documentation/usage/gpio/README.md
- [39] Richard B. Langley (1999). "Dilution of Precision". [Online] Disponible en: http://gauss.gge.unb.ca/papers.pdf/gpsworld.may99.pdf
- [40] Ardupilot.org. (2017), Community: ArduPilot documentation. [Online] Disponible en: http://ardupilot.org/ardupilot/index.html
- [41] Susnea, Ioan; Minzu, Viorel; Vasiliu, Grigore. "Simple, real-time obstacle avoidance algorithm for mobile robots',' In 8th WSEAS International Conference on Computational Intelligence, Man-Machine Systems and Cybernetics (CIMMACS?09), 2009, pp. 24-29.
- [42] MAVLink, MAVLink Micro Air Vehicle Protocol. [Online] Disponible en: https://raw.githubusercontent.com/mavlink/mavlink/master/message definitions/ v1.0/common.xml
- [43] Dirección General de Aeronáutica Civil, DGAC. RPAs registrados en Chile [Online]. Disponible en: http://www.dgac.gob.cl/wpcontent/uploads/2017/08/RPAS Registrados.pdf
- [44] Brandisky, G. & Kaehlet, A., Learning OpenCV, California: O'Reilly Media, 2008
- [45] Toloza J., "Algoritmos y técnicas de tiempo real para el incremento de la precisión posicional relativa usando receptores GPS estándar", tesis doctoral, Universidad de La Plata, 2010.
- [46] Scherer, S., Singh, S., Chamberlain, L., & Saripalli, S. (2007, April). "Flying fast and low among obstacles. In Robotics and Automation", 2007 IEEE International Conference on (pp. 2023-2029), IEEE.
- [47] Balasubramanian, Shyam. MavLink Tutorial for Absolute Dummies (Part I). [Online] Disponible en: http://api.ning.com/files/i\*tFWQTF2R\*7Mmw7hksAUu9IABKNDO9apguOiSOCfvi2znk1tXhur0Bt00jTOldFvob-Sczg3\*lDcgChG26QaHZpzEcISM5/MAVLINK FOR DUMMIESPart1 v.1.1.pdf
- [48] Meier, Lorenz. MAVLink Micro Air Vehicle Protocol. [Online] Disponible en: https://github.com/mavlink
- [49] Puig, Rodolfo. (2014), IMU and MCU Selection. [Online] Disponible en: https://github.com/rogueminds/ardutendo-meta/wiki/IMU-and-MCU-Selection
- [50] Drone Spain (2014-2018). Ilustración multirrotores-700x335. [Figura] Recuperado de: http://dronespain.pro/tipos-de-drones-aereos/
- [51] DJI (2017). Ilustración modo Narrow Sensing. [Figura] Recuperado de: https://www.dji.com/phantom-4-pro
- [52] Ardupilot.org. (2017), Imagen APM 2.5/2.6. [Figura] Disponible en: http://ardupilot.org/copter/docs/common-apm25-and-26-overview.html#commonapm25-and-26-overview
- [53] Hobbywing, Imagen de Platinum 30A OPTO ESC. [Figura] Disponible en: https://www.hobbywingdirect.com/products/platinum-30a-opto-esc
- [54] Raspberry Pi Foundation. Imagen Raspberry-Pi-3-1-1619x1080. [Figura] Disponible en: https://www.raspberrypi.org/products/raspberry-pi-3-model-b/
- [55] qgroundcontrol.org, MAVLink-packet. [Figura] Disponible en: http://qgroundcontrol.org/mavlink/start
- [56] wiki de Robótica de la Universidad Politécnica de Valencia (UPV). Imagen GP2D12. [Figura] Disponible en: http://wiki.robotica.webs.upv.es/wiki-derobotica/sensores/sensores-proximidad/sensor-infrarrojos/
- [57] Raspberry Pi Foundation. Imagen Pi-Camera-hero-1-1394x1080. [Figura] Disponible en: https://www.raspberrypi.org/products/camera-module-v2/
- [58] Academic, (2000-2017). Taitbriangles. [Figura] Disponible en: http://www.esacademic.com/pictures/eswiki/84/Taitbrianangles.svg
- [59] PX4 Dev Team. License: CC BY 4.0. basic movements multicopter.png [Figura] Disponible en: https://docs.px4.io/en/flying/basic\_flying.html
- [60] Wiki de Robótica. tof onda. [Figura] Disponible en: http://wiki.robotica.webs.upv.es/wp-content/uploads/2015/08/tof\_onda.png
- [61] Matt Hawkins, (2018). Raspberry-Pi-GPIO-Layout-Model-B-Plus-rotated-2700x900-2 [Figura] Disponible en: https://www.raspberrypi-spy.co.uk/2012/06/simple-guide-tothe-rpi-gpio-header-and-pins/
- [62] Biblioteca de la Universidad P´ublica de Navarra. Oficina de Referencia. ?Gu´ıa para citar y referenciar. IEEE Style?, 2016. [En l´ınea]. Disponible en: https://goo.gl/LaUj46.